$\bigcup / / / /$ 

WALLIS ..........

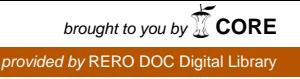

 $\frac{1}{2}$ risse occidentale Fachhochschule Westschweiz University of Applied Sciences<br>Western Switzerland

# Travail de Bachelor 2012

## Rapport officiel

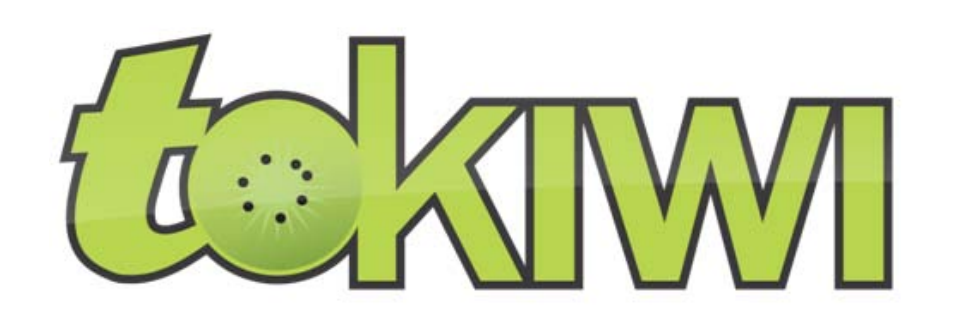

## Agenda et planificateur d'événements

Étudiant : Pierrick Maret Professeur : Yann Bocchi HES-SO Valais Informatique de Gestion www.hevs.ch

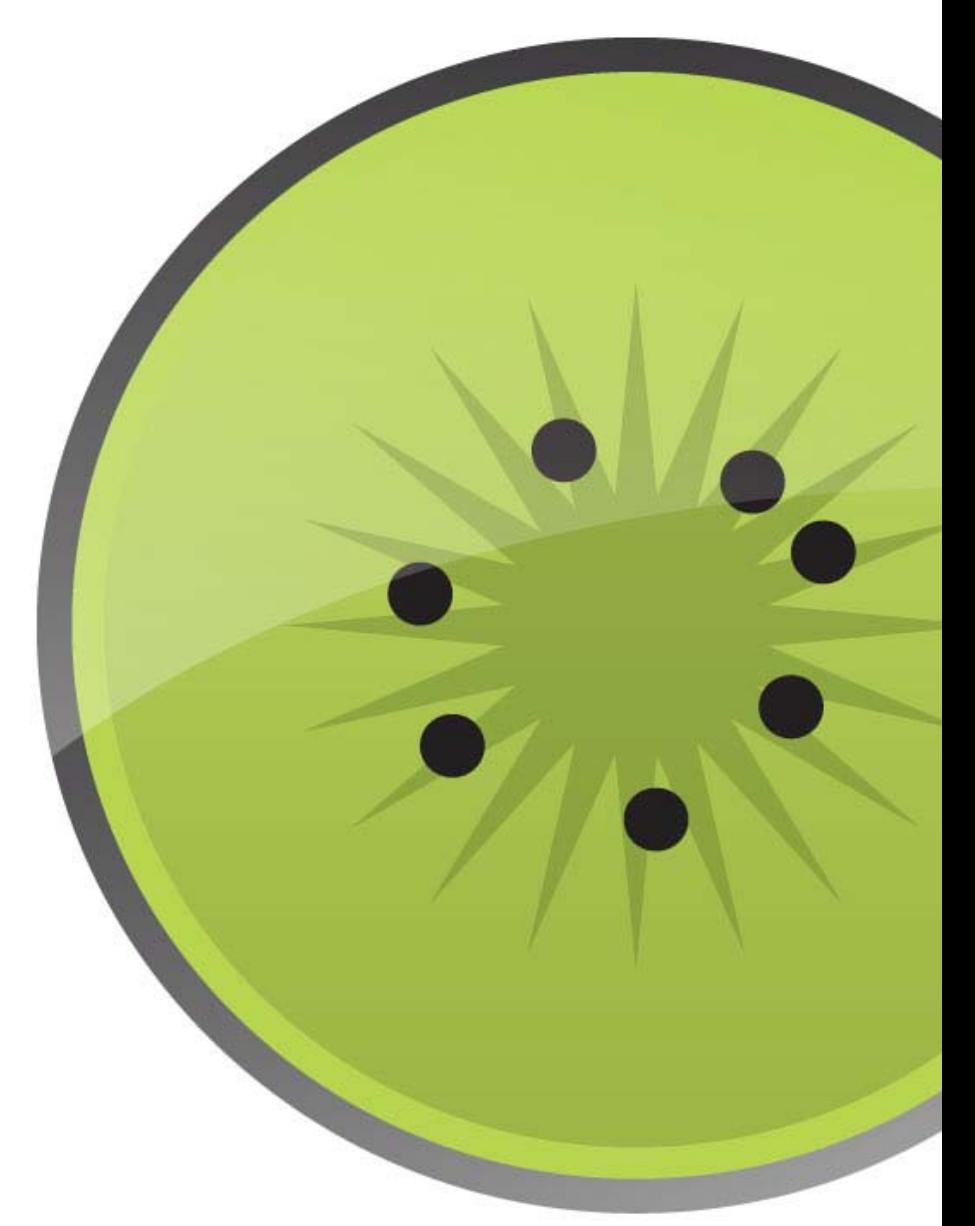

## **AVANT-PROPOS**

#### **TOKIWI**

tokiwi est une spin-off issue du programme « Business eXperience » de la HES-SO. Le concept consiste à, via une plateforme Web, simplifier l'organisation des communautés au travers de bureaux partagés. Ces communautés peuvent être par exemple des clubs sportifs, des associations, des groupes d'amis et bien d'autres encore. Chaque personne faisant partie d'une communauté a accès à diverses applications installées au préalable par le « responsable » de la communauté.

Les trois services principaux de la plateforme sont la séparation de l'espace de travail par activité, l'intégration d'outils existants tels que Dropbox, Google Calendar ou Facebook ainsi qu'une interaction entre ces différentes applications.

L'une des fonctionnalités de base de la plateforme est un agenda permettant de gérer l'emploi du temps d'une communauté. Cet outil peut également interagir avec un planificateur d'événements.

#### BUSINESS EXPERIENCE

« Business eXperience » est une association dont le but est de favoriser un esprit d'entreprise auprès des étudiants de l'HES-SO Valais. Pour les personnes bénéficiant de cette formation, cela consiste à travailler durant une année sur un projet défini tout en étant encadrés par des coachs et mentors compétents. De plus, des cours sont donnés tout au long de la formation portant sur l'entrepreneuriat et la réalisation de divers documents tels qu'un « Business Plan ».

Dans le cadre de tokiwi, nous avons pu intégrer cette formation dans notre cursus scolaire. Ainsi, durant le sixième semestre de nos études, nous avons débuté le développement de la plateforme. Une ébauche du système est désormais en place permettant l'utilisation d'applications telles que l'agenda, le planificateur d'événements et le gestionnaire de fichiers.

### PUBLIC VISÉ

Le public cible de la plateforme représente des utilisateurs ordinaires d'outils présents sur le Web compris entre 16 et 60 ans et étant actifs dans au moins trois activés. Celles-ci peuvent être des associations, des comités d'organisation, des clubs sportifs ou autres.

Cette cible regroupant une forte partie de la population, nous avons décidé de nous concentrer principalement sur les « technophiles », intéressés par l'actualité technologique et très présents sur les réseaux sociaux. Ceux-ci jouent le rôle d'intermédiaire pouvant amener les « utilisateurs ordinaires » à utiliser la tokiwi.

## **MOTIVATIONS PERSONNELLES**

A la base, la proposition de travail de Bachelor retenue consistait à réaliser un agenda culturel pour le canton du Valais. Il devait regrouper les informations de toutes sortes d'activités issues de diverses bases de données comme celles du site [vsnet.ch.](http://www.vsnet.ch/) Malheureusement, le projet a, entretemps, été abandonné par ses mandants. Il m'a donc fallu trouver un autre sujet.

Travaillant depuis environ une année sur la plateforme tokiwi, j'ai décidé de développer l'un de ses composants. Afin de garder une thématique similaire au premier sujet retenu, mon choix s'est porté sur la réalisation de l'agenda ainsi que du planificateur d'événements.

De plus, ayant auparavant essentiellement été impliqué dans les aspects « Business » de tokiwi, cela m'a permis de me pencher d'avantage sur le côté technique du projet et ainsi me familiariser avec des langages de programmation que je ne maitrisais que vaguement tels que PHP ou JavaScript.

Enfin, l'événementiel étant un domaine qui m'a toujours intéressé, la création d'un agenda m'a tout de suite interpellé.

### **REMERCIEMENTS**

Je tiens à remercier toutes les personnes qui m'ont apporté leur soutien durant la réalisation de mon travail de Bachelor. A savoir :

- M. Yann Bocchi pour l'encadrement fourni et le suivi du projet
- M. Fabien Galli, étudiant ayant participé à la création de la plateforme tokiwi, pour avoir pris le temps de répondre à diverses questions concernant la structure et l'architecture du système
- M. François Morard, ancien étudiant, pour m'avoir conseillé lorsque je fus confronté à des problèmes relatifs aux APIs de Google
- Toutes les personnes qui ont participé à la relecture de mon document
- Ma famille pour m'avoir soutenu durant ce travail et toute ma formation

## **RÉSUMÉ MANAGÉRIAL**

#### INTRODUCTION

Le but de ce travail de Bachelor est de développer une application faisant office d'agenda et de planificateur d'événements pour la plateforme Web tokiwi. Elle doit contenir les fonctionnalités de base d'un agenda mais également offrir la possibilité de proposer diverses dates pour un événement et interagir avec d'autres outils proposés par le système tels que le gestionnaire de fichiers.

tokiwi étant avant tout un site proposant à ses utilisateurs de gérer leurs activités, un outil comme celui réalisé dans ce travail est un élément indispensable afin de susciter de l'intérêt auprès des internautes.

#### ETAT DE L'ART

Avant de débuter le développement de l'application, une recherche est nécessaire afin de lister les solutions déjà présentes sur le marché et ce qu'elles ont d'intéressant à offrir.

Chaque outil se rapprochant du résultat escompté et possédant des caractéristiques pertinentes est retenu pour une analyse approfondie. Le but est ensuite d'examiner et de tester les diverses fonctionnalités proposées afin de déterminer si certaines d'entre elles peuvent potentiellement être appliquées à tokiwi et voir même si l'application en général peut être intégrée au système. Finalement, une synthèse est rédigée afin de retenir les points forts et points faibles de chaque élément analysé.

Cette question de recherche est une étape essentielle afin de repérer les éventuelles erreurs commises par les entreprises « concurrentes » et de s'inspirer de leurs principaux atouts.

#### APPLICATION

L'application développée est installée au sein de la plateforme tokiwi. Chaque utilisateur peut y accéder et partager diverses informations avec les autres membres des communautés dans lesquels il est inscrit. Il a par conséquent la possibilité de créer, modifier et supprimer des événements ainsi que de proposer et soumettre des dates sous forme de sondage.

L'interaction avec des agendas externes est également possible en liant son compte avec celui de tokiwi. Grâce à l'utilisation d'une API fournie par Google, chaque élément présent sur un agenda de Google Calendar peut être affiché dans un calendrier tokiwi.

L'objectif final est de proposer une solution simple, ludique et ergonomique afin que chacun puisse assimiler rapidement toutes les fonctionnalités du produit sans avoir à apprendre à s'en servir.

## **DÉCLARATION SUR L'HONNEUR**

Je déclare, par ce texte, que j'ai effectué le travail de Bachelor ci-annexé seul, sans autre aide que celles dûment signalées dans les références, et que je n'ai utilisé que les sources expressément mentionnées. Je ne donnerai aucune copie de ce rapport à un tiers sans l'autorisation conjointe du responsable de filière et du professeur chargé du suivi du travail de Bachelor, à l'exception des personnes qui m'ont fourni les principales informations nécessaires à la rédaction de ce travail et que je cite ci-après :

- M. Yann Bocchi
- Les membres du projet tokiwi :
	- o Fabien Galli
	- o Jérôme Treboux
	- o Léonard Stalder

Pierrick Maret

## **GLOSSAIRE**

**Agile** : *« Une méthode agile est une approche itérative et incrémentale, qui est menée dans un esprit collaboratif avec juste ce qu'il faut de formalisme. Elle génère un produit de haute qualité tout en prenant en compte l'évolution des besoins des clients »*. Veronique Messager Rota (7 mai 2009).

**Application Programming Interface (API)** : Interface de programmation permettant l'interaction entre plusieurs applications et la récupération de données.

**Asynchronous Javascript and XML (Ajax)** : Méthode de programmation permettant de recharger uniquement une partie d'une page Web et non pas son intégralité.

**AuthSub** : Protocole fourni par Google permettant d'authentifier une API.

**Cascading Style Sheets (CSS)** : Feuille de style permettant de définir la structure et la présentation d'une page HTML.

**Comma-separated values (CSV)** : Format informatique représentant des données séparées par des virgules.

**Doodle** : Site Web permettant la planification et la création de sondages.

**Drap and drop** : Terme anglais (glisser-déposer) définissant le fait de déplacer un élément d'un site Web vers un endroit précis via une souris ou un écran tactile.

**Extensible Markup Language (XML)** : Langage informatique permettant de faciliter l'échange d'informations.

**Google Calendar (Google Agenda)** : Application Web proposée par Google permettant la gestion d'agendas et le partage d'événements.

**Graphical User Interface (GUI)** : Interface graphique d'une application Web.

**Hypertext Markup Language (HTML)** : Langage informatique permettant de représenter graphiquement une page Web.

**Hypertext Preprocessor (PHP)** : Langage de programmation utilisé principalement pour le développement de pages Web dynamiques.

**iCalendar** : Standard permettant l'échange de données relatives à des agendas.

**ICS** : Extension de fichiers contenant des informations relatives à des agendas compatibles avec iCalendar.

**iFRAME** : Balise HTML permettant d'afficher, dans une page Web, le contenu d'une autre page Web.

**Input** : Champs utilisé pour la saisie de données.

**JavaScript** : Langage de programmation utilisé principalement pour la création de pages Web et permettant une interaction avec l'utilisateur.

**JavaScript Object Notation (JSON)** : Format de données textuel.

**jQuery** : Librairie JavaScript contenant de nombreuses fonctionnalités.

**MySQL** : Système de gestion de base de données.

**OAuth** : Protocole permettant d'authentifier une API de façon sécurisée.

**Open source** : Terme anglais désignant une application distribuée librement, permettant l'accès à son code source et à des versions dérivées.

**Product backlog** : Liste de l'ensemble des fonctionnalités d'une application.

**Representational State Transfer (REST)** : Style d'architecture permettant de construire une application.

**Sprint planning** : Réunion permettant de présenter les tâches à accomplir lors du prochain sprint.

**Sprint review** : Réunion permettant de présenter les tâches accomplies lors du dernier sprint.

**Sprint** : Période de temps délimitée dans laquelle un individu ou un groupe d'individus travaillent sur des tâches prédéfinies.

**Story point** : Point attribué à une tâche afin d'évaluer l'effort nécessaire à son accomplissement.

**String** : Format de données représentant une chaine de caractères.

**Structured Query Language (SQL)** : Langage informatique permettant d'exécuter des requêtes sur des bases de données.

**Technophile** : Personne ayant un intérêt certain pour tout ce qui concerne l'informatique et la technologie.

**User story** : Formulation d'une fonctionnalité informatique dans le langage usuel.

**Web service** : Application informatique permettant l'échange de données.

**Widget** : Gadget, petite application.

## TABLE DES MATIÈRES

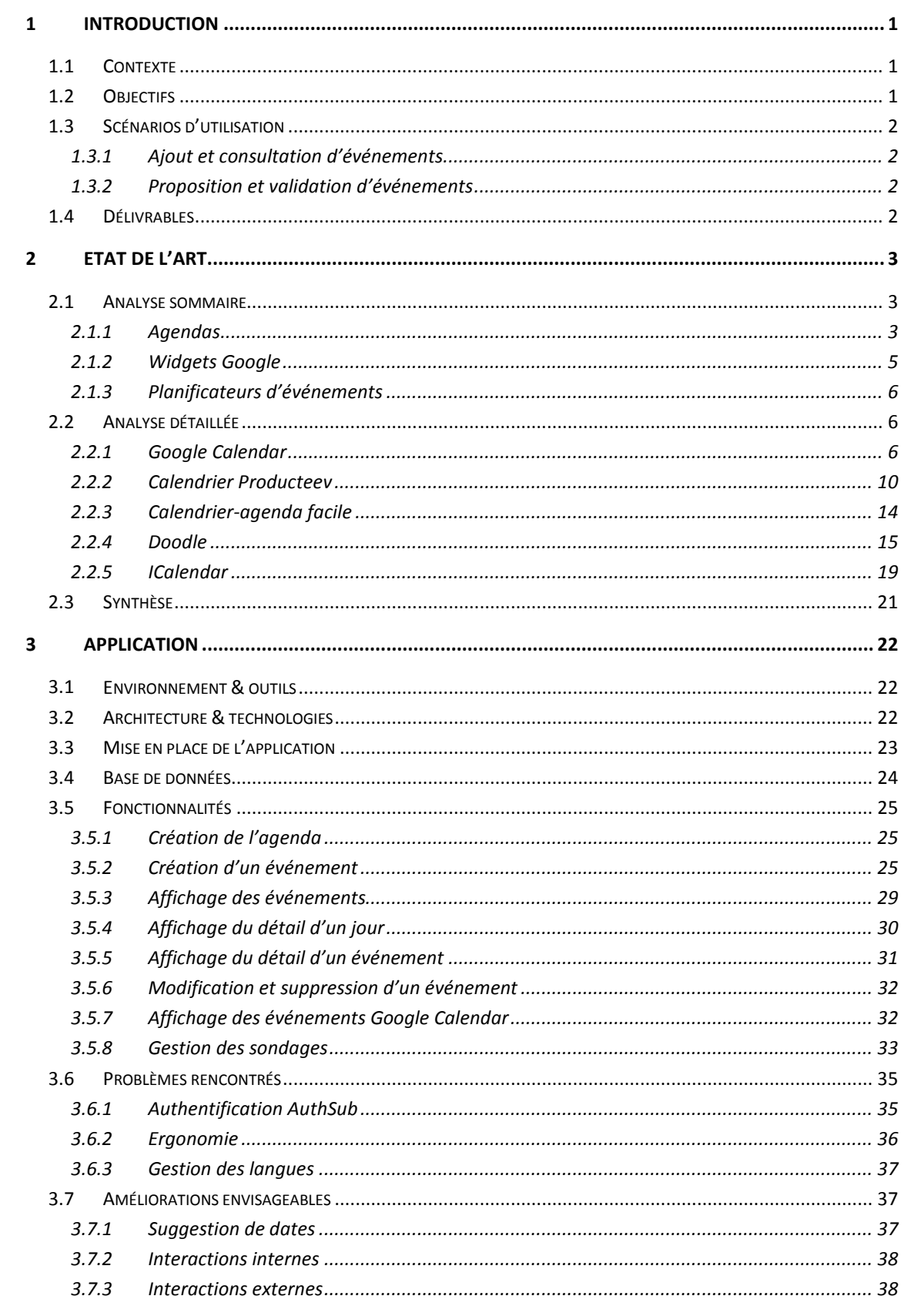

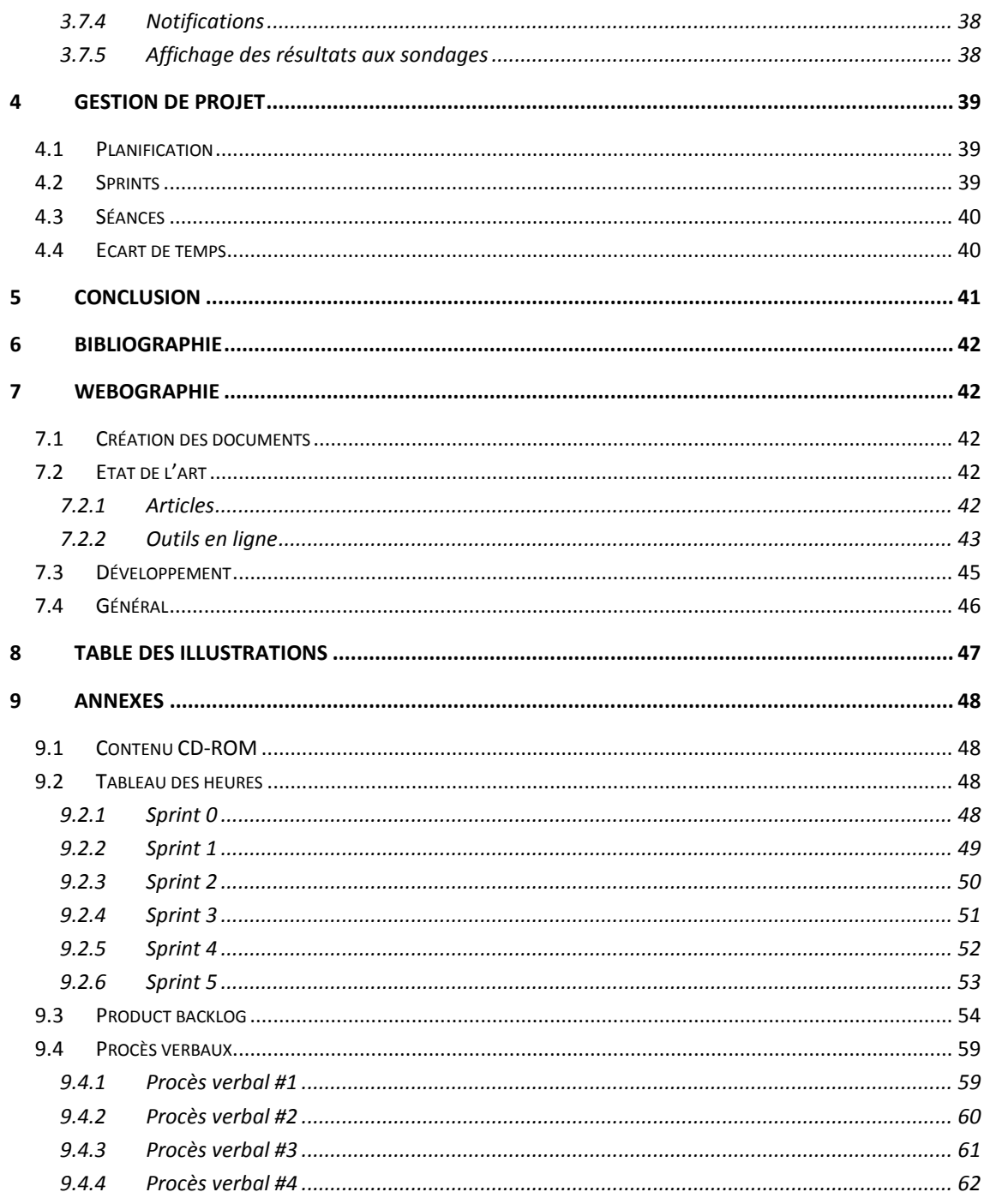

#### <span id="page-9-0"></span>**1 INTRODUCTION**

#### <span id="page-9-1"></span>1.1 CONTEXTE

Le travail de Bachelor<sup>[1](#page-9-3)</sup> a pour but de servir d'examen final pour les étudiants en dernière année à la HES-SO Valais. Il est également considéré comme une première étape dans le monde professionnel.

Dans la filière informatique de gestion, ce travail consiste généralement à développer une application proposée par une entreprise ou un professeur et de rédiger un document relatant les différentes étapes du développement du projet ainsi que sa gestion et autres informations. Sa durée est approximativement de 360 heures effectives, réparties sur trois mois. Du 15 mai au 13 août 2012, chaque étudiant travaille d'abord à temps partiel sur le projet en raison des cours et examens ayant lieu en parallèle et à 100% une fois ses autres tâches terminées.

Comme expliqué précédemment, mon cas s'est porté sur une application « Agenda et planificateur d'événements » interne à tokiwi en raison de mon implication dans le projet et après que le premier choix retenu fut abandonné.

## <span id="page-9-2"></span>1.2 OBJECTIFS

Le but de l'outil « agenda » est de permettre à toutes les personnes présentes dans une communauté de tokiwi de pouvoir accéder aux événements de cette dernière. Il contient toutes les fonctionnalités standards d'un agenda en plus de certaines fonctions spécifiques à la plateforme. Il est par exemple possible de faire interagir l'application avec d'autres programmes installés tels que le gestionnaire de fichiers pour joindre des documents aux événements ou alors au planificateur d'événements pour y ajouter rapidement des dates. Un autre point essentiel est que l'agenda doit également interagir avec d'autres outils externes comme Google Calendar.

Concernant le planificateur d'événements, le principe reste le même. Lorsqu'une planification est ajoutée par l'une des personnes de la communauté, les autres membres peuvent soumettre leurs disponibilités. Une fois la date finale choisie, elle est automatiquement intégrée à l'agenda.

Une recherche est également nécessaire pour déterminer si une intégration d'outils existants tels que Google Calendar, Doodle ou autres services est possible et si elle a lieu d'être.

Une fois la liste de ces objectifs établie, un cahier des charges a été rédigé. Ce dernier contient toutes les informations nécessaires au bon déroulement du projet et a été approuvé par M. Yann Bocchi lors de la séance du 25 mai 2012.

<span id="page-9-3"></span> $1$  Comme convenu avec M. Yann Bocchi lors de la séance du 25 mai 2012, ce document est rédigé avec un interligne de 1.2 au lieu de 1.5 pour une meilleure lisibilité.

## <span id="page-10-0"></span>1.3 SCÉNARIOS D'UTILISATION

Afin de bien comprendre le but de ce projet, le scénario d'utilisation suivant a été imaginé :

Un club de football utilise la plateforme Web tokiwi pour gérer ses documents administratifs et planifier les différents entraînement et matchs de ses équipes. Ainsi, les acteurs de cette communauté ont la possibilité d'organiser leurs attributions de diverses manières :

## <span id="page-10-1"></span>1.3.1 AJOUT ET CONSULTATION D'ÉVÉNEMENTS

Un entraîneur utilise l'agenda proposé par le système pour y ajouter les différents rendez-vous de son équipe. Il crée un événement pour chacun des matchs à venir en indiquant diverses informations comme les horaires et le lieu de la rencontre. Il peut également sélectionner les joueurs étant conviés à l'événement et joindre divers documents stockés dans le gestionnaire de fichiers. Ceux-ci contiennent, par exemple, des informations sur le contingent de l'équipe, sur la tactique et la stratégie à adopter ou sur leurs adversaires.

Les joueurs, également inscrits sur tokiwi, consultent ensuite les événements créés dans l'agenda et s'informent sur les matchs prévus.

## <span id="page-10-2"></span>1.3.2 PROPOSITION ET VALIDATION D'ÉVÉNEMENTS

Un entraîneur souhaite organiser un entraînement afin de préparer son équipe à un match important. Il crée alors dans l'agenda de tokiwi un événement en proposant diverses dates. Il indique ensuite les mêmes informations complémentaires que dans le scénario précédent (lieu, fichiers joints, joueurs conviés, etc.). Ensuite, chaque joueur invité à l'événement le consulte et choisit parmi les propositions les dates qui lui conviennent le mieux. Une fois que tout le monde a répondu au sondage, l'entraîneur sélectionne la date ayant récolté le plus de résultat et la valide. La date de l'entraînement est ainsi fixée et ajoutée automatiquement à l'agenda.

### <span id="page-10-3"></span>1.4 DÉLIVRABLES

Ce travail est composé de deux parties :

- L'application « Agenda et planificateur d'événements » intégrée à la plateforme tokiwi
- Le rapport final

Le rapport au format PDF ainsi que le code source de l'application sont présents sur le CD-ROM joint à ce document.

## <span id="page-11-0"></span>**2 ETAT DE L'ART**

La première étape de mon travail est d'analyser les outils similaires ou proches de mon projet déjà présents sur le Web. J'ai donc premièrement recherché et listé les agendas en ligne permettant la manipulation d'événements ainsi que leurs caractéristiques.

Après quelques recherches, je me suis aperçu que Google proposait des widgets facilement intégrables sur leurs services tels qu'iGoogle mais également sur des pages Web. J'ai donc également répertorié les gadgets proposant la gestion d'agendas.

J'ai ensuite effectué la même opération pour les sites proposant des services de planification d'événements.

Une fois ces adresses répertoriées, il m'a fallu sélectionner les services les plus pertinents se rapprochant le plus de ce que l'équipe de tokiwi désire intégrer dans son système afin de procéder à une analyse plus détaillée. Les critères majeurs de sélection pour l'agenda ont été les suivants :

- Gestion des événements (ajout, modification, suppression)
- Interaction avec d'autres agenda possible (Google, Outlook, …)
- Apparence générale et fonctionnalités possibles

Pour la planification d'événements, l'outil qui ressort principalement est Doodle. J'ai donc décidé de me consacrer essentiellement à ses spécifications pour mon analyse.

La seconde partie de mon étude consiste à rechercher diverses méthodes permettant de faire interagir des agendas entre eux afin de pouvoir récupérer des données externes à tokiwi et de les intégrer. Mon choix d'analyse s'est tourné vers les APIs Google Calendar et Doodle, ainsi que vers le standard d'échanges de données calendrier iCalendar en raison de leur popularité et de leurs nombreuses possibilités d'utilisation.

### <span id="page-11-1"></span>2.1 ANALYSE SOMMAIRE

## <span id="page-11-2"></span>2.1.1 AGENDAS

- [Google Calendar](http://www.google.com/calendar?hl=fr) [\(http://www.google.com/calendar?hl=fr\)](http://www.google.com/calendar?hl=fr)
	- o Intégré à la messagerie Gmail, Google Calendar permet la gestion de plusieurs agendas. Il fonctionne avec les applications les plus courantes et peut être intégré dans une page Web ou autre. Il est possible de le partager avec d'autres personnes et est accessible depuis les appareils mobiles. Son interface en Ajax permet d'utiliser le « Drag and drop » facilement.
- [Calendar Webapp](http://www.google.ch/url?sa=t&rct=j&q=&esrc=s&source=web&cd=1&ved=0CFwQFjAA&url=http%3A%2F%2Fyourwebapps.com%2FWebApps%2FCalendarApp%2F&ei=HKK7T6OqEcKXOufijK0K&usg=AFQjCNHmgp-cR0cOaavj4b2NB3zUVGp_aA&sig2=zUyvyE6G8A4l9Osc7ALBiQ) [\(http://yourwebapps.com/WebApps/CalendarApp/\)](http://yourwebapps.com/WebApps/CalendarApp/)
	- o Une authentification est nécessaire pour utiliser les services du site [yourwebapps.com.](http://yourwebapps.com/) Cependant, il est possible de se connecter via son compte Facebook. Le design et l'ergonomie du site et de l'application agenda sont très simples et les fonctionnalités semblent très limitées. Aucune interaction n'est possible.
- [1calendar](http://1calendar.com/) [\(http://1calendar.com/\)](http://1calendar.com/)
	- o Cet outil permet la gestion de plusieurs types d'événements et l'intégration de Facebook. Cependant, il n'est pas encore disponible au moment ou ces lignes sont rédigées et ne peut donc pas être analysé.
- [30 Boxes](http://30boxes.com/welcome.php) [\(http://30boxes.com/welcome.php\)](http://30boxes.com/welcome.php)
	- o 30 boxes permet de gérer des invitations, de recevoir des rappels par SMS, d'intégrer des cartes et est personnalisable. De plus, il est intégrable dans des pages Web et des blogs et permet l'interaction avec d'autres calendriers ainsi qu'avec les réseaux sociaux.
- [Cozi](http://www.cozi.com/) [\(http://www.cozi.com/\)](http://www.cozi.com/)
	- o Cozi propose un outil permettant aux familles (ou communautés) de gérer leur emploi du temps. Ainsi, une personne est chargée de créer l'agenda et transmet aux autres membres de la famille un mot de passe permettant d'y accéder.
- [coolendar](http://www.coolendar.com/) [\(http://www.coolendar.com/\)](http://www.coolendar.com/)
	- o coolendar est un gestionnaire de tâches dont l'authentification se fait uniquement via un compte Google. Ne proposant pas les mêmes fonctionnalités qu'un agenda, il n'est donc pas nécessaire d'aller plus loin dans l'analyse.
- CalendarFly
	- o Cet outil, permettant de gérer les horaires de groupes, a idéalement été conçu pour les écoles, les familles ou les organisations. Il n'est malheureusement plus en ligne et ne peut donc pas être analysé.
- [WhichTime](http://whichtime.com/) [\(http://whichtime.com/\)](http://whichtime.com/)
	- o Cet outil ne propose aucune intégration et ne peut être utilisé que par une seule personne. Il est donc inutile d'approfondir le sujet.
- [Jiffle](https://www.jifflenow.com/) [\(https://www.jifflenow.com/\)](https://www.jifflenow.com/)
	- o Jiffle est un outil professionnel utilisé pour coordonner des rendez-vous ou des réunions. Son accès nécessite l'approbation de l'entreprise iPolip, créatrice du produit. Il n'est donc pas comparable au projet de ce travail.
- [Braveapps](http://www.braveapps.com/calendar/) [\(http://www.braveapps.com/calendar/\)](http://www.braveapps.com/calendar/)
	- o L'agenda de Braveapps offre de nombreuses fonctionnalités et options de personnalisation. Il est, de plus, intégrable dans une page Web. Cependant, l'interaction avec d'autres agendas ne semble pas possible.
- Mixin [\(http://www.mixin.com/\)](http://www.mixin.com/)
	- o Mixin devait, vraisemblablement, à la base, proposer un agenda partageable sur les réseaux sociaux et permettant de joindre des photos et vidéos. Cependant, il s'agit à présent d'un site permettant de faire du montage de vidéos. Il n'est donc pas nécessaire de l'analyser.
- [Tungle](http://www.tungle.me/Home/) [\(http://www.tungle.me/Home/\)](http://www.tungle.me/Home/)
	- o Cet outil permet d'inviter des gens via leur adresse email à des événements. Il est possible de se connecter de diverses façons (Facebook, Gmail, …). La synchronisation avec d'autres calendriers est également possible.
- [Web Calendar](http://www.k5n.us/webcalendar.php) [\(http://www.k5n.us/webcalendar.php\)](http://www.k5n.us/webcalendar.php)
	- o Web Calendar est un outil open source, développé en PHP qui permet la gestion de plusieurs utilisateurs et groupes d'utilisateurs. Il nécessite l'utilisation d'une base de données (MySQL, Oracle, MS SQL Server ou autres). Il ne semble malheureusement pas permettre l'intégration d'autres agendas mais étant donné qu'il est « Open source », cette fonctionnalité est sans doute envisageable.
- [Producteev](http://www.producteev.com/) [\(http://www.producteev.com/\)](http://www.producteev.com/)
	- o Producteev est un outil permettant la planification de projets. Sa fonctionnalité principale est donc un calendrier sur lequel il est possible d'ajouter et de partager des tâches. Ce produit étant très similaire à celui que propose tokiwi, il est intéressant de l'étudier afin de bien distinguer toutes les fonctionnalités qu'il propose.

## <span id="page-13-0"></span>2.1.2 WIDGETS GOOGLE

- [Google Calendar](http://www.google.com/ig/directory?synd=open&hl=fr&url=http://www.google.com/ig/modules/calendar3.xml) [\(http://www.gmodules.com\)](http://www.gmodules.com/)
	- o Google Calendar est le gadget officiel du service du même nom. Il permet donc d'afficher les événements d'un compte Google. Cependant, il fonctionne de façon individuelle et ne peut donc pas être utilisé dans le cadre de tokiwi.
- [Calendrier-agenda facile](http://efattal.fr/gadgets-web/calendar/calendar/) [\(http://efattal.fr/gadgets-web/calendar/calendar/\)](http://efattal.fr/gadgets-web/calendar/calendar/)
	- o Ce gadget fonctionne de manière autonome ou connecté à Google Calendar. Il permet la gestion de plusieurs agendas. Malheureusement, il ne semble pas « Open source » et ne permet pas de gérer un historique des événements.
- [Personal Calendar and Planner](http://www.google.com/ig/directory?synd=open&hl=fr&url=http://www.majigs.com/google-month.xml) [\(http://www.gmodules.com\)](http://www.gmodules.com/)
	- o Après une rapide analyse, je me suis rapidement rendu compte que cet outil nécessitait une authentification et qu'il ne permettait pas l'intégration d'autres agendas. Il ne peut donc pas être utilisé dans tokiwi.
- [My Calendar](http://www.google.com/ig/directory?synd=open&hl=fr&url=http://www.memotoo.com/googleIgEvents.xml) [\(http://www.gmodules.com\)](http://www.gmodules.com/)
	- o Idem que pour le gadget précédent, cet outil n'offre malheureusement pas assez de fonctionnalités.

## <span id="page-14-0"></span>2.1.3 PLANIFICATEURS D'ÉVÉNEMENTS

- [Doodle](http://www.doodle.com/) [\(http://www.doodle.com/\)](http://www.doodle.com/)
	- o Doodle étant la référence en matière de planification d'événements et proposant de plus une API, il est nécessaire de l'analyser.
- [STUdS](http://studs.u-strasbg.fr/) [\(http://studs.u-strasbg.fr/\)](http://studs.u-strasbg.fr/)
	- o Cet outil, développé à la base pour les personnes fréquentant l'université de Strasbourg, semble accessible à tout le monde. Il permet la création de sondages avec des dates ou avec du texte libre, offre un accès sans inscription et permet d'exporter les sondages en PDF, CSV et ICS.
- [Foodle](https://foodl.org/?language=fr) [\(https://foodl.org/?language=fr\)](https://foodl.org/?language=fr)
	- o Foodle est un outil nécessitant une connexion via divers services (ex. : Switch ou Twitter). Une fois connecté, son utilisation semble relativement compliquée et offre peu de possibilité de personnalisation. Il est possible d'inviter des gens et d'exporter les sondages en plusieurs formats (ex. : CSV).
- [Service d'organisation et de planification](https://groupes.renater.fr/reunion/) [\(https://groupes.renater.fr/reunion/\)](https://groupes.renater.fr/reunion/)
	- o Cet outil, basé sur Foodle, nécessite une authentification auprès d'un établissement scolaire français. Il n'est donc pas possible de l'analyser.
- TimeBridge (http://timebridge.com/)
	- o Cet outil permet une synchronisation avec divers agendas tels que Google, Outlook et iCal. Son fonctionnement est un mix entre un agenda et un planificateur d'événement. Il n'est malheureusement pas gratuit.

### <span id="page-14-1"></span>2.2 ANALYSE DÉTAILLÉE

Cette seconde étape consiste à reprendre les applications jugées les plus pertinentes parmi la liste ci-dessus et d'approfondir leur analyse. Le but de cette opération est d'identifier les caractéristiques qui leur permettent de se démarquer de la concurrence et de voir s'il peut être avantageux pour tokiwi de les intégrer dans son système.

### <span id="page-14-2"></span>2.2.1 GOOGLE CALENDAR

## CARACTÉRISTIQUES TECHNIQUES

- Propriétaire : Google
- Publicité : Oui
- Langue : Multilingue
- Prix : Gratuit
- URL : <https://www.google.com/calendar> **Figure 1 : Logo Google Calendar**

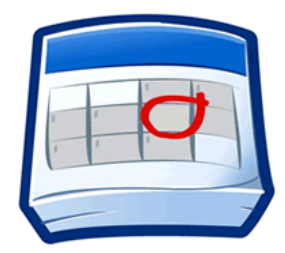

#### FONCTIONNALITÉS PERTINENTES

Outre l'utilisation standard d'un calendrier (ajout, modification, suppression et consultation d'événements), la principale fonctionnalité de l'outil de Google est le partage d'agendas. En effet, Google Calendar propose plusieurs solutions de ce type :

- Partage avec le monde entier, en sélectionnant l'option « Rendre cet agenda public » dans les paramètres. L'agenda est alors visible à l'ensemble des internautes et peut potentiellement se retrouver dans les résultats de recherche sur Google.
- Partage avec des utilisateurs Google, en saisissant leur adresse Gmail dans l'option « Partager cet agenda ». Les personnes sélectionnées reçoivent ensuite un e-mail les invitant à consulter les événements.
- Partage avec des utilisateurs n'ayant pas Google Calendar, en leur fournissant l'adresse URL de l'agenda au format XML ou HTML ou en exportant l'agenda au format iCalendar. Le format HTML permet aux utilisateurs de Google de s'y connecter directement. Les formats XML et iCalendar sont des standards permettant de consulter uniquement une version de lecture de l'agenda dans d'autres applications telles que Outlook ou encore iCal d'Apple.
- Intégration de l'agenda dans un site Web en copiant son code iFRAME. Cette fonctionnalité est détaillée dans le point « Intégration ».
- Création d'agendas grâce à l'API des données Google Calendar. Cette fonctionnalité est également analysée en détail au point « API Google Calendar »

De plus, le calendrier Google est également conçu pour gérer plusieurs agendas sur la même plateforme, qu'ils soient créés par l'utilisateur lui-même ou partagés. Chacun d'entre eux est autonome et peut être partagé indépendamment des autres. Il est à tout moment possible de les afficher ou de les masquer.

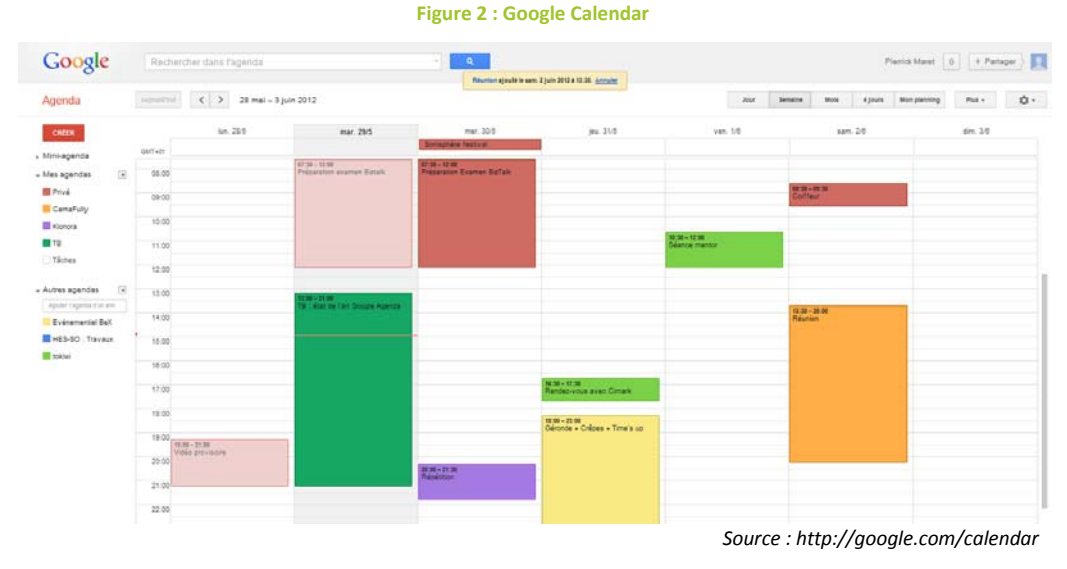

**7** Agenda et planificateur d'événements – Pierrick Maret – HES-SO Valais

L'accès peut également être considéré comme une des fonctionnalités les plus pertinentes étant donné les possibilités de synchronisation entre un compte Google et Android (synchronisation bidirectionnelle avec l'agenda intégré à l'appareil mobile, version mobile de Google Calendar, notifications par SMS, etc.). Sur un ordinateur, les informations sont accessibles depuis n'importe quel navigateur et également en mode hors connexion à condition de se munir d'un navigateur Google Chrome.

#### ERGONOMIE

D'un point de vue ergonomique, Google Calendar se distingue par son utilisation parfaite du « Drag and drop ». D'un simple clic, il est possible de créer un événement à l'endroit voulu. Ce dernier peut être déplacé à l'intérieur de l'agenda mettant ainsi automatiquement à jour sa date et son horaire.

#### PERSONNALISATION

Chaque agenda peut être identifié par une couleur différente, ce qui rend la visibilité générale de l'outil relativement bonne. L'affichage sur une page peut ensuite être modifié pour ne retrouver qu'un jour, une semaine, un mois, quatre jours ou alors la liste de ses événements planifiés.

La densité d'informations affichées peut également être modifiée, bien que cela n'affecte pas grandement la page.

Du côté des paramètres, ceux-ci concernent l'affichage des informations, les notifications et le partage d'agendas, la configuration mobile et les labos (fonctions expérimentales fournissant encore plus de possibilités de personnalisation). Nous pouvons donc en conclure qu'il est aisé de modifier les agendas à sa guise.

#### INTEGRATION & INTERACTION

Avec Google Calendar, l'intégration dans une page Web peut se faire de plusieurs façons :

- Insertion de code généré automatiquement dans la page
- Utilisation de widgets fournis par Google
- Création d'un agenda en utilisant l'API disponible

#### INSERTION

L'insertion consiste à récupérer le code contenu dans une balise iFRAME fournie dans les paramètres de chaque agenda et de l'intégrer dans le code source d'une page Web. L'agenda est ensuite disponible aux utilisateurs de cette dernière. A noter que les droits sont conservés. En effet, en cas d'agenda privé, seules les personnes pour qui ce dernier a été partagé peuvent le consulter.

#### WIDGET GOOGLE CALENDAR

Un widget est un petit logiciel permettant d'afficher et de manipuler simplement des informations sur des pages Web ou des blogs. Le principe est le même que celui de l'insertion, il suffit d'ajouter au code source d'une page un code HTML. Auparavant, divers paramètres sont modifiables comme le titre du gadget, sa taille ou sa couleur.

Dans le cadre de Google Calendar, le gadget permet l'affichage du calendrier ainsi que de la liste des événements de chaque agenda d'un utilisateur.

Ce service est donc très simple à mettre en place mais ses fonctionnalités restent très limitées.

#### **Figure 3 : Widget Google Agenda**

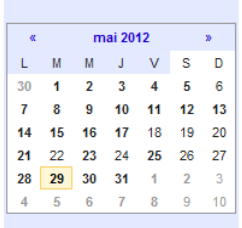

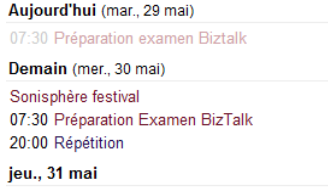

*Source : http://gmodules.com*

#### API GOOGLE CALENDAR

L'API Google Calendar permet aux développeurs d'accéder aux données stockées dans les calendriers des utilisateurs, qu'ils soient publics ou privés. Cette interface utilise l'architecture REST et peut être consultée par n'importe quel kit de développement supportant le XML. Des librairies clientes sont également disponibles dans la plupart des langages courants actuels tels que Java, Python, PHP, .NET et Ruby. Elles permettent la manipulation des données via diverses méthodes telles que l'insertion, la mise à jour, la suppression et autres.

Pour utiliser cette API, il est nécessaire de créer un projet au sein d'une console Google APIs. Un compte Google est également requis pour accéder à la console. Cet enregistrement fournit au développeur une clé qui sera utilisée pour identifier un client auprès de Google. Il est ensuite possible d'effectuer des requêtes via l'API en utilisant une authentification ou la clé fournie par le système.

Il existe deux possibilités d'invoquer l'API :

- En envoyant des requêtes HTTP et en analysant les réponses
- En utilisant les librairies clientes

Avec la première solution, le client spécifie une action en utilisant les requêtes POST, GET, PUT ou DELETE. L'API retourne ensuite les données au format JSON.

Pour les librairies clientes, elles sont téléchargeables sur le site [developers.google.com.](http://developers.google.com/) De plus, des exemples d'utilisation sont disponibles et adaptables. Ces librairies permettent également de manipuler les données de comptes Google Analytics, Adsense, Google+ et autres. Elles requièrent cependant la version 5.3 de PHP ou une plus récente ainsi que l'extension cURL permettant de communiquer plus facilement avec de nombreux types de serveurs applicatifs. Deux types de packs

**Figure 4 : Logo Producteev**

sont proposés, le « pre-packaged release », plus fréquemment utilisé par les développeurs en raison de la stabilité de sa librairie et le « most up-to-date version from SVN » pour faire de la gestion de versions.

Le site de Google propose une documentation relativement complète ainsi que des exemples. Sur le reste de la toile, diverses explications et tutoriels sont également disponibles.

## <span id="page-18-0"></span>2.2.2 CALENDRIER PRODUCTEEV

## CARACTÉRISTIQUES TECHNIQUES

Propriétaire : Producteev • Publicité : Oui • Langue : Anglais – français – italien – allemand • Prix : Version de base gratuite. Version pro à 20\$/mois ou 220\$/année • URL : [http://www.producteev.com](http://www.producteev.com/)

## FONCTIONNALITÉS PERTINENTES

<span id="page-18-1"></span>L'insertion de tâches dans le calendrier de Producteev est similaire à bien des outils présents sur le Web. En effet, il suffit à l'utilisateur de cliquer sur l'une des dates pour ajouter un événement. Lors de cette opération, la fenêtre suivante apparaît:

#### **Figure 5 : Ajout d'événement dans Producteev**

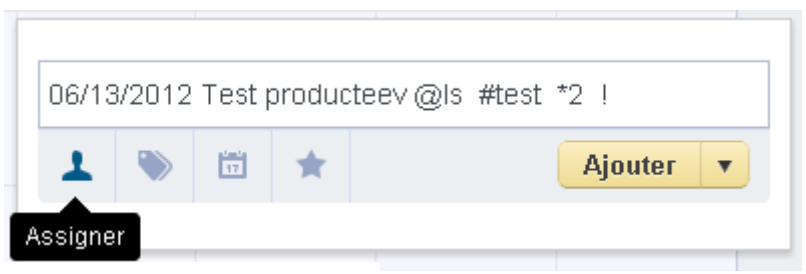

*Source : http://producteev.com*

Le champ du sommet contient toutes les informations de la tâche. Par défaut, la date sur laquelle l'utilisateur a cliqué apparaît. Du contenu textuel peut être ajouté à la suite de cette date. En dessous, divers options sont disponibles.

La première option permet d'assigner la tâche à d'autres utilisateurs de l'outil. Cela leur permet de recevoir une notification. Les initiales de ces derniers apparaissent alors dans le champ précédé d'un « @ ».

La seconde option permet l'ajout d'un label créé auparavant afin de classifier les différentes tâches. Chaque label est également affiché dans le champ juste après un « # ».

La troisième option propose différentes planifications temporelles à partir de la date affichée telles que « today », « tomorrow », « next week », « Monday », « Tuesday » ou encore « tomorrow 11am ». Ces propositions peuvent être ajoutées manuellement dans le champ du sommet et personnalisées. A noter que lorsque l'on efface le contenu de ce champ, la fenêtre disparaît, annulant l'insertion de la tâche. Cette manipulation peut rapidement devenir désagréable.

Enfin, la dernière option sert à prioriser chaque tâche avec une pondération allant de 1 à 5 qui est ajoutée au champ sous le format « \* 2 » par exemple.

Une fois créée, la tâche s'affiche bien entendu dans le calendrier. En cliquant dessus, les utilisateurs voient apparaître les détails à droite du calendrier et peuvent y ajouter un commentaire. Ils ont également la possibilité de planifier des sous-tâches. Pour cela, la manipulation reste la même que pour les tâches standards, mis à part qu'il n'est pas possible de définir de priorité. Cette notion ne me semble pas très intuitive ; il m'a en effet fallu plusieurs tests pour comprendre son fonctionnement.

<span id="page-19-0"></span>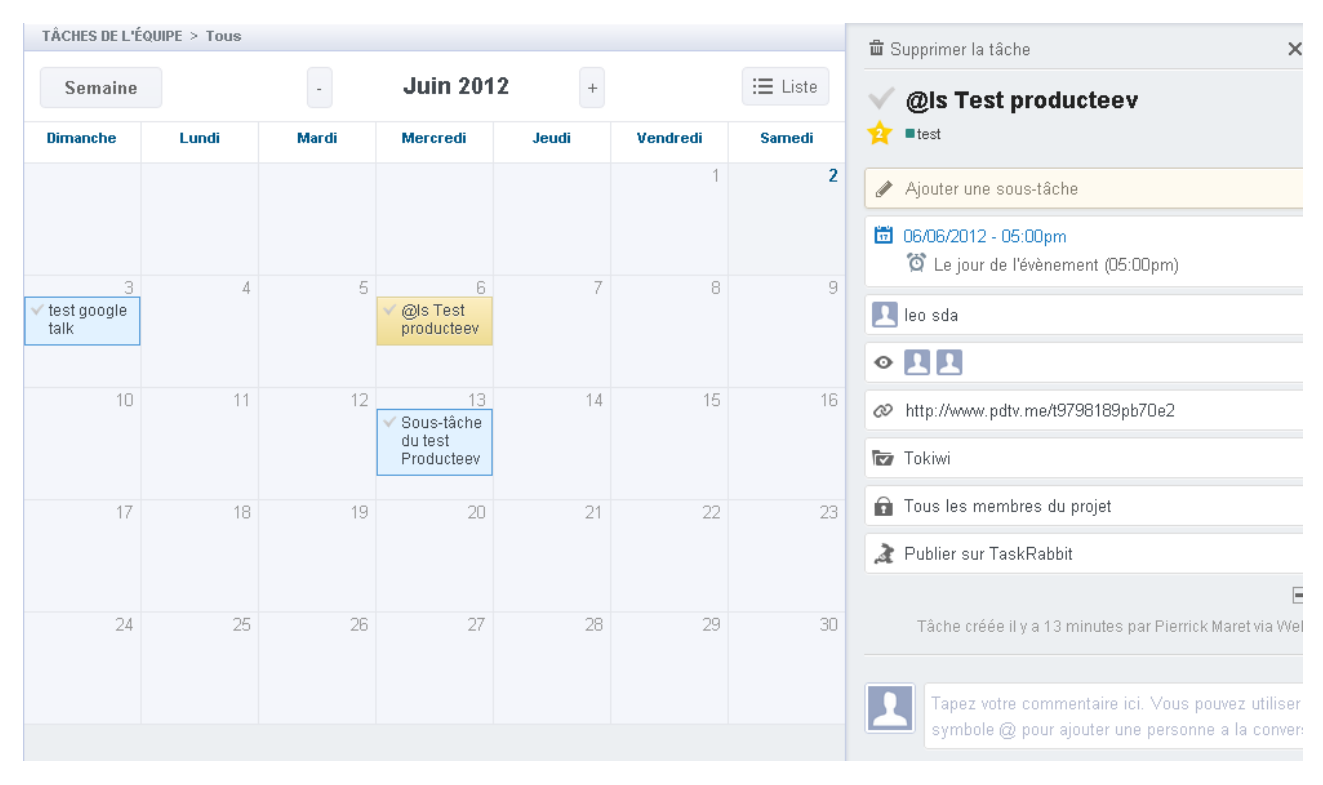

#### **Figure 6 : Affichage du calendrier Producteev**

*Source : http://producteev.com*

## ERGONOMIE

L'espace de travail est découpé en trois parties. La première, à gauche, contient un menu permettant de filtrer les tâches affichées. Il est en effet possible de visualiser uniquement celles des certaines personnes faisant partie du projet, de les trier selon leur état (achevée ou non) ou leur priorité, d'afficher uniquement certains labels, etc. Ces filtres, présents dans bien d'autres systèmes tels que Google Calendar, sont simples d'utilisation et permettent facilement de dégrossir le nombre d'informations affichées.

La partie centrale de la page permet l'affichage général des tâches sous forme de liste ou de calendrier. L'ergonomie est semblable à ce qui se trouve actuellement sur le Web mis à part que certaines fonctionnalités ne sont pas disponibles dans les deux cas. Il est possible, par exemple, d'imprimer ou d'exporter les tâches uniquement sous forme de liste. Le « Drag and drop » est possible dans l'agenda mais n'est pas aussi fluide que celui de Google.

L'espace à droite du calendrier est utilisé pour afficher toutes sortes d'informations. Par défaut, les tâches non planifiées apparaissent. Lorsque l'on clique sur l'une de celles se trouvant dans la partie centrale, les détails de cette dernière apparaissent. L'affichage de deux types d'informations différentes au même endroit n'est pas idéal et peut porter à confusion.

A noter que différentes versions mobiles sont disponibles et permettent l'affichage des tâches sous forme de liste sur son téléphone. Les manipulations principales de l'outil sont également possibles.

### PERSONNALISATION

La personnalisation de Producteev concerne essentiellement les notifications sous forme de mail ou de rapport journalier. Concernant l'affichage, le calendrier peut être visible par mois ou par semaine. Tout comme sur le calendrier Google, des labels (ou libellés) peuvent être créés et une couleur attribuée.

### INTEGRATION & INTERACTION

Les possibilités d'interaction de Producteev avec d'autres systèmes sont assez minces. Trois solutions sont proposées mais il est difficile - voire même impossible - de les exploiter correctement. Il est également important de noter que les deux premiers cas cités ci-dessous ne sont compatibles qu'avec un seul projet par utilisateur. En effet, ils ne sont pas affectés aux projets suivants, ce qui les rend quasiment inutilisables.

### MAIL 2 TASK

La première solution permet d'ajouter des tâches à un calendrier en écrivant directement un mail [à task@producteev.com.](mailto:task@producteev.com) Pour ce faire, il faut entrer les informations de la tâche dans le titre du <span id="page-21-0"></span>message. Auparavant, il est nécessaire pour l'utilisateur d'ajouter son adresse mail dans les paramètres de son compte.

#### **Figure 7 : Interaction Mail 2 task de Producteev**

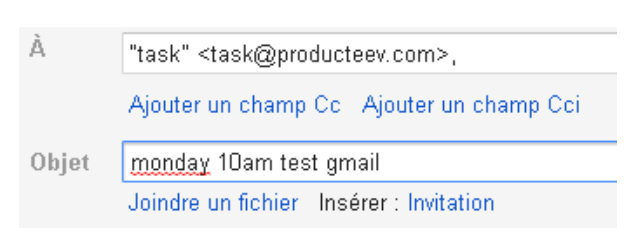

#### INSTANT MESSAGE

*Source : http://gmail.com*

<span id="page-21-1"></span>La seconde possibilité est identique mais fonctionne avec les messageries instantanées Gtalk de Google et Jabber. Le procédé est le même : une fois le compte ajouté dans les paramètres, l'utilisateur reçoit une demande d'ajout de [task@producteev.com](mailto:task@producteev.com) et peut ensuite ajouter des tâches en respectant la même syntaxe que dans les autres cas.

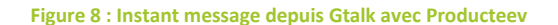

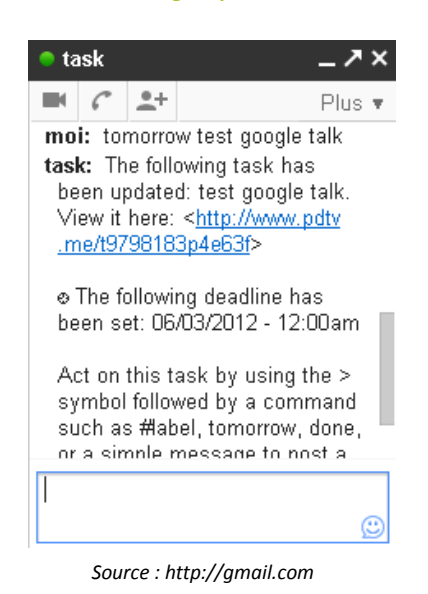

#### GOOGLE APPS

La dernière possibilité consiste à utiliser le gadget Producteev fonctionnant de la même manière que les autres widgets Google et permettant d'afficher les tâches d'un utilisateur. Malheureusement, le lien fournit permettant l'ajout de cet outil n'est plus valide. Il ne m'est donc pas possible de le tester.

Malgré ces possibilités d'interactions originales, Producteev ne permet pas d'afficher les événements de leur calendrier dans un agenda personnel. Cependant, en parcourant le support technique du produit, il est indiqué qu'un système de synchronisation avec Google Calendar est en cours de développement. De plus, une API Producteev est disponible afin d'accéder à leurs fonctionnalités.

## <span id="page-22-0"></span>2.2.3 CALENDRIER-AGENDA FACILE

### CARACTÉRISTIQUES TECHNIQUES

- Propriétaire : Efattal
- Publicité : Cui (pour la version gratuite uniquement)
- Langue : Anglais français italien espagnol portugais allemand
- Prix : Version de base gratuite Version PassOne à 2.99 €
- <span id="page-22-1"></span>URL : <http://www.efattal.fr/gadgets-web/calendar/calendar/>

**Figure 9 : Calendrier-agenda facile**

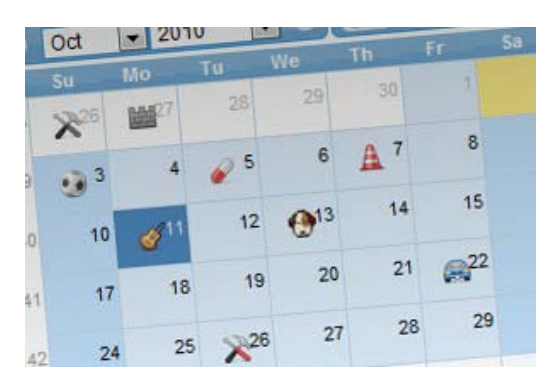

*Source : http://efattall.fr*

### FONCTIONNALITÉS PERTINENTES

Contrairement à la plupart des gadgets Google proposant des agendas, cet outil ne permet pas seulement de visualiser les données. En cliquant sur une date, il est possible de créer un événement en ajoutant un libellé (limité à 200 caractères), des dates et heures de début et fin, une icône et la redondance de l'événement.

Une fois un événement créé, l'icône qui lui a été attribuée apparait dans le calendrier. Lorsque plusieurs ajouts sont faits sur la même date, l'image d'un calendrier avec le nombre d'événements le remplace.

L'un des points faibles de ce calendrier est qu'il ne permet pas la gestion de l'historique. Ainsi, tous les éléments datant de deux mois ou plus précédant la date actuelle sont supprimés.

Cet agenda propose donc les fonctionnalités de base d'un calendrier électronique. Son intérêt réside essentiellement dans le fait qu'il peut être utilisé de façon autonome ou lié à un compte Google.

#### ERGONOMIE

La version réduite du widget peut rapidement poser problème étant donné le peu de place à disposition. L'espace est réduit principalement à cause de la publicité et les icônes présentes à l'intérieur du calendrier prennent passablement de place. Au fond de la page, l'affichage des tâches sous forme de liste peut être agrandi mais les informations restent également très serrées. Lorsque l'on clique sur une date contenant plusieurs rendez-vous, les détails de ce dernier ne s'affichent pas en entier et le bouton permettant de créer un nouvel événement n'est pas visible. En élargissant la page, les éléments deviennent nettement plus lisibles et les problèmes rencontrés ne sont plus présents mais la taille du gadget prend toute la page, ce qui va à l'encontre du principe du widget.

**Figure 10 : Widget Calendrier-agenda facile après synchronisation avec un compte Google**

#### Calendrier-agenda facile

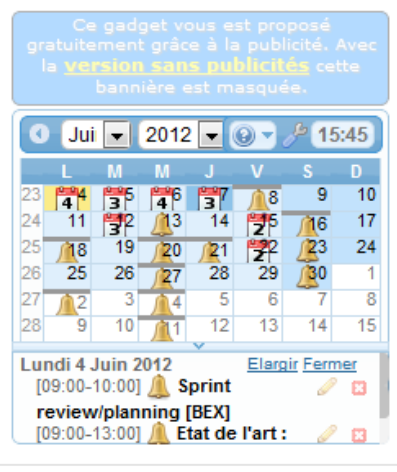

*Source : http://igoogle.com*

#### PERSONNALISATION

Du côté des paramètres, ces derniers permettent uniquement de modifier la langue, la numérotation des semaines et la liste des agendas à afficher en cas d'interaction avec Google. La personnalisation n'offre donc pas beaucoup de liberté.

#### INTEGRATION & INTERACTION

L'atout majeur du calendrier-agenda facile est sa possibilité de liaison avec un agenda Google. Une fois son compte lié au gadget, chaque événement des agendas Google est affiché. Il est également possible de les modifier et de les supprimer. Les libellés sont également respectés mais leur couleur ne correspond pas toujours à celle du calendrier d'origine. La gestion des rappels sur Google est également possible.

#### <span id="page-23-0"></span>2.2.4 DOODLE

#### CARACTÉRISTIQUES TECHNIQUES

- Propriétaire : Doodle AG
- Publicité : Oui
- Langue : Multilingue
- **Figure 11 : Logo Doodle**nna
- Prix : Version de base gratuite Version premium à partir de 29.00 CHF/année
- URL : <http://doodle.com/>

#### FONCTIONNALITÉS PERTINENTES

L'atout principal de Doodle est sa création de sondage en trois étapes extrêmement simple et intuitive. Deux types de sondages sont proposés, l'un permettant de sélectionner des dates dans un agenda et l'autre étant libre (pour tout type de sondage). Cette rapidité d'exécution est réellement la plus-value majeure de ce produit.

L'authentification n'est pas obligatoire mais permet de garder un historique des sondages créés. Elle peut se faire via diverses plateformes telles que Facebook, Gmail ou autres afin de garantir un accès très rapide. Sans elle, il est tout de même possible de paramétrer les sondages créés et de modérer les réponses reçues.

<span id="page-24-0"></span>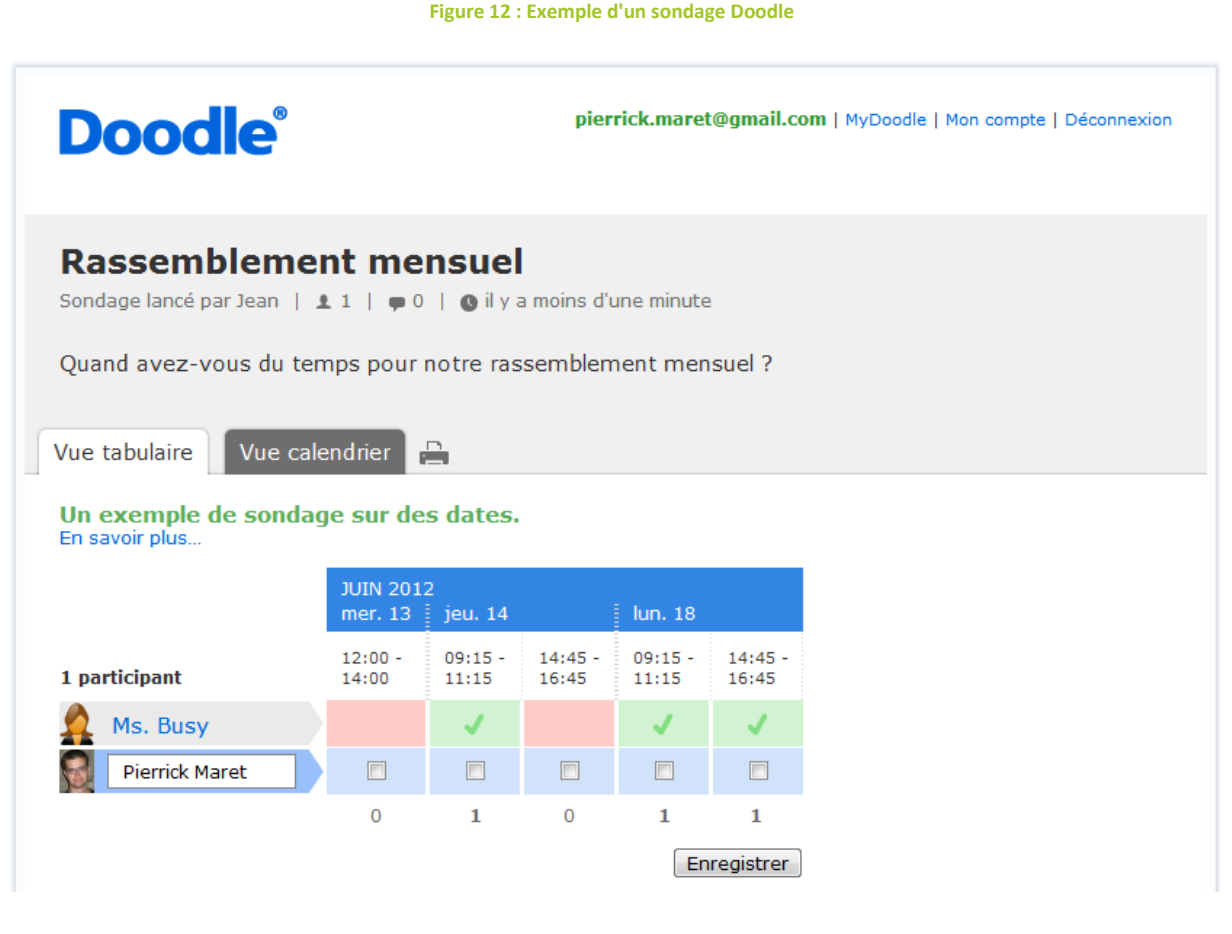

*Source : http://doodle.com*

#### ERGONOMIE

La stratégie du produit Doodle est clairement d'optimiser l'ergonomie de son service. Ainsi, il suffit à un utilisateur de créer un sondage, inviter des participants et confirmer les choix pour valider le processus. Cette rapidité en fait la référence en matière de planificateur d'événements sur le Web actuellement.

## PERSONNALISATION

Au niveau du design, aucune personnalisation n'est possible. Par contre, lors de la création d'un sondage, quelques paramètres peuvent être ajoutés tels que l'option « Seulement si nécessaire », la possibilité de cacher les réponses du sondage, la limitation à un seul résultat pour chaque participant et autres. Avec l'utilisation d'un compte premium, des paramètres supplémentaires sont disponibles.

## INTEGRATION & INTERACTION

Plusieurs types d'interactions sont possibles avec des calendriers. En effet, Doodle propose de lier divers comptes à leur système. La connexion avec Google permet de lier Doodle avec son agenda pour ainsi voir les plages qui sont déjà prises lors de la proposition d'horaires. Elle donne également accès au carnet d'adresses du compte Gmail de l'utilisateur afin de faciliter l'envoi d'invitations aux sondages.

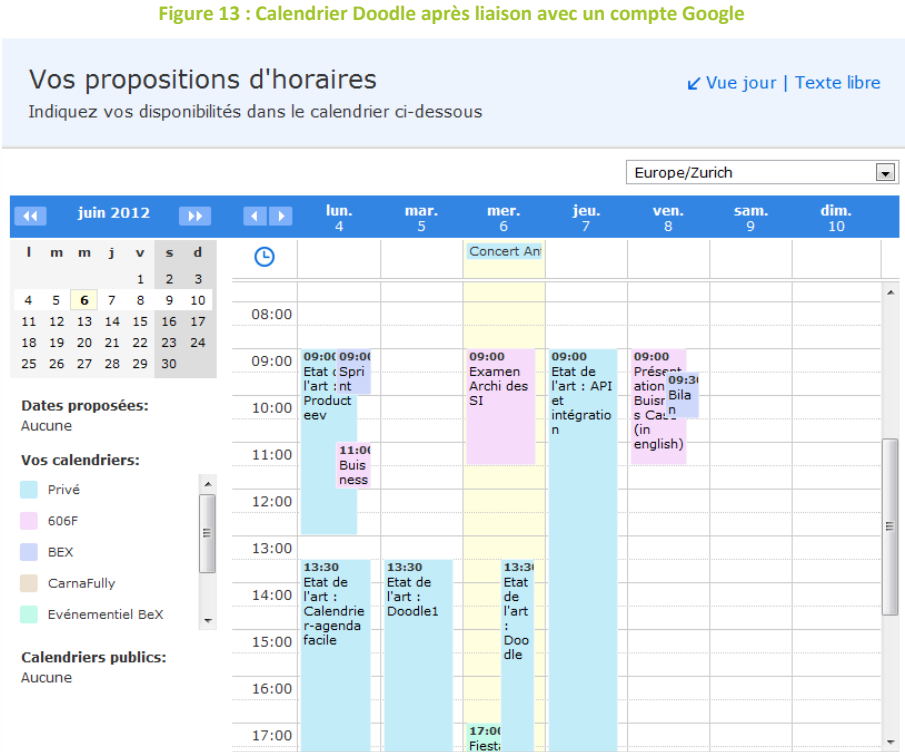

*Source : http://doodle.com*

Ces options sont également possibles avec Microsoft Outlook et Apple iCal en installant un outil appelé « Doodle Connector ».

Doodle fournit également un lien ICS fournissant un flux contenant les sondages auxquels un utilisateur participe. Ceux-ci peuvent ensuite être consultés sur divers calendriers (Google, Outlook, etc.). Cette opération est également possible dans l'autre sens en fournissant à Doodle un lien ICS provenant d'un agenda afin qu'il remplisse automatiquement les sondages en fonction des disponibilités de la personne.

#### APIS DOODLE

Doodle propose deux types d'API pour son système de planification d'événements. La première, appelée « Doodle Wizard API », permet de pré-remplir diverses informations lors de la création d'un sondage. Ainsi, il est possible de fournir, par exemple, depuis un site Web, une adresse mail pointant sur la création d'un sondage et contenant diverses informations.

Exemple :

*http://doodle.com/polls/wizard.html?type=date&title=S%C3%A9ance%20Travail%20de%20Bac helor&locale=fr&location=Technop%C3%B4le&name=Pierrick%20Maret&20120606=&20120607=&2 0120608=#*

L'adresse ci-dessus contient les paramètres suivants:

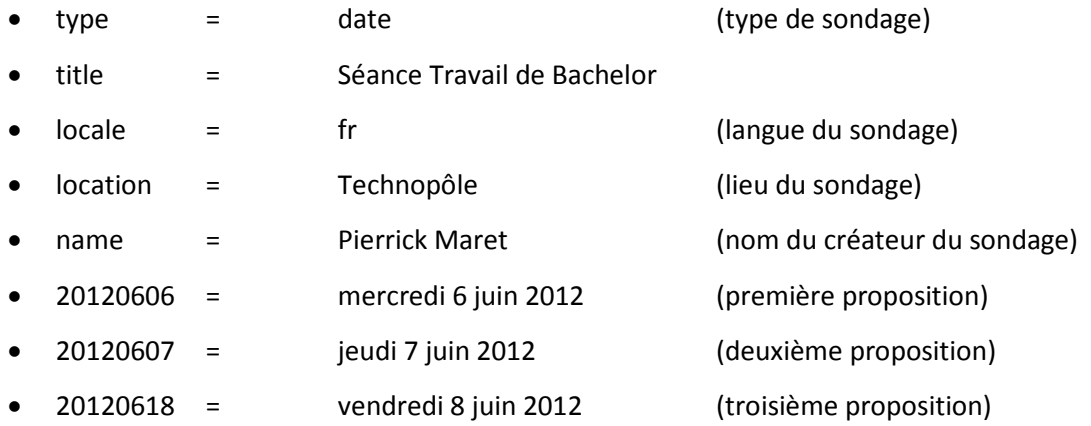

<span id="page-26-0"></span>Le résultat est le suivant :

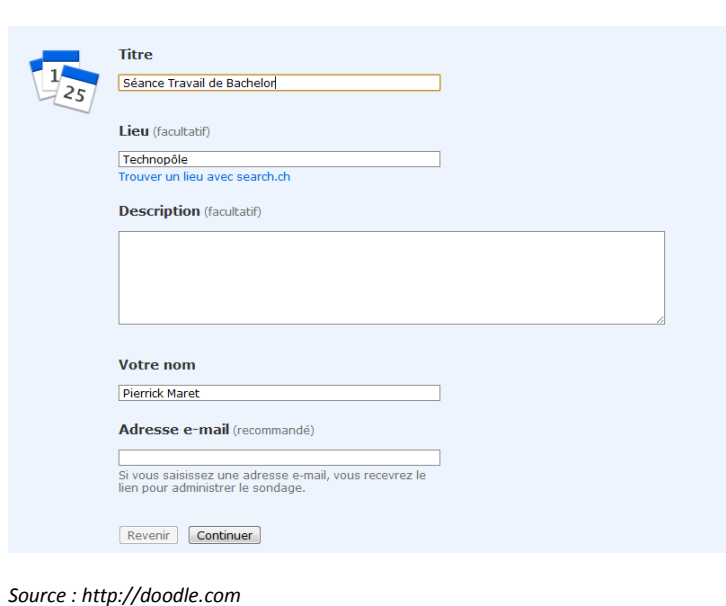

**Figure 14 : Sondage Doodle pré-rempli**

#### **Figure 15 : Calendrier Doodle pré-rempli**

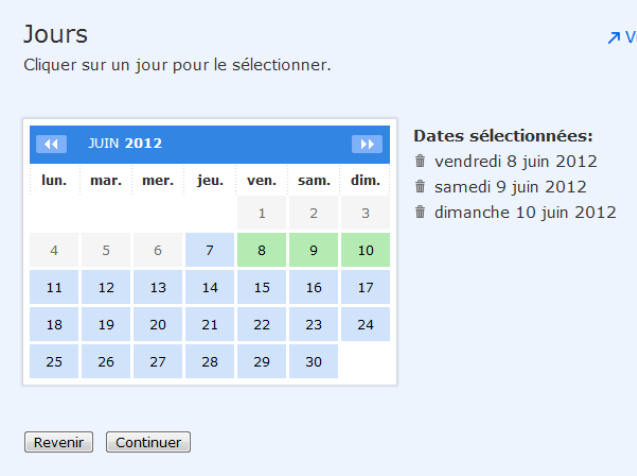

*Source : http://doodle.com*

D'autres paramètres peuvent également être ajoutés tels que la description, les heures, etc.

La second API proposée par Doodle s'intitule « RESTful Doodle API », qui, comme son nom l'indique, utilise l'architecture REST. Pour y accéder, les utilisateurs doivent obtenir une clé de licence. Ensuite, ils peuvent accéder aux données en utilisant des requêtes GET, POST et PUT limitées à mille chacune. Une fois ce nombre dépassé, un paiement est nécessaire pour continuer à utiliser le service.

Cette API utilise le protocole OAuth pour permettre une authentification sécurisée. Deux types de connexions sont possibles : la « 2-legged » pour l'échange de données entre un client et un serveur et le « 3-legged » lorsque un internaute se joint aux deux autres. Il décide ainsi, via son navigateur, si le client peut accéder à ses données privées.

Les requêtes permettent de récupérer ou d'envoyer toutes les données relatives à un sondage. Elles sont identiques à celles à passer en paramètre dans l'URL avec la première API. Les réponses retournées sont encodées au format JSON.

Afin de mettre en place ces interfaces, diverses documentations officielles sont disponibles sur le site de Doodle. Elles semblent relativement complètes mais proposent principalement des exemples plutôt qu'une marche à suivre. Mis à part ces documents, il est difficile de trouver des informations sur d'autres sites Web.

#### <span id="page-27-0"></span>2.2.5 ICALENDAR

iCalendar, aussi appelé iCal, est un standard RFC utilisant les protocoles « CalDAV » ou « WebCalendar Access Protocol » pour permettre l'échange de données de calendrier dans un format de type-MIME « text/calendar ». Ainsi, il peut-être utilisé par de nombreux outils tels que

ceux d'Apple, Mozilla, Microsoft et Google. De plus, lors du transport des données, il n'est pas dépendant d'un protocole et peut ainsi être utilisé avec divers systèmes de transport tels que du courrier électronique, un serveur WebDAV ou du HTTP.

Un objet iCalendar est composé de un ou plusieurs éléments. Il doit impérativement commencer par la ligne « BEGIN: VCALENDAR » et finir par « END: VCALENDAR » afin de le définir comme calendrier. A l'intérieur, plusieurs composants peuvent être insérés comme « VEVENT » pour les événements définis à une date précise, « VTODO » pour les tâches ou « VJOURNAL » pour des événements sur une journée complète.

Afin de bien les représenter, il peut être intéressant de comparer ces composants d'objets iCalendar aux éléments d'un agenda Google :

<span id="page-28-0"></span>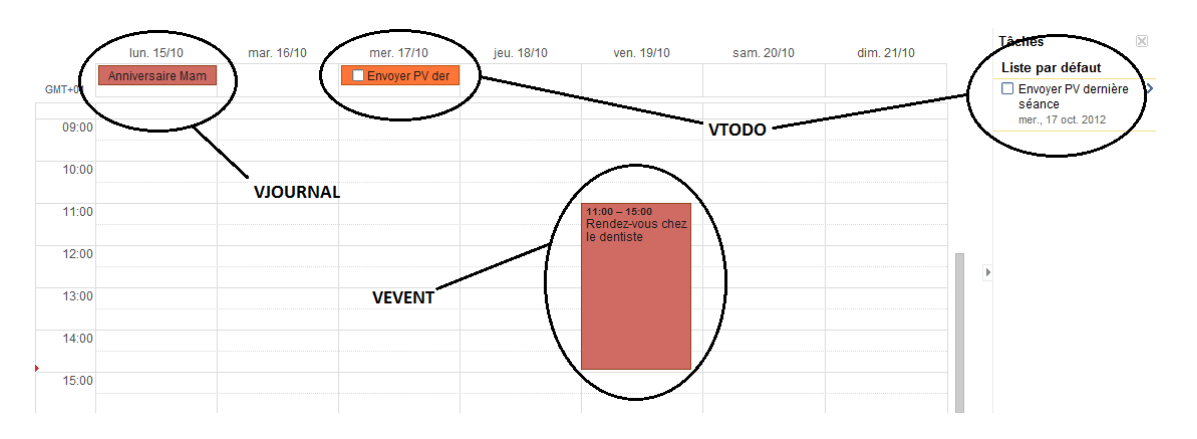

**Figure 16 : Comparaison entre un objet iCalendar et des événements dans un calendrier Google**

Deux autres composants sont, eux, obligatoires. Il s'agit de « PRODID » et « VERSION » qui définissent la version requise de la spécification iCalendar qui va interpréter l'objet ainsi que la propriété permettant d'identifier le créateur de l'objet.

La structure de l'événement « Rendez-vous chez le dentiste » aurait alors la forme suivante :

BEGIN:VCALENDAR VERSION:2.0 PRODID:-//Pierrick//NONSGML personalCal//EN BEGIN:VEVENT DTSTART:20121019T110000Z DTEND: 20121019T150000Z SUMMARY :Rendez-vous chez le dentiste END:VEVENT END:VCALENDAR

Divers outils sont disponibles sur le Web afin de mettre en place ce système. Pour le langage PHP, une application « Open source » appelée PHPicalendar peut être utilisée pour synchroniser et afficher des agendas partagés sur un site Web. De plus, certaines sources comme <http://severinghaus.org/projects/icv/> permettent de valider la structure des objets créés.

### <span id="page-29-0"></span>2.3 SYNTHÈSE

Après avoir analysé divers outils, interfaces et standards du Web, la direction à prendre pour la suite de mon travail me parait plus claire et logique. Voici ce qui en résulte :

Tout d'abord Google Calendar, qui peut actuellement être considéré comme l'élite dans son domaine, tant au niveau de son utilisation que pour son ergonomie et ses possibilités de personnalisation, doit impérativement être intégré à tokiwi. Malheureusement, les fonctionnalités du widget proposé sont trop limitées, il est donc indispensable d'utiliser son API afin d'offrir aux utilisateurs de Google la possibilité de synchroniser leurs agendas personnels avec ceux de tokiwi.

Ensuite, l'étude de l'agenda Producteev m'a permis de me rendre compte que cet outil n'est finalement pas un concurrent direct pour tokiwi. Le point le plus important de son analyse est que, bien que les moyens utilisés pour interagir avec d'autres outils tels que la messagerie instantanée et les emails soient originaux et faciles à mettre en place, ils ne sont pas adaptés pour une utilisation régulière et comportent encore de nombreux problèmes. Cela m'a donc conforté dans mon idée de me tourner vers des systèmes plus traditionnels et stables tels que les APIs et le standard iCalendar.

Concernant le gadget Calendrier-agenda facile, bien que plus complet que la version officielle de Google Calendar, il ne peut malheureusement pas être utilisé dans le cadre de tokiwi, n'offrant pas toutes les fonctionnalités désirées et contenant quelques éléments contrariants, notamment au niveau de son ergonomie (cf. Figure 10).

Du côté de la planification d'événements, Doodle doit, au même titre que Google Calendar, être intégré à tokiwi. Pour cela, son API « RESTful Doodle API » semble être la mieux indiquée pour réaliser cette tâche. Cependant, je me dois de m'assurer que la limitation fixée à mille requêtes pour rester dans la gratuité du service ne soit pas un obstacle pour l'utilisateur. Dans le cas contraire, il me faut donc trouver une ou plusieurs alternatives, dont « Doodle Wizard API » fait partie.

Enfin, le standard RFC iCalendar offre une nouvelle possibilité d'interaction entre plusieurs agendas. Bien que ne permettant pas autant de souplesse qu'une API, il a l'avantage de pouvoir être utilisé avec pratiquement n'importe quels autres agendas. Il peut donc également être intéressant d'implémenter une application permettant son utilisation.

Au final, cette analyse m'a prouvé que, malgré tous les outils présents sur le Web, le développement d'une application à part entière était nécessaire afin d'obtenir toutes les fonctionnalités voulues pour tokiwi. Néanmoins, l'utilisation des APIs Google et Doodle, ainsi que d'iCalendar seraient des plus-values intéressantes pour le projet et permettraient à tokiwi de proposer un agenda fonctionnel et adapté aux besoins des utilisateurs.

## <span id="page-30-0"></span>**3 APPLICATION**

La seconde partie de mon travail consiste à développer l'application en tenant compte des informations obtenues durant la recherche et la rédaction de l'état de l'art.

### <span id="page-30-1"></span>3.1 ENVIRONNEMENT & OUTILS

L'environnement de développement utilisé pour le projet est le même que celui du développement de la plateforme tokiwi. Il s'agit du logiciel eclipse. Divers modules sont également installés tels que ceux permettant l'utilisation du langage PHP ou de GIT pour gérer les versions du code source.

Afin de pouvoir tester le travail effectué sur son ordinateur, l'ensemble des logiciels XAMPP est installé afin de créer un serveur Web local. Il comprend des distributions d'Apache, MySQL et PHP 5.

Concernant les bases de données, elles sont de type MySQL. Afin de les concevoir et de les représenter graphiquement, le logiciel MySQL Workbench est utilisé.

## <span id="page-30-2"></span>3.2 ARCHITECTURE & TECHNOLOGIES

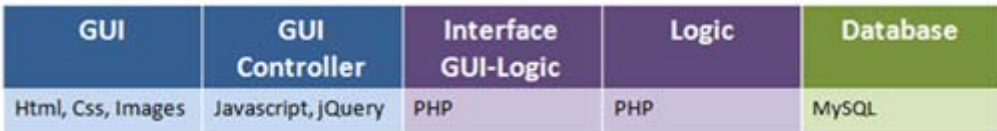

#### **Figure 17 : Architecture d'un application tokiwi**

<span id="page-30-3"></span>Le système utilise une architecture 3-tiers, eux-mêmes décomposés en plusieurs parties.

Le premier tiers concerne tout ce qui a trait au graphisme. Il se compose de deux parties : la première qui représente les éléments graphiques affichés grâce à du HTML, du CSS et des images et la seconde qui comprend des « controller » permettant d'interpréter les actions des utilisateurs. Ils sont développés en JavaScript et utilisent diverses fonctionnalités de jQuery.

Le second tiers, également composé de deux parties, est développé en PHP. Une première partie comprend des Web services permettant de traduire les actions des utilisateurs en action logique et de transmettre les résultats au GUI au format JSON. Une seconde contient les entités et traite les données.

Le dernier tiers représente la base de données MySQL. Les tables utilisées dans le cadre du projet sont détaillées dans le chapitre « 3.4 Base de données ».

## <span id="page-31-0"></span>3.3 MISE EN PLACE DE L'APPLICATION

Chaque application est composée de modules. Ces derniers représentent les fenêtres affichées dans les communautés et sont composés d'une ou plusieurs pages HTML. Lorsque l'utilisateur lance une application, le module par défaut s'ouvre et affiche les informations dans la page.

Avant de commencer le développement du projet, il faut donc le créer à l'intérieur du système de fichiers de tokiwi et dans sa base de données. Pour le système, sa structure se fait comme suit :

**Figure 18 : Organisation des répertoires**

▲ 綿4 ▲ 四 jsLib eventsHandler.js ⊿ A logic ▲ 【 舟 controllers **B.** EventController.class.php ▲ 【 ● entities **P.** Event.class.php **P.** SurveyDate.class.php ▲ 編 mods ▲ 图 41  $\triangleright$   $\blacksquare$  index.php  $4.8442$  $\triangleright$   $\blacksquare$  eventForms.php  $\triangleright$   $\triangleright$  event<br>Infos.php  $\triangleright$   $\blacksquare$  index.php P infoNewDate.php  $4.643$  $\triangleright$   $\blacksquare$  index.php ▲ 佛 themes ⊿ <sup>A</sup> images R<sub>n</sub> deletelcon.png **R**<sub>n</sub> infolcon.png **R**<sup>1</sup> validation.png  $\triangleleft$   $\Box$  styles appearance.css a jqueryCustomCalendar.css a layout.css ▲ <sup>●</sup> webservices **P** eventWS.php

A l'intérieur du répertoire « racine » nommé tokiwi, se trouve un fichier contenant toutes les applications créées au sein du système. Ensuite, chaque fichier correspondant à une application est nommé avec l'identifiant (id) de cette dernière. Les ids en dessous de 1000 concernent les applications installées par défaut sur une communauté qui ne peuvent pas être supprimées par l'utilisateur (ex. : un gestionnaire de fichiers, un agenda ou un « shop »). Ce répertoire fait office de racine pour chaque application et contient d'autres fichiers organisés de façons très précises :

**jsLib** contient un script nommé « eventsHandler.js », chargé en mémoire lors de l'exécution d'une application et contenant toutes sortes de fonctions JavaScript.

**logic** représente la couche logique métier de l'application. A l'intérieur, les dossiers « controllers » et « entities » contiennent respectivement les contrôleurs et entités des divers objets de l'application (les événements de l'agenda et les sondages).

Les **mods** représentent les différents modules générés par l'application à l'intérieur d'une communauté. Elles sont également nommées par l'id du module en question. A l'intérieur doit se trouver au minimum un fichier « index.php » dans lequel se trouve le contenu HTML du module.

Le répertoire **themes**, contient les images et styles de l'application. Concernant les styles, ceux-ci sont séparés en deux fichiers. Le premier, « appearance.css », contient les spécifications graphiques tandis que le second, « layout.css », contient les attributs définissant la disposition des éléments. D'autres fichiers peuvent également être ajoutés.

Enfin, **webservices** englobe les différents web services utilisés pour accéder aux données de l'application.

## <span id="page-32-0"></span>3.4 BASE DE DONNÉES

L'agenda nécessite la manipulation de plusieurs tables de données. Celles-ci sont représentées graphiquement de la façon suivante :

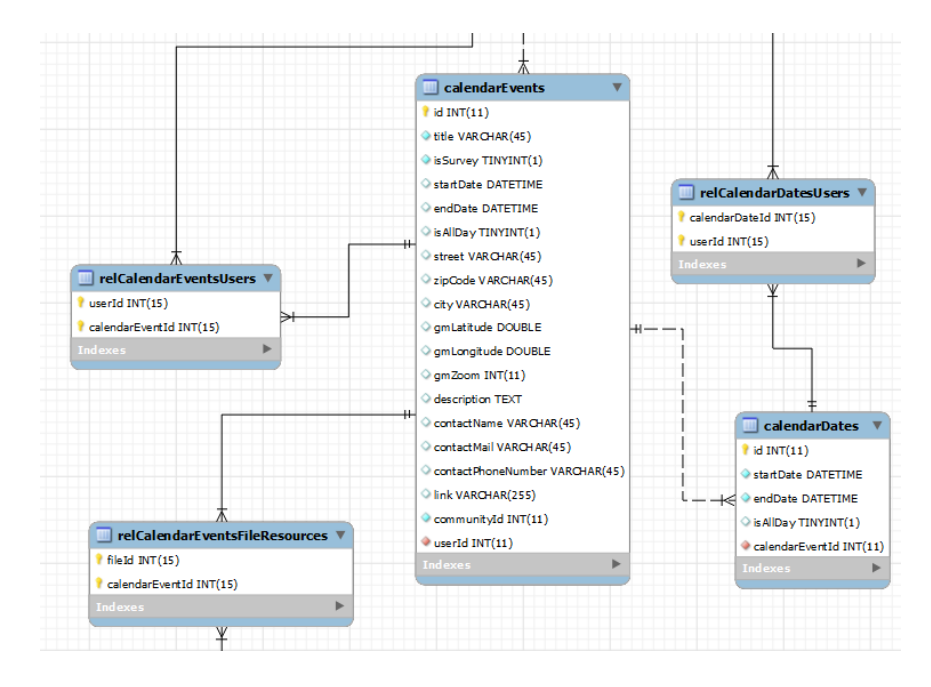

**Figure 19 : Extrait du schéma de la base de données**

<span id="page-32-1"></span>La table principale « calendarEvents » contient les champs relatifs aux événements et la seconde, « calendarDates », les dates des propositions d'un sondage. Si cette dernière est utilisée, les champs « startDate » et « endDate » de la première table sont laissés vides.

Les autres tables permettent diverses relations. « relCalendarEventsUsers » stocke les ids des membres invités aux événements, « relCalendarDatesUsers » les ids des personnes ayant sélectionné des choix dans les sondages et « relCalendarEventsFileResources » les ids des fichiers ou dossiers liés aux événements.

De plus, deux autres tables sont nécessaires pour l'exécution d'une application. La première contenant les informations sur l'application elle-même et la seconde sur les fenêtres de cette dernière.

<span id="page-32-3"></span><span id="page-32-2"></span>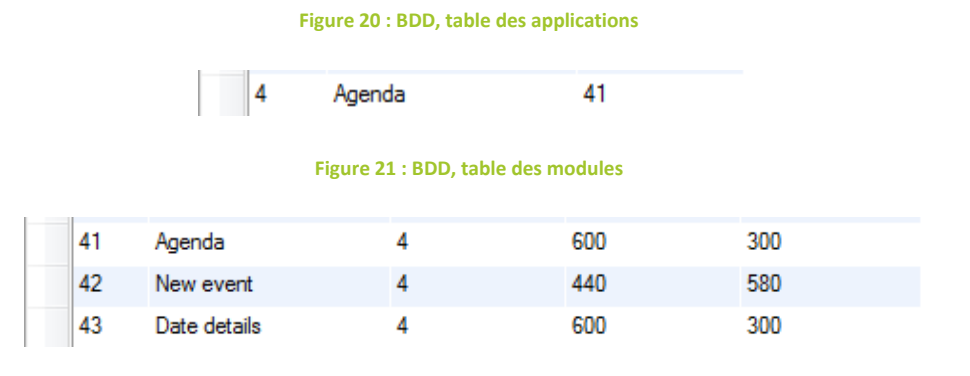

24 Agenda et planificateur d'événements – Pierrick Maret – HES-SO Valais

## <span id="page-33-0"></span>3.5 FONCTIONNALITÉS

## <span id="page-33-1"></span>3.5.1 CRÉATION DE L'AGENDA

Cette première étape permet à l'utilisateur d'ouvrir un agenda dans une communauté et de naviguer entre les dates. Pour cela, je me suis inspiré de divers tutoriels trouvés sur le Web permettant la création d'agenda. La plupart des sources intéressantes étant en PHP, il m'a fallu les adapter afin qu'elles soient compatibles avec la structure de tokiwi. Ainsi des fonctions JavaScript génèrent du code HTML afin d'afficher l'agenda et de naviguer entre les dates.

<span id="page-33-3"></span>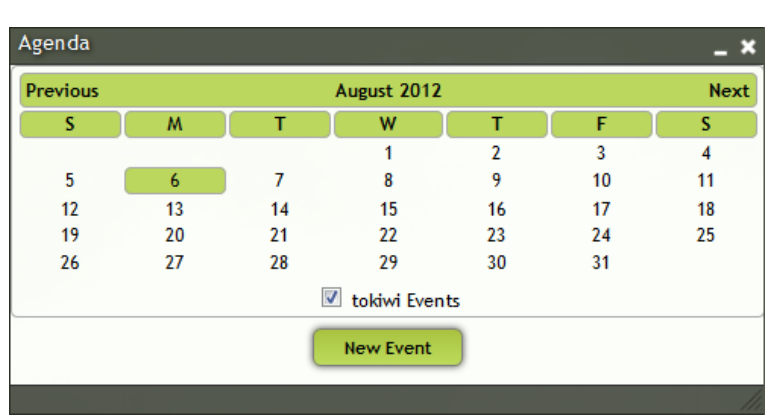

**Figure 22 : Agenda tokiwi**

La fenêtre ci-dessus permet donc de visualiser les dates d'un mois. Par défaut, le mois actuel s'affiche. Le jour d'aujourd'hui s'affiche en vert. Les liens « Previous » et « Next » permettent de passer d'un mois à l'autre.

## <span id="page-33-2"></span>3.5.2 CRÉATION D'UN ÉVÉNEMENT

En cliquant sur le bouton « New Event », un formulaire s'affiche afin de créer un nouvel événement. La première difficulté de cette étape est de trouver un moyen d'afficher toutes les informations à l'intérieur d'une seule fenêtre. En effet, prévoir plusieurs fenêtres pour cette fonction ne serait absolument pas pratique pour l'utilisateur et ne faciliterait absolument pas la tâche. Ainsi, j'ai utilisé le widget « Accordion » de jQuery permettant de créer des onglets afin d'afficher plusieurs formulaires au même endroit. Cela offre donc un gain de place et une navigation fluide entre les onglets.

**Figure 23 : Formulaire d'ajout d'événements**

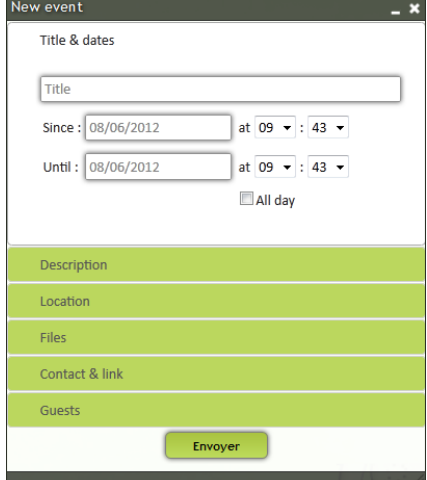

Les informations sont donc ainsi réparties par thèmes :

les informations générales de l'événement, son lieu, sa description, les documents joints, les informations de contact et les personnes conviées.

## TITRE ET DATES

Le premier onglet concerne les informations obligatoires pour la création d'un événement. Le titre ne nécessite pas de traitement particulier, il est saisi dans une zone de texte standard.

<span id="page-34-0"></span>Pour les dates, un autre « widget » jQuery appelé « Datepicker » a été mis en place afin de simplifier leur sélection.

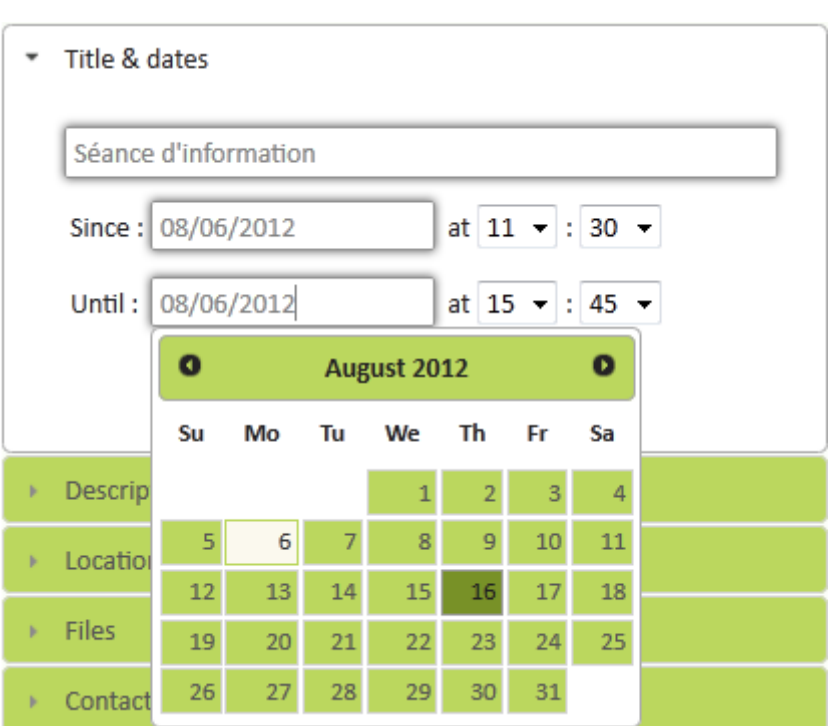

#### **Figure 24 : Création d'un événement : titre et dates**

Lorsque l'utilisateur clique sur un champ de sélection de date, un mini-calendrier apparait, permettant de sélectionner le jour voulu.

#### DESCRIPTION

<span id="page-34-1"></span>Le second onglet permet simplement d'insérer une description. Pour cela, une zone de texte plus importante est disponible.

#### **Figure 25 : Création d un événement : description**

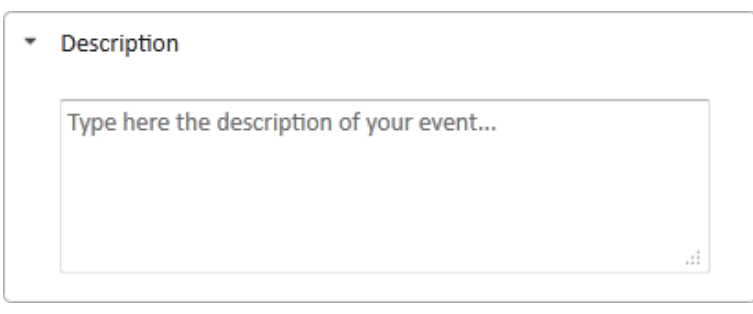

### LIEU

<span id="page-35-0"></span>La saisie du lieu se compose de trois champs, un premier pour l'adresse, un second pour le code postal et un troisième pour la ville. Pour ce dernier, l'API de Google Maps est utilisée afin d'afficher automatiquement la carte de la ville. Pour la saisie, un Web service fourni par [geonames.org](http://geonames.org/) permet de récupérer les noms des villes enregistrés dans leur base de données contenant plus de huit millions de lieux.

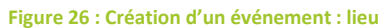

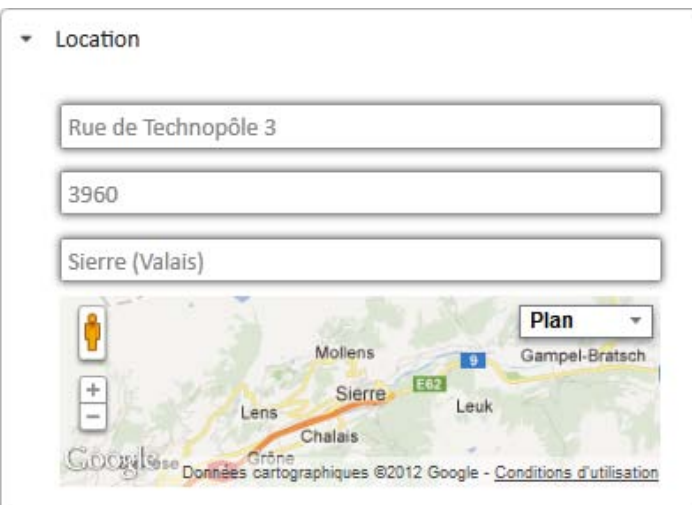

### **FICHIERS**

Comme décrit précédemment, l'un des intérêts majeurs pour les internautes d'utiliser tokiwi est de pouvoir faire interagir les diverses applications du système entre elles. Cela est donc possible entre l'agenda et le gestionnaire de fichiers. Ce dernier étant réalisé par un autre étudiant, il nous a

fallu trouver une manière de collaborer sans pour autant travailler les deux sur les mêmes fonctionnalités. Pour cela, nous avons opté pour la mise en place du « Drag and drop » via les fonctionnalités proposées par jQuery. Ainsi, la partie « drag » concerne le gestionnaire de fichiers et la partie « drop » l'agenda. Un espace « droppable » est donc disponible dans l'onglet « File » du formulaire d'ajout de document. Il suffit à l'utilisateur de glisser les éléments qu'il souhaite attaché à l'événement.

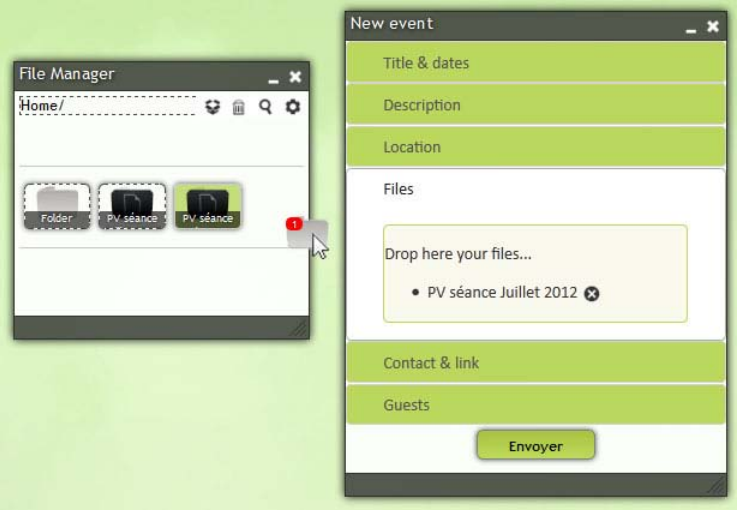

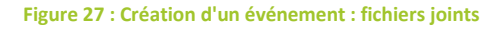

Les éléments ajoutés sont ensuite affichés sous forme de liste à l'intérieur de la zone « droppable ».

L'obstacle rencontré ici est de pouvoir joindre des éléments à un événement avant que ce dernier ne soit créé. En effet, il aurait été plus facile de pouvoir ajouter les identifiants des fichiers directement en base de données mais l'événement n'étant pas créé, cela n'est pas possible.

Il est donc nécessaire de stocker les informations dans un tableau jusqu'au moment où le rendez-vous est ajouté en base de données. Ce tableau doit également être modifié en cas d'ajouts ou de suppressions de fichiers. Pour cela, des méthodes propres à JavaScript ont été utilisées. Les informations du tableau sont finalement converties en un seul objet « string » et stockées dans un « input » de type « hidden ».

#### CONTACT ET LIEN

Afin d'économiser du temps à l'utilisateur, certains champs sont automatiquement remplis tels que ceux concernant les informations de contact. Ainsi, par défaut, le nom, l'adresse mail et le numéro de téléphone de la personne créant l'événement sont, s'ils existent, automatiquement ajoutés. Il est cependant possible de les modifier.

Le champ lien permet l'ajout d'une adresse URL pointant sur un site externe à tokiwi.

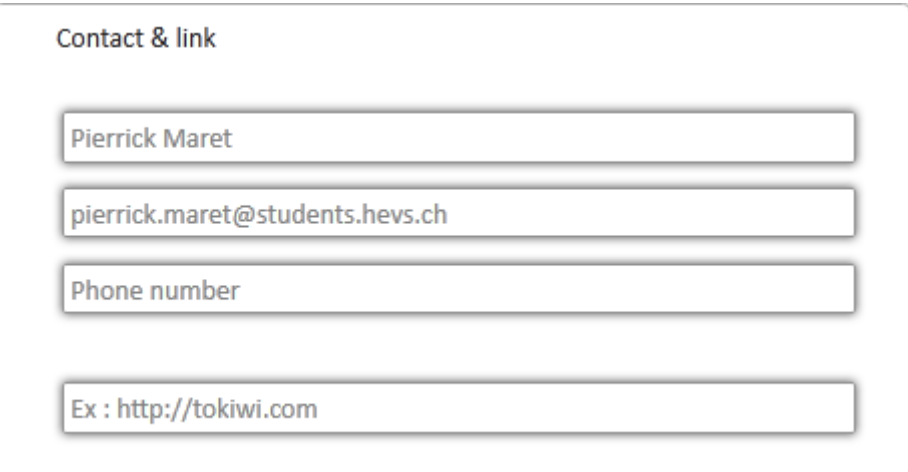

#### **Figure 28 : Création d'un événement : contact et lien**

#### <span id="page-36-0"></span>INVITÉS

Lors de la création d'un événement, l'utilisateur doit pouvoir sélectionner les personnes qu'il souhaite inviter. L'onglet « Guests » est donc disponible, permettant de saisir les membres de la communauté. Une future mise à jour consistera à mettre en place un système de notifications indiquant à ces personnes qu'elles ont été conviées à un rendez-vous. Il est également possible de sélectionner tous les membres en cliquant sur la case « All members ».

#### **Figure 29 : Création d'un événement : sélection des invités**

<span id="page-37-1"></span>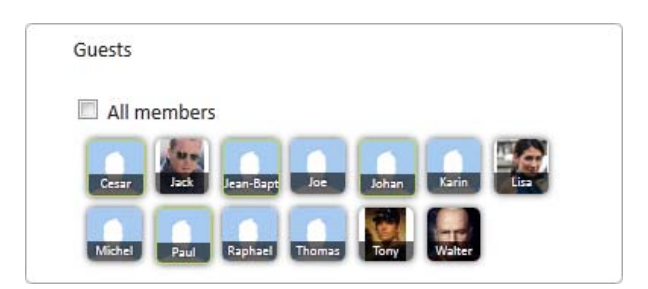

La manipulation des invités est la même que celle utilisée pour les fichiers joints. A savoir l'ajout de l'identifiant des membres de la communauté dans des tableaux via des méthodes propres à JavaScript pour ensuite enregistrer les informations en base de données.

### <span id="page-37-0"></span>3.5.3 AFFICHAGE DES ÉVÉNEMENTS

Lors de l'affichage des événements, la difficulté est de faire ressortir les dates dans lesquelles se trouvent des événements. En effet, lors de la création, seules les dates de début et de fin sont enregistrées en base de données. Il m'est donc nécessaire de créer une méthode permettant de retourner toutes les dates se situant entre ces deux points et de vérifier si au moins l'une d'elles se situe sur le mois affiché. Pour cela, une requête SQL est utilisée afin de retourner les dates des événements selon l'exemple suivant :

<span id="page-37-2"></span>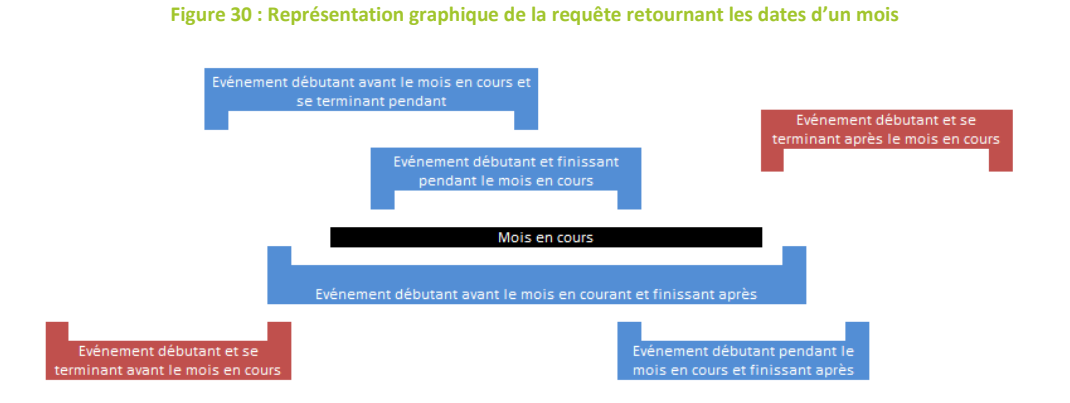

<span id="page-37-3"></span>Ainsi, afin de garantir une meilleure performance, seuls les événements dont au moins une des dates figurent dans le mois en cours sont retournés. Les jours correspondants à aux dates sont affichés plus distinctement et contiennent un lien permettant d'afficher les éléments.

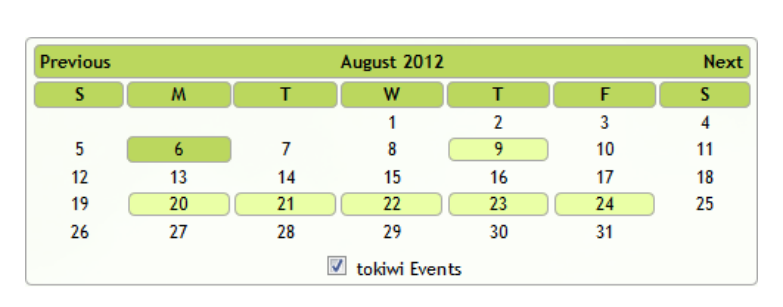

#### **Figure 31 : Agenda tokiwi avec événements**

En cliquant sur l'une des dates, l'utilisateur a la possibilité de sélectionner un événement et d'afficher ses informations. S'il est le créateur de l'événement, il a également la possibilité de les modifier via le même formulaire que celui de création d'événements ou de les supprimer.

La difficulté principale de cette partie est la gestion des dates. Mis à part leur affichage, elles nécessitent de nombreuses manipulations étant donné les divers formats possibles. En effet, l'objet « Date » proposé par JavaScript n'est pas compatible avec le widget « Datepicker » et la base de données MySQL. Il est donc nécessaire de créer diverses fonctions permettant la modification de ces formats autant dans un sens que dans l'autre.

## <span id="page-38-0"></span>3.5.4 AFFICHAGE DU DÉTAIL D'UN JOUR

Lorsque l'utilisateur clique sur un jour dans lequel un événement est noté, une nouvelle fenêtre s'ouvre. A l'intérieur de celle-ci s'affiche les événements du jour sélectionné. Cet affichage est similaire à celui que l'on retrouve dans la plupart des calendriers sur le Web. Ainsi, l'utilisateur a une représentation graphique des rendez-vous de la journée.

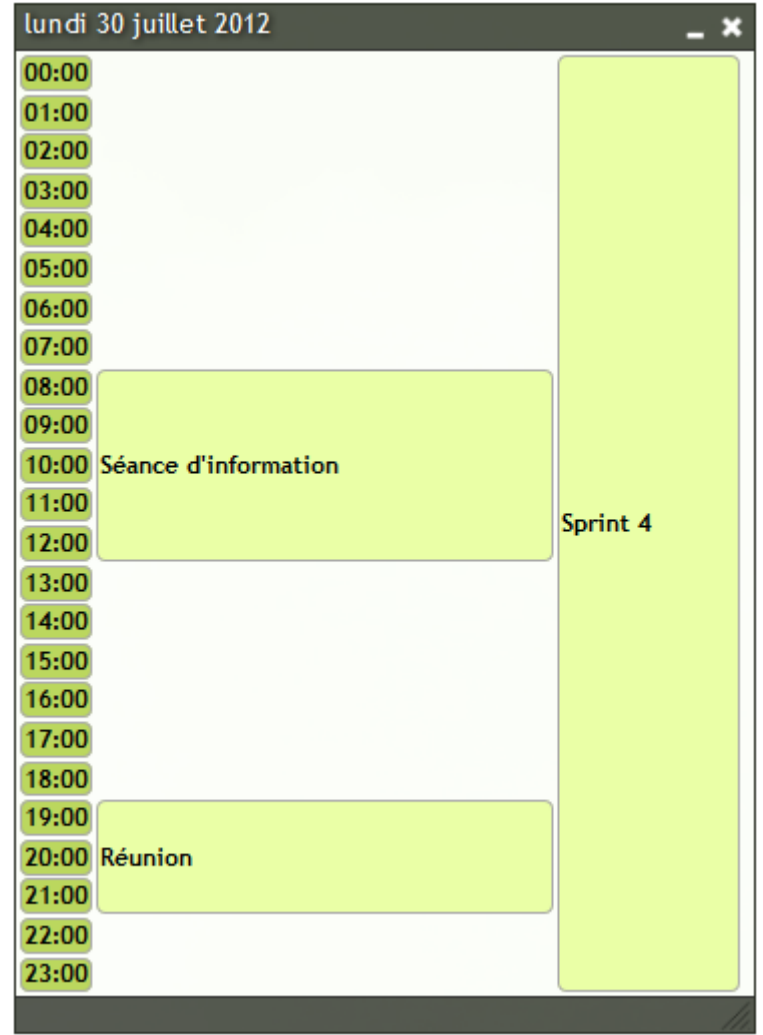

<span id="page-38-1"></span>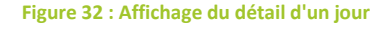

La difficulté ici est de placer l'événement au bon endroit dans le tableau. Pour cela, une méthode définit l'heure exacte de départ de l'événement dans la journée ainsi que sa longueur. Si l'événement ne commence pas par le jour sélectionné, son heure de départ est initialisée à « 0 ». S'il ne se termine pas non plus ce jour là, sa longueur est au maximum afin de l'étaler sur toute la longueur de la date. Ainsi, il est possible de représenter tous les événements, qu'ils durent quelques heures ou plusieurs jours.

#### <span id="page-39-0"></span>3.5.5 AFFICHAGE DU DÉTAIL D'UN ÉVÉNEMENT

En cliquant sur l'événement, l'utilisateur ouvre une nouvelle fenêtre permettant d'afficher toutes les informations relatives à l'élément. Ces dernières sont représentées de la même façon que lors de leur saisie. Le widget de jQuery « Accordion » est à nouveau utilisé permettant la navigation entre différents onglets. A noter que si un onglet ne contient aucune information, un message indique à l'utilisateur que cette section n'a pas été saisie lors de l'enregistrement. Ainsi, aucun champ laissé vide n'apparait.

<span id="page-39-1"></span>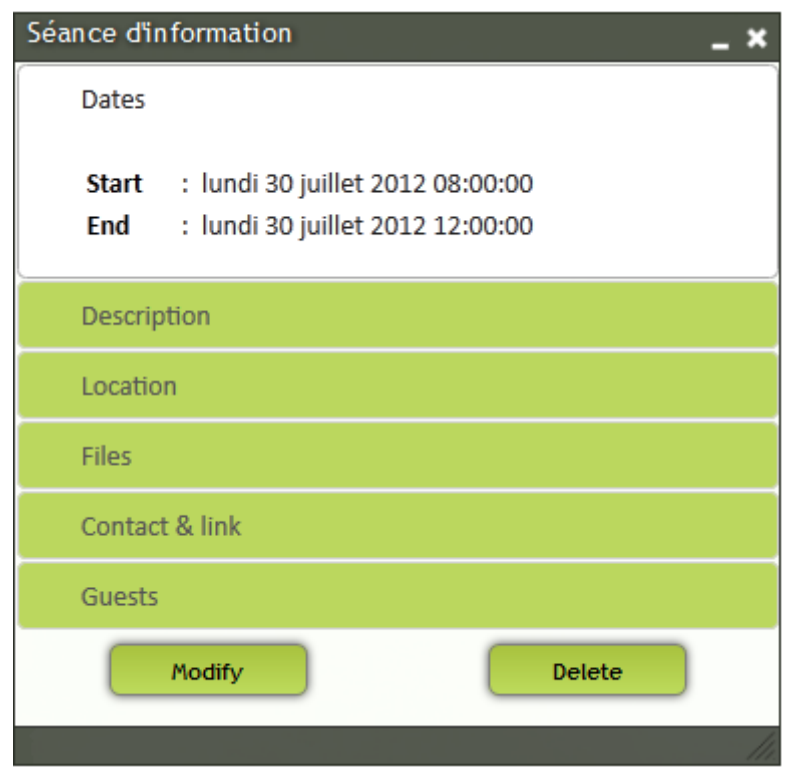

#### **Figure 33 : Détail d'un événement**

Au fond de la fenêtre, si l'utilisateur qui consulte l'événement est son créateur ou un administrateur, deux boutons apparaissent. Le premier permet de mettre à jour l'événement tandis que le second permet de le supprimer.

### <span id="page-40-0"></span>3.5.6 MODIFICATION ET SUPPRESSION D'UN ÉVÉNEMENT

Le bouton de modification redirige vers le même formulaire que celui utilisé pour la création d'un événement. Cependant, les champs ne sont cette fois plus vides mais contiennent toutes les informations entrées précédemment. Ainsi, la mise à jour peut se faire de façon identique à l'ajout. A côté, le bouton de suppression efface tout simplement l'événement de la base de données.

## <span id="page-40-1"></span>3.5.7 AFFICHAGE DES ÉVÉNEMENTS GOOGLE CALENDAR

Les utilisateurs doivent avoir la possibilité d'afficher les événements provenant de leur calendrier Google. Pour cela, l'implémentation de l'API Google Calendar est nécessaire. Afin de comprendre son fonctionnement et de tester diverses solutions, il m'a fallu consulter le site réservé aux développeurs proposé par Google. La documentation étant très vaste, il n'est pas aisé de s'y retrouver et de comprendre les nombreuses possibilités d'implémentation proposées. Après m'être renseigné et avoir essayé diverses solutions proposées, j'ai décidé d'utiliser l'authentification « AuthSub » pour accéder aux données et les flux RSS pour les récupérer.

Cette procédure de déroule de la façon suivante :

- 1. tokiwi soumet une requête auprès de Google
- 2. L'utilisateur est redirigé sur une page d'authentification
- 3. L'utilisateur accepte que tokiwi ait accès ses informations
- 4. Google redirige l'utilisateur et transmet un jeton d'authentification Le jeton est stocké en base de données
- 5. tokiwi soumet une nouvelle requête, cette fois avec le jeton obtenu
- 6. Google autorise l'accès aux données

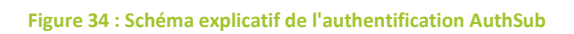

<span id="page-40-2"></span>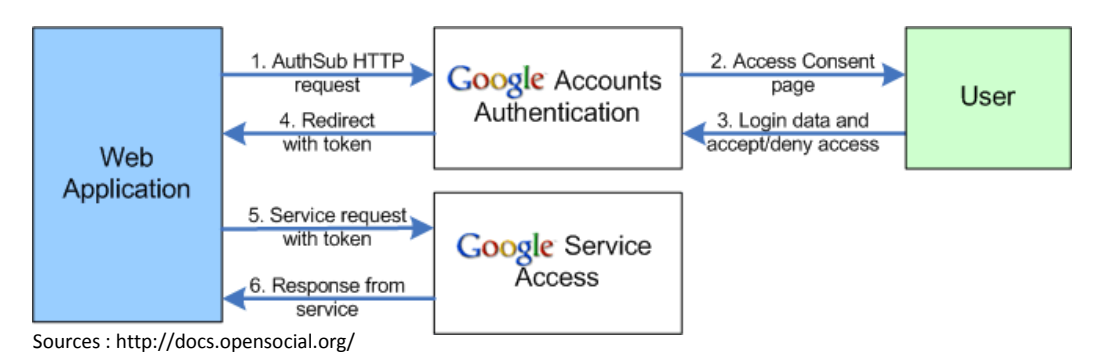

Une fois que ces opérations d'authentification sont effectuées, l'utilisateur peut accéder aux données :

- 7. tokiwi récupère les adresses URL des agendas du compte Google
- 8. tokiwi récupère les informations des événements de chaque agenda grâce à son URL
- 9. Les informations sont affichées dans l'agenda

Après avoir ajouté au système la librairie « Google Ajax Libraries API » permettant d'utiliser les APIs de Google, il est nécessaire de mettre en place une méthode fournie par ce dernier afin de récupérer les informations.

Si l'utilisateur décide de rompre sa connexion entre tokiwi et Google, le jeton est supprimé de la base de données.

<span id="page-41-1"></span>Dans l'agenda, les jours contenant des événements Google apparaissent ainsi de façon identique à ceux dans lesquels se trouvent des événements tokiwi. Dans le détail d'un jour, ces événements sont également visibles. Il n'est cependant pas possible de cliquer dessus, le but de l'interaction avec Google Calendar étant uniquement de consulter les informations. Afin de mieux les différencier, leur couleur est différente des autres éléments.

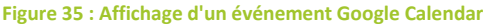

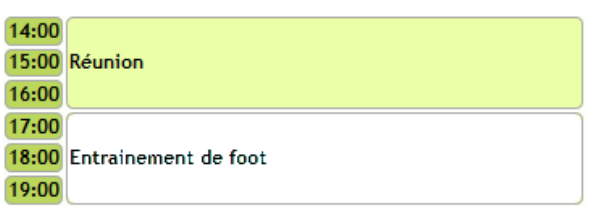

Dans l'exemple ci-dessus, le deuxième événement est issu d'un calendrier Google.

#### <span id="page-41-0"></span>3.5.8 GESTION DES SONDAGES

A la base, le développement de ce travail devait se décliner en deux parties. Une première concernant l'agenda et une seconde pour les sondages. Cependant, je me suis rapidement rendu compte qu'il était plus ludique pour l'utilisateur de regrouper les différentes fonctionnalités proposées au sein d'une seule application. Ainsi, j'ai adapté les éléments déjà créés afin de permettre également la gestion de sondages.

Lors de la création d'un événement, l'utilisateur a ainsi la possibilité d'ajouter plusieurs dates. Lorsqu'il choisit cette option, l'objet créé devient alors automatiquement un sondage. Pour le reste, les informations sont similaires. **Figure 36 : Création d'un sondage**

Les dates choisies apparaissent sous forme de liste, le procédé de stockage étant identique à celui des fichiers joints ou des invités.

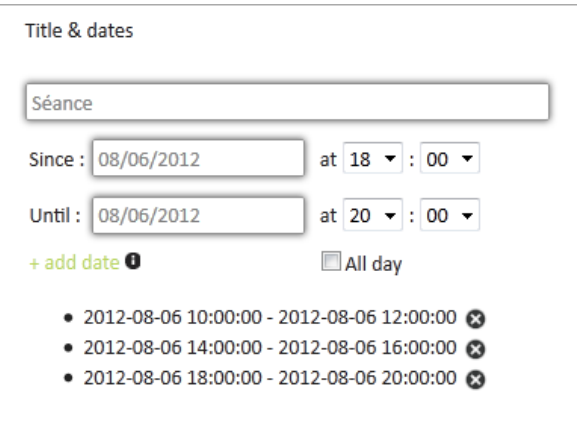

<span id="page-42-0"></span>L'affichage des sondages est également semblable à celui des événements. De plus, ces derniers ne disposant pas d'une date précise définie, ils sont également listés en dessous de l'agenda et ce, afin de les retrouver plus facilement.

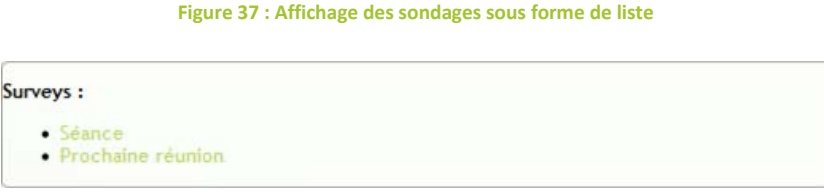

<span id="page-42-1"></span>Dans le détail des jours, chaque proposition est affichée. Tout comme les événements standards, cliquer dessus permet de consulter les informations enregistrées précédemment.

**Figure 38 : Affichage des propositions de dates dans le détail d'un jour**

| 10:00 |              |
|-------|--------------|
|       | 11:00 Séance |
| 12:00 |              |
| 13:00 |              |
| 14:00 |              |
|       | 15:00 Séance |
| 16:00 |              |
| 17:00 |              |
| 18:00 |              |
|       | 19:00 Séance |
| 20:00 |              |

<span id="page-42-2"></span>Cependant, il est désormais possible pour les personnes ayant été conviées à un événement de choisir les dates qui leur conviennent.

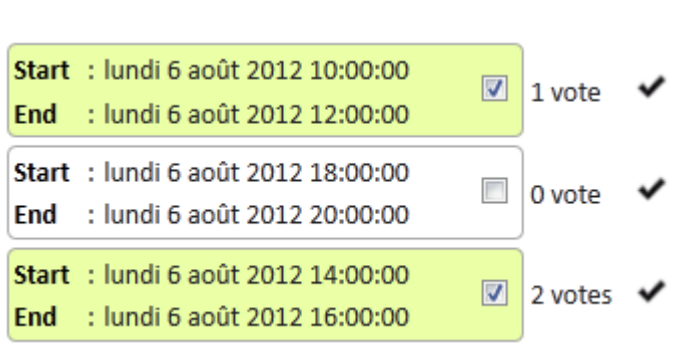

#### **Figure 39 : Choix des dates par les utilisateurs**

Chaque choix est automatiquement enregistré en base de données et le compteur des résultats mis à jour. Dans l'exemple ci-dessus. Des signets sont également visibles à droite des propositions. Elles sont uniquement visibles par la personne ayant créé l'événement ou par un administrateur et permettent de valider définitivement une proposition. Dans ce cas, les autres sont supprimées de la base de données et le sondage devient un événement standard.

#### <span id="page-43-0"></span>3.6 PROBLÈMES RENCONTRÉS

#### <span id="page-43-1"></span>3.6.1 AUTHENTIFICATION AUTHSUB

Le problème majeur rencontré lors du développement de l'application concerne le choix du type d'authentification pour accéder à l'API de Google Calendar. Il existe en effet plusieurs protocoles permettant cette opération tels qu'AuthSub ou OAuth. Souhaitant récupérer les informations des calendriers via la librairie JavaScript au format JSON, je me suis inspiré d'un tutoriel fourni par Google utilisant le protocole AuthSub. Cette méthode a très bien fonctionné jusqu'au jour où ce type d'authentification ne fût plus possible avec les APIs de Google. Après quelques recherches, je suis tombé sur le message suivant :

Important: AuthSub has been officially deprecated as of April 20, 2012. It will continue to work as per our deprecation policy, but we encourage you to migrate to OAuth 2.0 as soon as possible

Source : https://developers.google.com/accounts/docs/AuthSub?hl=fr

Bien que considéré comme obsolète depuis le 20 avril 2012, ce mécanisme a parfaitement fonctionné jusqu'à la fin du mois de juillet. Le tutoriel utilisé n'indiquant pas cette information, je ne me suis rendu compte de rien jusqu'au jour où cette méthode a totalement cessé de fonctionner.

En effet, la page permettant précédemment aux utilisateurs d'autoriser tokiwi à accéder à leurs informations sur Google n'est malheureusement plus disponible. Ci-dessous se trouvent la page comme elle s'affichait auparavant et celle qui est à présent visible.

**Figure 40 : Page d'autorisation d'accès à un compte Google disponible jusqu'à la fin du mois de juillet 2012**

<span id="page-43-2"></span>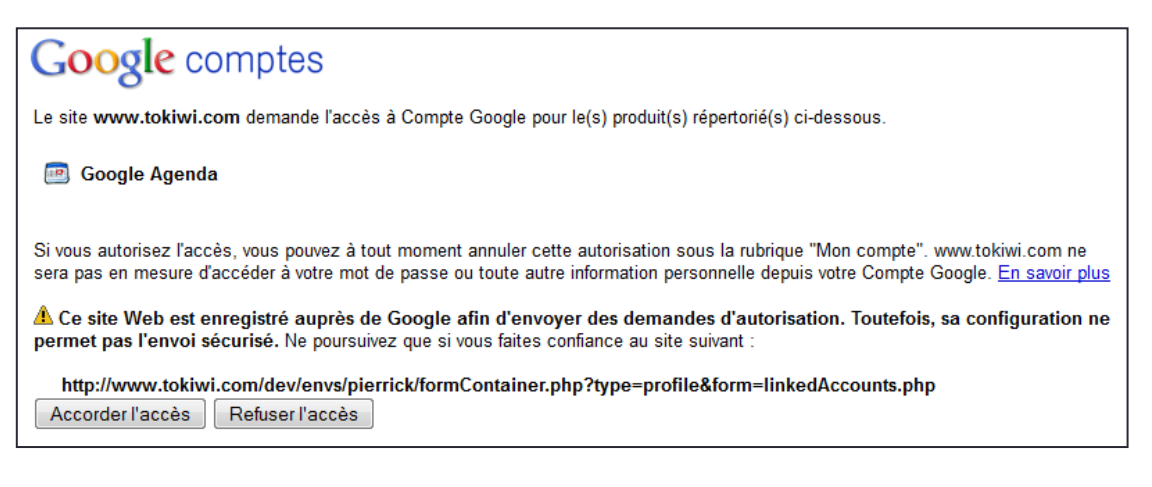

**Figure 41 : Page d'autorisation d'accès à un compte Google actuelle**

## <span id="page-43-3"></span>**Google** accounts

La page demandée est incorrecte

Source : https://accounts.google.com/AuthSubRequestJS?session=1&scope=https%3A%2F%2Fwww.google.com%2Fcalendar%2Ffee ds%2F&next=http%3A%2F%2Fwww.tokiwi.com%2Fdev%2Fenvs%2Fpierrick%2FformContainer.php%3Ftype%3Dprofile%26form%3D linkedAccounts.php&hd=default

Afin de résoudre ce problème, il est nécessaire de changer de type d'authentification. J'ai donc opté pour le standard OAuth. Malheureusement, par manque de temps, je n'ai pas réussi à le mettre en place afin d'afficher à nouveau les événements des utilisateurs. Le procédé n'étant pas du tout le même que pour AuthSub, il nécessite de revoir intégralement le travail effectué et les méthodes utilisées.

## <span id="page-44-0"></span>3.6.2 ERGONOMIE

Par défaut, les programmes présents sur tokiwi disposent de différents modules. Lorsque ces derniers sont ouverts, ils apparaissent sous forme de fenêtre. A chaque ouverture, une nouvelle instance d'un module est créée ainsi qu'une nouvelle fenêtre. Je me suis rapidement rendu compte que cela ne convenait pas à mon application dû au fait que de nombreuses instances sont ouvertes à partir du moment où un utilisateur navigue entre les dates et événements d'un agenda.

<span id="page-44-1"></span>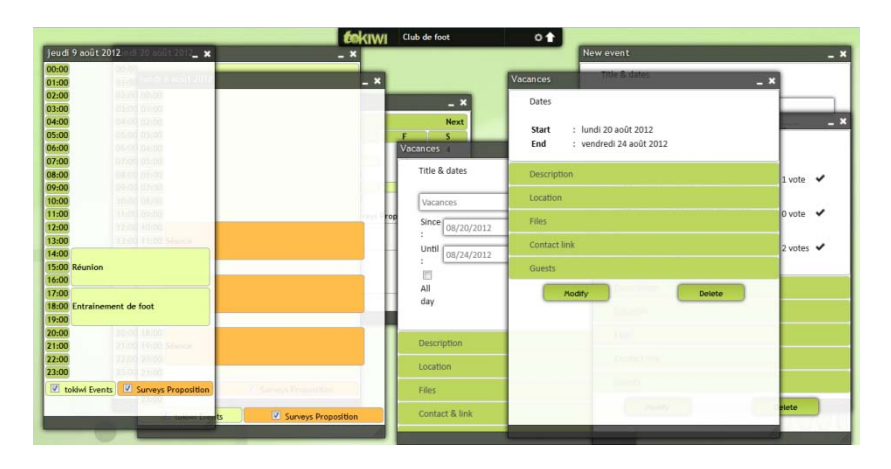

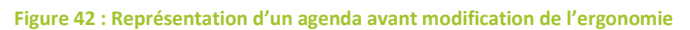

<span id="page-44-2"></span>J'ai donc décidé de modifier la structure de mon application afin de ne permettre l'ouverture que d'une seule fenêtre pour chaque module. Ainsi, à l'ouverture d'une nouvelle instance, si un module est déjà affiché, sa fenêtre va simplement se « rafraichir » et mettre son contenu à jour.

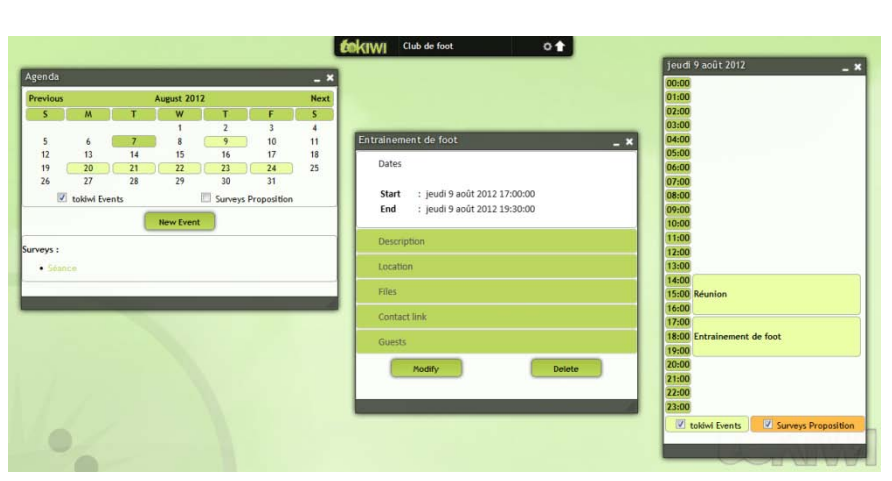

**Figure 43 : Représentation d'un agenda après modification de l'ergonomie**

Bien que facile à mettre en place, la méthode permettant ce « rafraichissement » a engendré de nombreux problèmes, que cela soit pour l'affichage des informations ou pour la manipulation des données. Une bonne partie de la structure de l'application a donc dû être revue pour résoudre les différents problèmes présents.

## <span id="page-45-0"></span>3.6.3 GESTION DES LANGUES

Le système de tokiwi étant encore en phase de développement, de nombreux points sont à revoir ou à compléter. Le plus important concerne sans doute l'accès aux données, ralenti par la complexité du système. L'affichage des informations stockées dans la base prend ainsi passablement de temps et peut devenir problématique lorsque beaucoup d'éléments sont chargés. Dans le cadre de mon travail, je me suis très rapidement rendu compte qu'il était impossible de stocker tout le texte affiché. Après quelques essais, les chargements des pages prenaient plusieurs secondes, rendant le système totalement inutilisable. J'ai donc décidé de laisser le texte présent dans l'agenda en « dur » dans le code jusqu'au jour où nous modifierons l'architecture générale de la plateforme afin de l'alléger.

Cet imprévu ne m'a donc pas permis de gérer le multilinguisme de l'agenda. Tout comme le reste de la plateforme tokiwi, l'anglais a été privilégié. Cependant, la manipulation des dates avec des méthodes propres à JavaScript telles que « toGMTString() » ou « toLocaleString() » permettent d'afficher les informations dans la même langue ou syntaxe que celle de la machine utilisée.

#### <span id="page-45-1"></span>3.7 AMÉLIORATIONS ENVISAGEABLES

Bien que l'agenda soit à présent fonctionnel, la plateforme tokiwi est toujours à l'état de projet. De nombreuses fonctionnalités doivent encore être implémentées afin de rendre le système parfaitement utilisable et avantageux.

L'un des objectifs principaux de tokiwi étant de permettre un maximum d'interactions - aussi bien à l'interne, avec les applications proposées, qu'à l'externe, en intégrant des outils déjà présents sur le Web -, diverses options d'améliorations sont envisageables.

### <span id="page-45-2"></span>3.7.1 SUGGESTION DE DATES

Lors de la saisie des dates d'un événement ou d'un sondage, il est tout à fait imaginable qu'une recherche soit faite dans les agendas des personnes conviées afin d'analyser leurs disponibilités. Cette recherche pourrait être faite dans les différentes communautés des utilisateurs mais également dans les calendriers externes liés à leur compte tokiwi. Ainsi, le créateur d'un événement se verrait suggérer des dates coïncidant avec les plages libres de ses convives.

Cette option peut être un atout majeur pour la plateforme, permettant de centraliser toutes les informations provenant de divers agendas et ainsi simplifier grandement la planification des tâches des utilisateurs.

## <span id="page-46-0"></span>3.7.2 INTERACTIONS INTERNES

L'interaction entre l'agenda et le gestionnaire de fichiers étant en place, il serait désormais intéressant d'appliquer cette fonctionnalité aux autres futures applications disponibles sur tokiwi telles que des gestionnaires de photos ou vidéos. L'utilisateur pourrait ainsi joindre ces éléments aux différents événements de l'agenda. Ceux ayant déjà eu lieu permettraient de créer un historique imagé des événements passés.

L'échange d'informations via le « Drag and drop » étant en place, il est à présent très aisé de réutiliser cette fonctionnalité sur d'autres applications.

## <span id="page-46-1"></span>3.7.3 INTERACTIONS EXTERNES

Certains « stories points » de ce travail prévoyaient à la base d'intégrer une API de Doodle afin de lier les sondages créés à ceux de tokiwi. Dans un souci de temps, cette option n'a malheureusement pas été réalisée. Néanmoins, elle est toujours d'actualité et pourrait apporter de nombreux avantages à tokiwi. L'affichage des sondages Doodle et la création de ces derniers pourront se faire directement dans le système. Cela permettait ainsi à des personnes externes aux communautés de visualiser les sondages et même d'y répondre.

De plus, d'autres APIs peuvent être ajoutées, afin de lier des comptes avec d'autres agendas présents sur le Web comme Outlook ou iCal.

A noter que celle déjà présente pour Google Calendar peut être complétée avec l'affichage des événements tokiwi dans les agendas externes.

Le dernier point qui n'a malencontreusement pas été abordé est l'exportation des données au format iCalendar afin de les réutiliser dans la plupart des autres agendas. De même que pour les solutions précédentes, l'utilisation de ce standard serait un atout très intéressant pour la plateforme.

### <span id="page-46-2"></span>3.7.4 NOTIFICATIONS

Bien que le système de notifications de tokiwi ne soit pas encore développé, l'agenda peut l'intégrer à tout moment. La gestion des invités étant disponible, ceux-ci pourront recevoir un message lorsqu'ils seront conviés à un événement ou lorsqu'une modification aura lieu. De plus, des notifications peuvent être ajoutées en cas de conflit entre deux événements ayant lieu à la même date, qu'ils se trouvent à l'intérieur du même agenda ou pas.

## <span id="page-46-3"></span>3.7.5 AFFICHAGE DES RÉSULTATS AUX SONDAGES

Bien que le nombre de réponses obtenues pour chaque proposition dans les sondages soit visible, il n'est actuellement pas possible de voir qui a répondu. Lors d'une prochaine mise à jour, une amélioration sera faite afin de permettre aux utilisateurs de visualiser la liste des personnes ayant coché les différents choix.

## <span id="page-47-0"></span>**4 GESTION DE PROJET**

## <span id="page-47-1"></span>4.1 PLANIFICATION

La première semaine de travail de ce projet fut consacrée à la rédaction du cahier des charges ainsi qu'à la planification et à l'évaluation des User stories à l'intérieur d'un Product Backlog selon les méthodologies Agiles. Ces documents sont présents en annexe et sur le CD-ROM joint à ce document. Concernant les semaines ultérieures, la répartition des tâches est faite de la manière suivante :

- 3 semaines pour la recherche et la rédaction de l'état de l'art.
- 8 semaines pour la programmation de l'application et la rédaction de la documentation relatives aux différentes fonctionnalités développées
- 1 semaine pour la rédaction et la relecture du document ainsi que les tests de l'application finale.

### <span id="page-47-2"></span>4.2 SPRINTS

La réalisation de ces différentes étapes a donc été répartie en plusieurs sprints. Leur durée est variable étant donné le temps à disposition. En effet, les premières semaines consacrées au travail de Bachelor comportent également des heures de cours et d'examens. Les sprints ont ainsi été déterminés de la façon suivante :

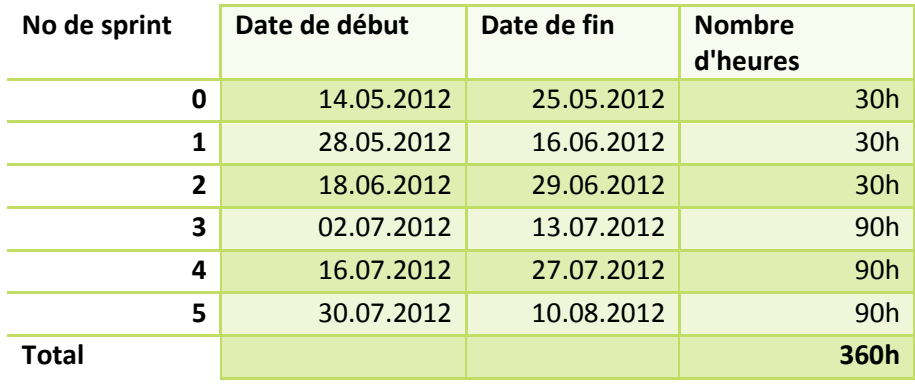

## <span id="page-48-0"></span>4.3 SÉANCES

Durant toute la durée de ces étapes, des séances ont été organisées avec M. Yann Bocchi afin de le tenir informé de l'avancement du travail. Celles-ci étaient en général fixées à la fin de chaque sprint, selon les disponibilités des personnes concernées. Durant ces sessions, un procès verbal était rédigé, contenant principalement les informations suivantes :

- Contrôle du PV de la dernière séance
- Sprint review : présentation du travail effectué
- Sprint planning : présentation des tâches à réaliser pour le sprint suivant
- Date de la future séance

Ces séances me permettaient également de prendre note des éventuelles remarques et corrections du professeur et d'adapter la suite des opérations.

## <span id="page-48-1"></span>4.4 ECART DE TEMPS

Au final le nombre d'heures réalisées fut quelque peu différent de celui de la planification initiale. Cela est dû à plusieurs raisons :

- L'évaluation des Stories points des différentes User stories n'était pas toujours représentative de la réalité. En effet, alors que certaines tâches me semblaient simples, elles me prenaient finalement plus de temps que prévu et inversement.
- Les problèmes rencontrées lors du développement ne sont bien évidemment pas planifiés à l'avance et peuvent passablement ralentir le déroulement du travail.

Au final, les heures réalisées sont un peu plus importantes que celles prévues à la base. La durée totale de ce projet est de 388 heures.

Le tableau des heures réalisées est présent en annexe au document.

## <span id="page-49-0"></span>**5 CONCLUSION**

Pour terminer, il est important de noter que l'ensemble de ce travail s'est déroulé dans de très bonnes conditions. La liberté qui m'a été accordée durant toute la durée du projet m'a permis de réaliser une application correspondant aux attentes de l'ensemble des membres ayant travaillé sur la plateforme tokiwi. M. Yann Bocchi m'a accordé sa confiance, me permettant ainsi de jouir d'une grande autonomie. Il a néanmoins supervisé toutes les étapes du projet, m'a conseillé sur les voies à explorer et a répondu à toutes mes interrogations.

Les principales fonctionnalités indiquées dans le cahier des charges ont été développées et la majorité des User stories implémentées. Certains points ont dû être écartés en raison de quelques imprévus mais au final, le produit délivré peut être utilisé sans problème.

De mon point de vue personnel, je suis satisfait du travail effectué. Accomplir cette tâche fût pour moi un plaisir et cela pour plusieurs raisons :

Tout d'abord, j'ai eu la chance de pouvoir combiner mon travail de Bachelor avec tokiwi, projet sur lequel j'ai consacré une bonne partie de mon temps et de mon énergie durant l'année qui vient de se dérouler et qui m'est très cher. J'ai à présent le sentiment d'avoir pu réellement contribuer à l'évolution de cette plateforme. Je ressentirai ainsi énormément de fierté le jour de sa mise en ligne et lorsque que des utilisateurs utiliseront l'outil agenda et planificateur d'événements proposé.

Ensuite, ce projet m'a permis d'acquérir de bonnes connaissances en PHP et JavaScript, domaines dans lesquels je n'avais auparavant que de faibles notions. Je peux désormais prétendre connaitre ces langages et n'aurai aucun problème à travailler sur d'autres travaux en utilisant ces technologies.

La gestion des différentes tâches du projet m'a appris à m'organiser correctement et à prioriser les bons éléments dans ce genre de situation. Par conséquent, les écarts de temps dans la planification seront sans nul doute réduits lors de mes prochaines itérations dans le domaine de la programmation. De plus, la mise en place d'un Product Backlog m'a fait découvrir une nouvelle façon de travailler et convaincu qu'utiliser des principes issus de méthodologies Agile est bénéfique au bon déroulement du développement d'une application.

J'ai eu finalement l'impression de faire un premier pas dans le monde professionnel en travaillant à plein temps sur cet agenda. Que cela concerne l'aspect « gestion de projet » ou celui du développement de l'application, je me sens à présent prêt à débuter une carrière dans la vie active.

## <span id="page-50-0"></span>**6 BIBLIOGRAPHIE**

**Veronique Messager Rota** (7 mai 2009). *Gestion de projet : Vers les méthodes agiles*. Consulté le 12 août 2012, sur Qualitystreet : [http://www.qualitystreet.fr/2007/11/20/methodes](http://www.qualitystreet.fr/2007/11/20/methodes-agiles-un-belle-definition/)[agiles-un-belle-definition/](http://www.qualitystreet.fr/2007/11/20/methodes-agiles-un-belle-definition/)

## <span id="page-50-1"></span>**7 WEBOGRAPHIE**

## <span id="page-50-2"></span>7.1 CRÉATION DES DOCUMENTS

**HES-SO Valais** (septembre 2010). *Travail de Bachelor - Guide de présentation*. Consulté le 16 mai 2012, sur Intranet : [http://intranet.hevs.ch/doc/stage-](http://intranet.hevs.ch/doc/stage-TD/info%20hes/f/Guide_TB_FR.doc)[TD/info%20hes/f/Guide\\_TB\\_FR.doc](http://intranet.hevs.ch/doc/stage-TD/info%20hes/f/Guide_TB_FR.doc)

**Institut Entrepreneurship & Management**. *Concept Business eXperience*. Consulté le 16 mai 2012, sur Business eXperience [: http://www.businessexperience.ch/](http://www.businessexperience.ch/)

**Institute Entrepreneurship & Management**. *Des bonnes raison de participer à Business eXperience*. Consulté le 16 mai 2012, sur Business eXperience [: http://www.businessexperience.ch/business](http://www.businessexperience.ch/business-experience/points-forts/)[experience/points-forts/](http://www.businessexperience.ch/business-experience/points-forts/)

## <span id="page-50-3"></span>7.2 ETAT DE L'ART

### <span id="page-50-4"></span>7.2.1 ARTICLES

**Bartosz Konieczny** (16 janvier 2012). *OAuth : l'authentification universelle*. Consulté à partir du 7 juin 2012, sur bart-konieczny.com : [http://www.bart](http://www.bart-konieczny.com/fr/blog/securite-des-applications-web/oauth-lauthentification-universelle)[konieczny.com/fr/blog/securite-des-applications-web/oauth-lauthentification-universelle](http://www.bart-konieczny.com/fr/blog/securite-des-applications-web/oauth-lauthentification-universelle)

**Christophe Pineau** (10 avril 2011). *Google Agenda – Découvrir Google Agenda*. Consulté le 28 mai 2012, sur Commentcamarche.net : [http://www.commentcamarche.net/faq/14766-google-agenda-decouvrir-google](http://www.commentcamarche.net/faq/14766-google-agenda-decouvrir-google-agenda#q=google+agenda&cur=1&url=%2F)[agenda#q=google+agenda&cur=1&url=%2F](http://www.commentcamarche.net/faq/14766-google-agenda-decouvrir-google-agenda#q=google+agenda&cur=1&url=%2F)

**Efattal** (2010). *Calendrier-agenda Facile*. Consulté le 22 mai 2012, sur Effatal :<http://efattal.fr/gadgets-web/calendar/calendar/>

**Frank Dawson & D. Stenerson** (novembre 1998). *Internet Calendaring and Scheduling Core Object Specification (iCalendar).* Consulté à partir du 11 juin 2012, sur The Internet Engineering Task Force : <http://www.ietf.org/rfc/rfc2445.txt>

**Frank Dawson & Paul Hoffman** (1 juillet 1998). *iCalendar V2.0 Formal Public Identifier*. Consulté à partir du 11 juin 2012, sur The Internet Engineering Task Force : <http://tools.ietf.org/html/draft-dawson-ical-fpi-00>

**Google Developers** (8 juin 2012). *Google Calendar API v2 Developer's Guide : Protocol*. Consulté à partir du 8 juin 2012, sur Google Developers [: https://developers.google.com/google](https://developers.google.com/google-apps/calendar/v2/developers_guide_protocol)[apps/calendar/v2/developers\\_guide\\_protocol](https://developers.google.com/google-apps/calendar/v2/developers_guide_protocol)

**Justin Stravarius** (23 juin 2011). *15 Cool Alternatives to Google Calendar*. Consulté le 22 mai 2012, sur Appstorm : [http://web.appstorm.net/roundups/15-cool-alternatives-to](http://web.appstorm.net/roundups/15-cool-alternatives-to-google-calendar/)[google-calendar/](http://web.appstorm.net/roundups/15-cool-alternatives-to-google-calendar/)

**k5n** (29 février 2012). *WebCalendar*. Consulté le 22 mai 2012, sur k5n :<http://www.k5n.us/webcalendar.php>

**Le Réseau National de télécommunications pour la Technologie, l'Enseignement et la Recherche**. *Service d'organisation et de planification*. Consulté le 24 mai 2012, sur Renater[: https://groupes.renater.fr/reunion/](https://groupes.renater.fr/reunion/)

**Marc Tirel** (16 septembre 2008). *Les outils de l'agilité : Doodle*. Consulté le 6 juin 2012, sur In Principo : [http://www.inprincipo.com/fr/les-outils-de](http://www.inprincipo.com/fr/les-outils-de-l%E2%80%99agilite-doodle)[l%E2%80%99agilite-doodle](http://www.inprincipo.com/fr/les-outils-de-l%E2%80%99agilite-doodle)

**Thibaut Kauffman** (8 octobre 2010). *A la découverte de l'api google Agenda Client*. Consulté le 2 juin 2012, sur Ideo Technologies :<http://blog-rd.ideotechnologies.com/?p=1215>

**Vikram Vaswani** (8 juillet 2008). *Integrate your PHP application with Google Calendar*. Consulté à partir du 8 juin 2012, sur IBM : [http://www.ibm.com/developerworks/library/x](http://www.ibm.com/developerworks/library/x-googleclndr/)[googleclndr/](http://www.ibm.com/developerworks/library/x-googleclndr/)

## <span id="page-51-0"></span>7.2.2 OUTILS EN LIGNE

**1calendar** Consulté le 22 mai 2012, sur 1calendar [: http://1calendar.com/](http://1calendar.com/)

**30 Boxes** Consulté, 22 mai 2012, sur 30 Boxes :<http://www.30boxes.com/welcome.php>

**Bravenet Online Calendars** Consulté le 22 mai 2012, sur Braveapps:<http://www.braveapps.com/calendar/>

#### **CalendarApp**

Consulté le 22 mai 2012, sur YourWebApps.com : <http://www.yourwebapps.com/WebApps/CalendarApp/>

### **Calendrier-agenda Facile**

Consulté à partir du 22 mai 2012, sur Google :

<http://www.google.com/ig/adde?moduleurl=efattal.fr/google/calendar/>

### **Coolendar**

Consulté le 22 mai 2012, sur coolendar:<http://www.coolendar.com/>

#### **Cozi**

Consulté le 22 mai 2012, sur Cozi Group:<http://www.cozi.com/>

### **Doodle**

Consulté à partir du 22 mai 2012, sur Doodle AG :<http://www.doodle.com/>

### **Foodle**

Consulté le 22 mai 2012, sur Foodle :<https://foodl.org/?language=fr>

#### **Gmail**

Consulté à partir du 2 juin 2012, sur Google [: https://mail.google.com/](https://mail.google.com/)

### **Google Calendar**

Consulté à partir du 22 mai 20112, sur Google:<https://www.google.com/calendar/>

#### **Jiffle**

Consulté le 22 mai 2012, sur Jiffle :<https://www.jifflenow.com/>

### **Mixin**

Consulté le 22 mai 2012, sur Mixin:<http://www.mixin.com/>

#### **PHPicalendar**

Consulté le 11 juin 2012, sur PHPicalendar : [http://phpicalendar.net/documentation/index.php/Main\\_Page](http://phpicalendar.net/documentation/index.php/Main_Page)

### **Producteev**

Consulté à partir du 2 juin 2012, sur Producteev :<http://www.producteev.com/>

#### **STUdS !**

Consulté le 24 mai 2012, sur Université de Strasbourg :<http://studs.u-strasbg.fr/index.php>

### **TimeBridge**

Consulté le 22 mai 2012, sur TimeBridge:<http://www.timebridge.com/>

#### **Tungle.me**

Consulté le 22 mai 2012, sur Tungle:<http://www.tungle.me/Home/>

### **WebCalendar**

Consulté le 22 mai 2012, sur Sourceforge :<http://webcalendar.sourceforge.net/demo/login.php>

## **WhichTime**

Consulté le 22 mai 2012, sur WhichTime.com :<http://www.whichtime.com/>

## <span id="page-53-0"></span>7.3 DÉVELOPPEMENT

**Alexei Kourbatov**. *Converting Strings to Numbers*. Consulté le 16 juillet 2012, sur JavaScripter.net [: http://www.javascripter.net/faq/convert2.htm](http://www.javascripter.net/faq/convert2.htm)

**Andew Peace**. *JavaScript is\_int()*. Consulté le 16 juillet 2012, sur Andew Peace :<http://andrewpeace.com/javascript-is-int.html>

**Commentcamarche** (12 décembre 2011). *JavaScript – L'objet Date*. Consulté à partir du 18 juin 2012, sur Commentcamarche.net : <http://www.commentcamarche.net/contents/javascript/jsdate.php3>

**Fabien Galli** (6 avril 2012). *Création d'applications*. Consulté le 14 juin 2012, sur tokiwi :<http://www.tokiwi.com/dev/forum/viewtopic.php?f=17&t=46>

**Google Code**. *Date Queries*. Consulté à partir du 11 juillet 2012, sur Google Code : [http://code.google.com/apis/ajax/playground/#date\\_queries](http://code.google.com/apis/ajax/playground/#date_queries)

**Google Code**. *Retrieve Events*. Consulté à partir du 11 juillet 2012, sur Google Code : [http://code.google.com/apis/ajax/playground/#retrieve\\_events](http://code.google.com/apis/ajax/playground/#retrieve_events)

**Google**. *Google Calendar API v1 Developer's Guide : JavaScript*. Consulté à partir du 5 juillet 2012, sur Google Developers : [https://developers.google.com/google](https://developers.google.com/google-apps/calendar/v1/developers_guide_javascript)[apps/calendar/v1/developers\\_guide\\_javascript](https://developers.google.com/google-apps/calendar/v1/developers_guide_javascript)

**Ignaco Blanco** (Août 2008). *Leveraging Google Data APIs in OpenSocial Apps*. Consulté le 5 août 2012, sur OpenSocial : <http://docs.opensocial.org/display/OSREF/Leveraging+Google+Data+APIs+in+OpenSocial+Apps>

**JavaScript Kit**. *Displaying RSS feeds easily using Google Ajax Feed API*. Consulté le 5 juillet 2012, sur JavaScript Kit : <http://www.javascriptkit.com/dhtmltutors/googleajaxfeed.shtml>

**Jonathan Boyer** (3 avril 2012). *Tutoriel Vidéo PHP : créer un calendrier*. Consulté le 18 juin 2012, sur Grafikart :<http://www.grafikart.fr/tutoriels/php/calendrier-php-157> **PHP Jabbers** (2007). *How to make a PHP calendar*.

Consulté le 18 juin 2012, sur PHP Jabbers : [http://www.phpjabbers.com/how-to-make-a-php](http://www.phpjabbers.com/how-to-make-a-php-calendar-php26-6.html)[calendar-php26-6.html](http://www.phpjabbers.com/how-to-make-a-php-calendar-php26-6.html)

**PHP.JS**. *Functions overview*. Consulté à partir du 18 juin 2012, sur PHP.JS :<http://phpjs.org/>

**Stackoverflow** (19 juin 2009). *JavaScript – Test for an interger*. Consulté le 16 juillet 2012, sur Stackoverflow : <http://stackoverflow.com/questions/1019515/javascript-test-for-an-integer>

**Stiern** (13 octobre 2009). *Adding Custom Google Maps to Your Website*. Consulté le 20 juin 2012, sur Stiern : [http://stiern.com/tutorials/adding-custom-google-maps-to](http://stiern.com/tutorials/adding-custom-google-maps-to-your-website/)[your-website/](http://stiern.com/tutorials/adding-custom-google-maps-to-your-website/)

## <span id="page-54-0"></span>7.4 GÉNÉRAL

## **Bienvenue dans Google Agenda**

Consulté à partir du 8 juin 2012, sur Google Support : <http://support.google.com/calendar/bin/answer.py?hl=fr&answer=2465776>

## **Geonames**

Consulté à partir du 20 juin 2012, sur Geonames :<http://www.geonames.org/>

### **Google Developers**

Consulté à partir du 11 juillet 2012, sur Google Developers : <https://developers.google.com/>

### **Google Map**

Consulté à partir du 20 juin 2012, sur Google Map : <https://maps.google.com/>

### **JQuery**

Consulté à partir du 19 juin 2012, sur jQuery [: http://jqueryui.com/](http://jqueryui.com/)

## **Wikipédia**

Consulté à partir du 22 mai 2012, sur Wikipédia :<http://fr.wikipedia.org/>

## <span id="page-55-0"></span>**8 TABLE DES ILLUSTRATIONS**

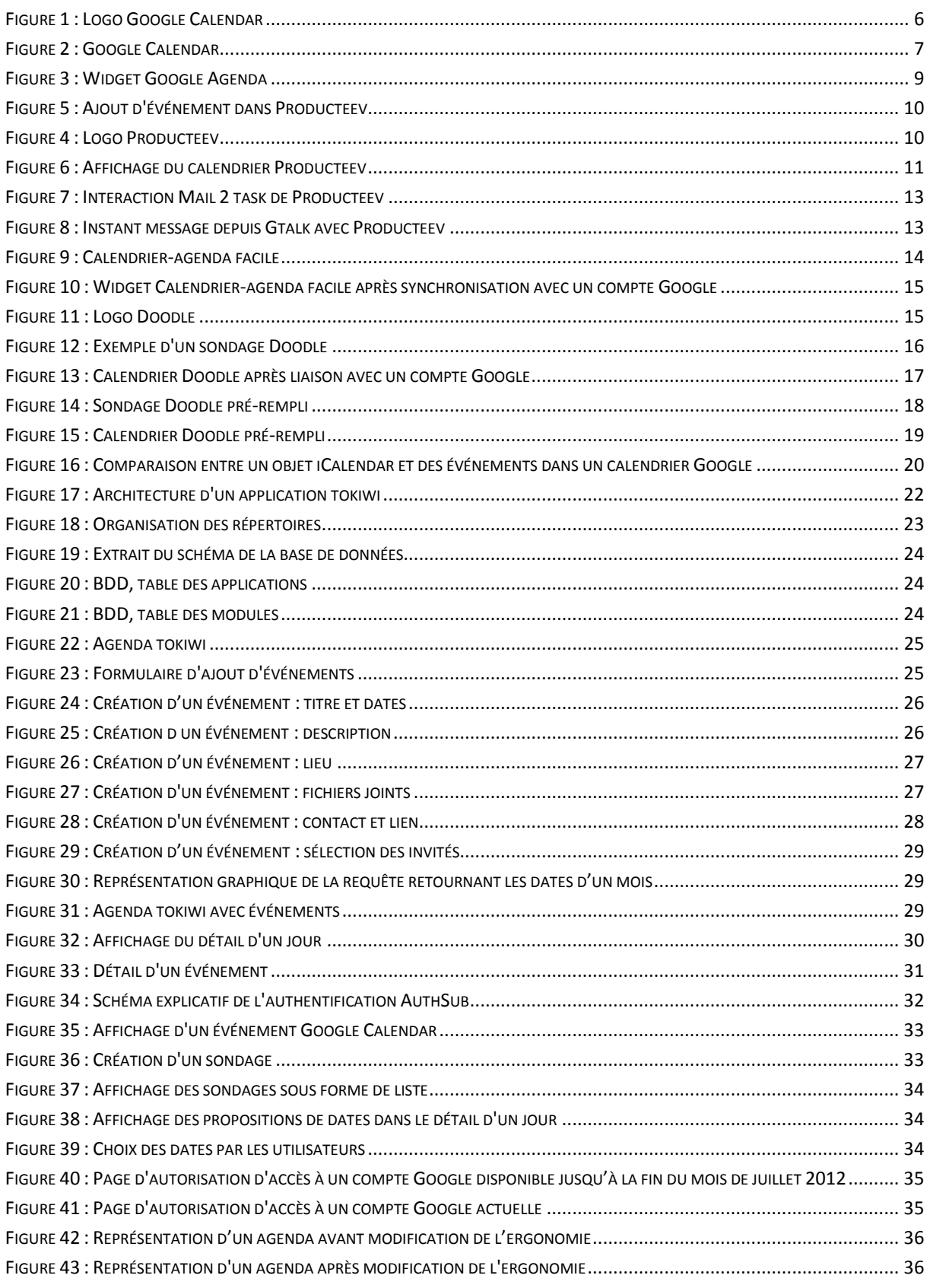

## <span id="page-56-0"></span>**9 ANNEXES**

### <span id="page-56-1"></span>9.1 CONTENU CD-ROM

Le CD-ROM joint à ce document contient les éléments suivants :

- 01 Source\_code : Code source de l'application développée
- 02 Database : Tables de la base de données utilisées pour l'application
- 03 Documents : Rapport officiel du projet, cahier des charges et guide d'utilisation
- 04 Project\_Management : Product Backlog, procès verbaux et tableau des heures
- 05 Readme.pdf : Informations relatives au contenu du CD

#### <span id="page-56-2"></span>9.2 TABLEAU DES HEURES

#### <span id="page-56-3"></span>9.2.1 SPRINT 0

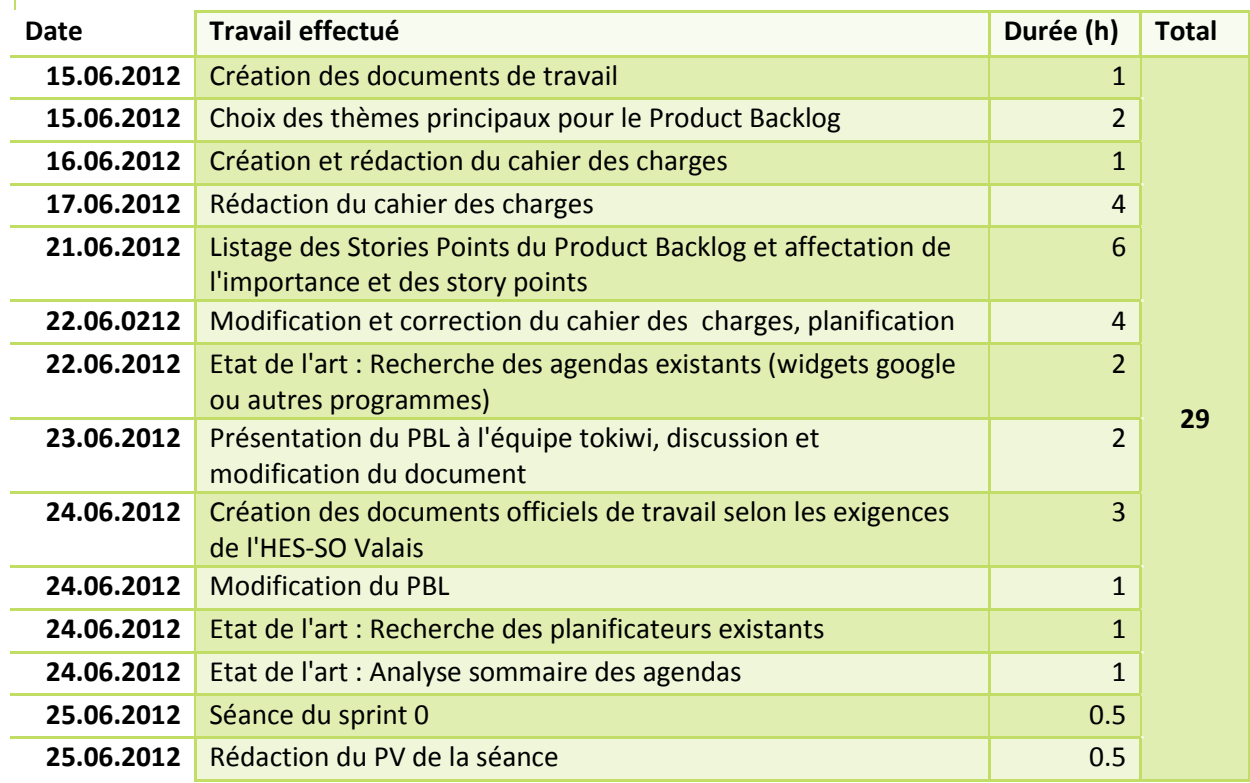

<span id="page-57-0"></span>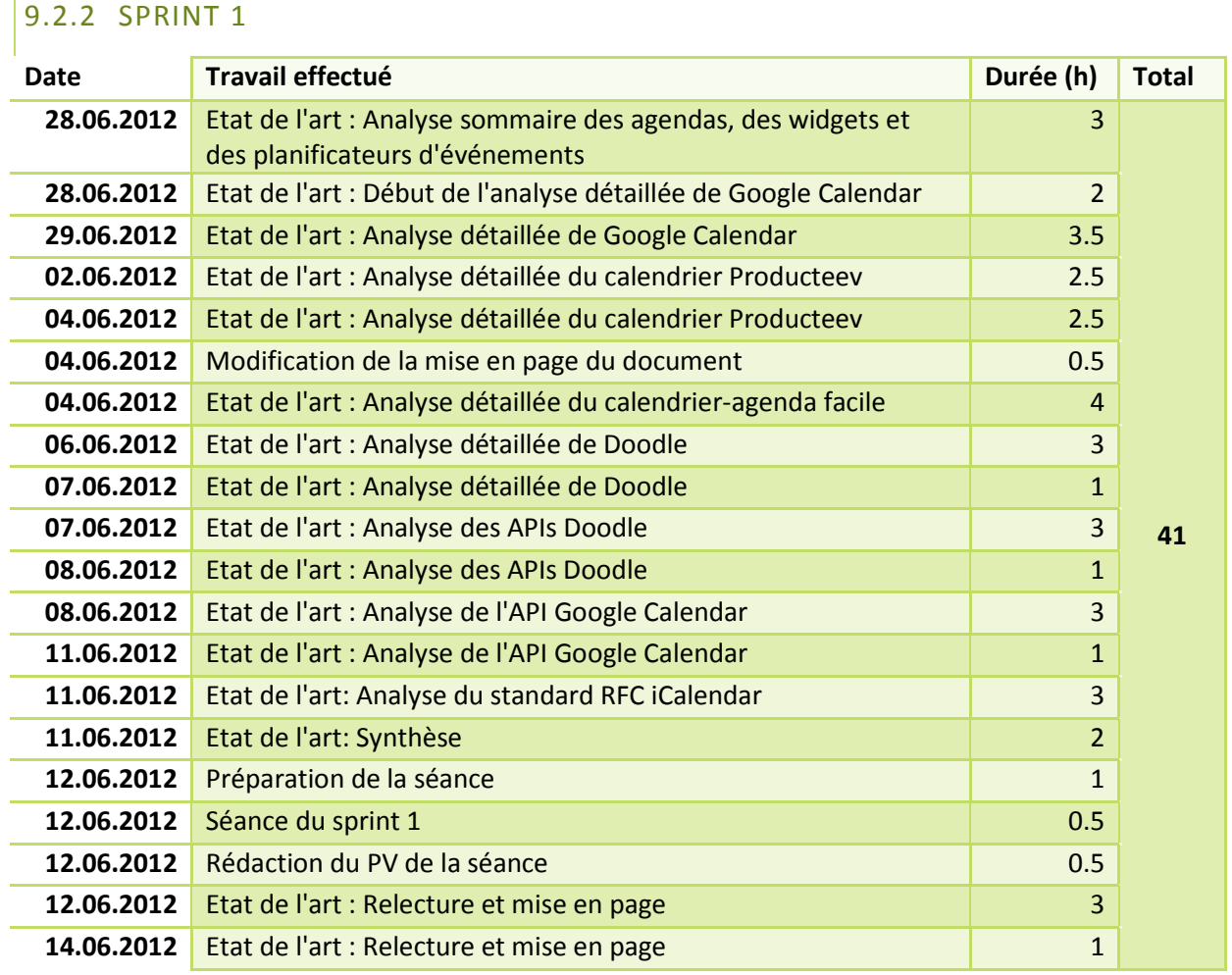

<span id="page-58-0"></span>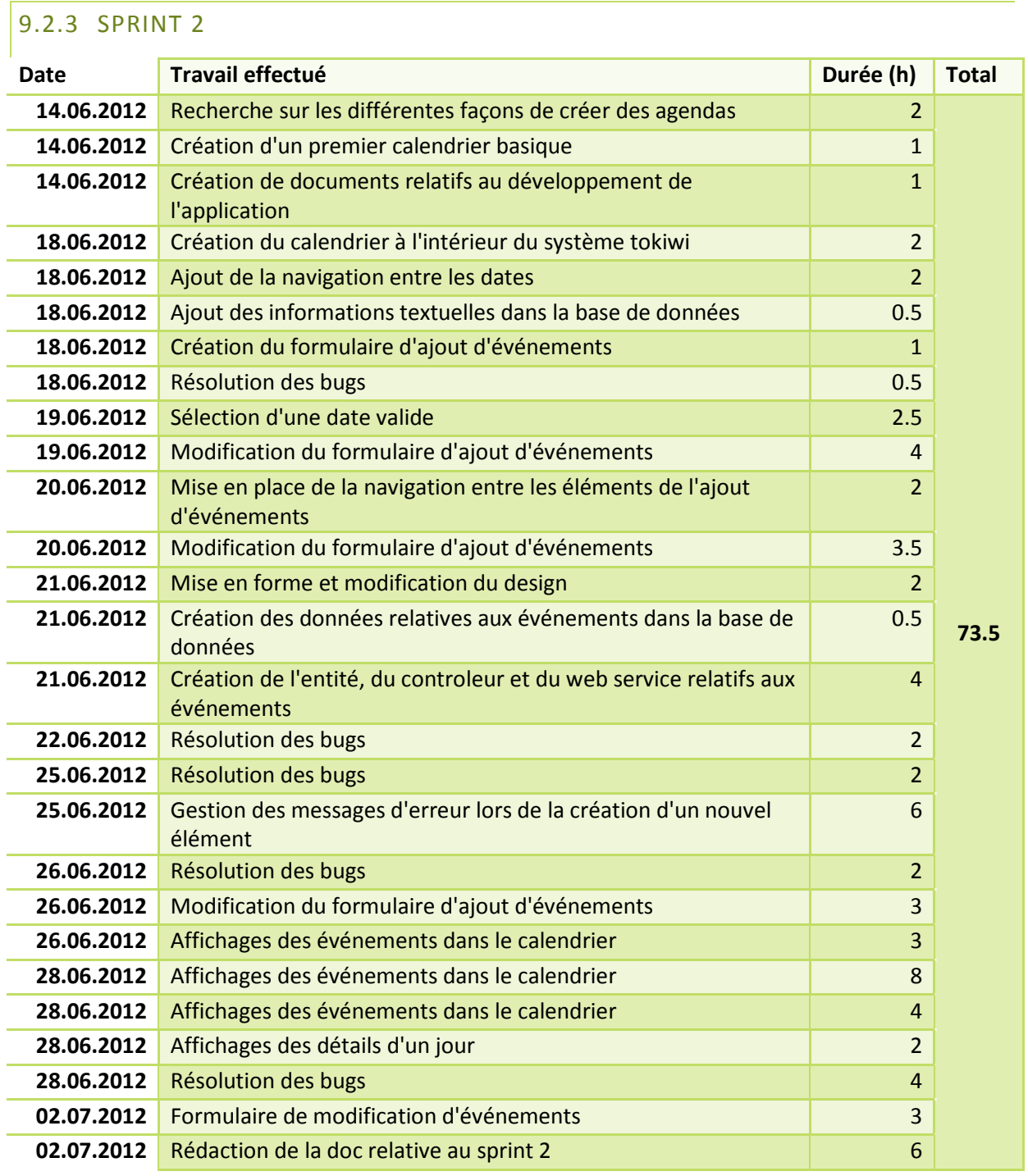

<span id="page-59-0"></span>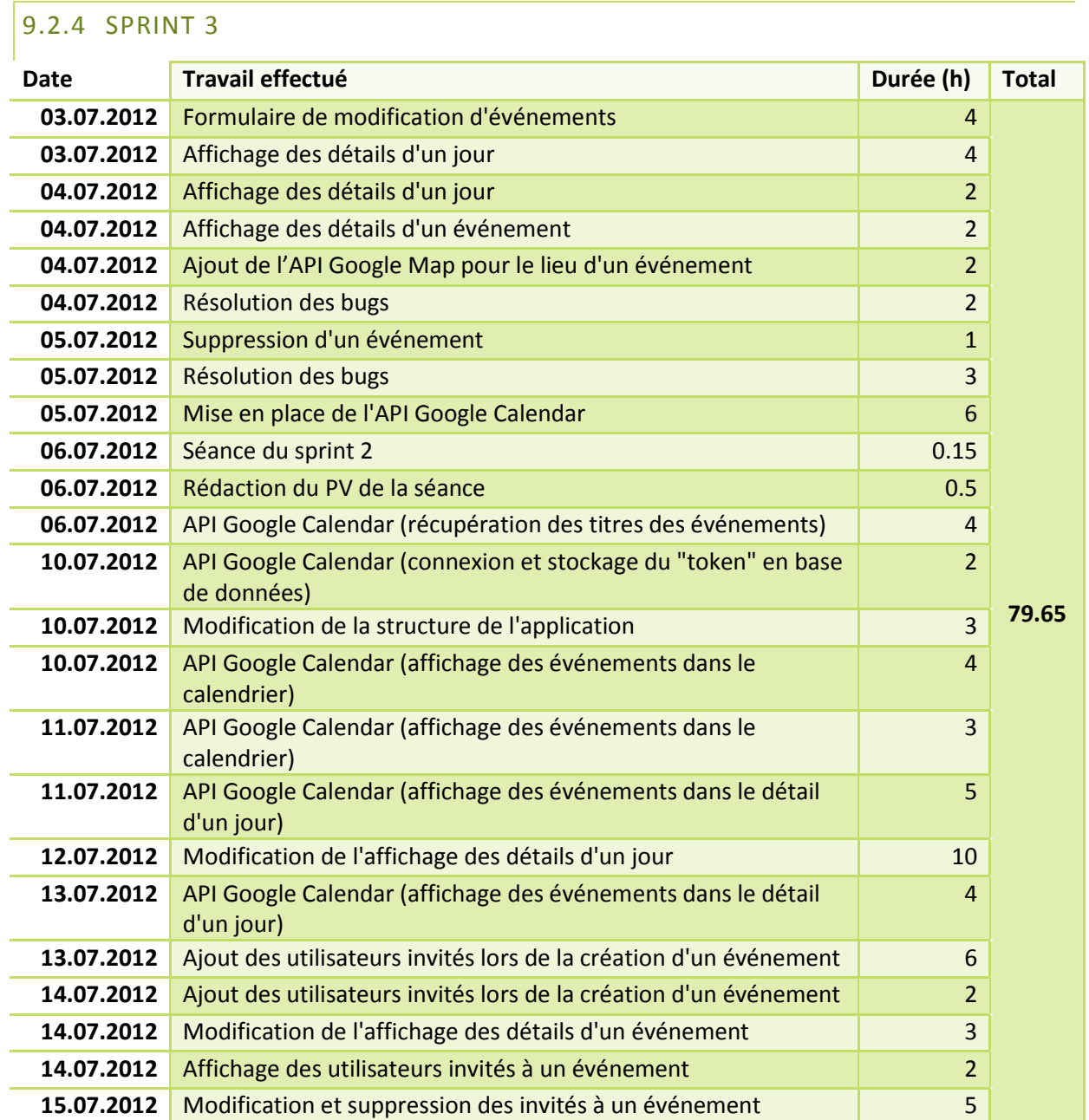

<span id="page-60-0"></span>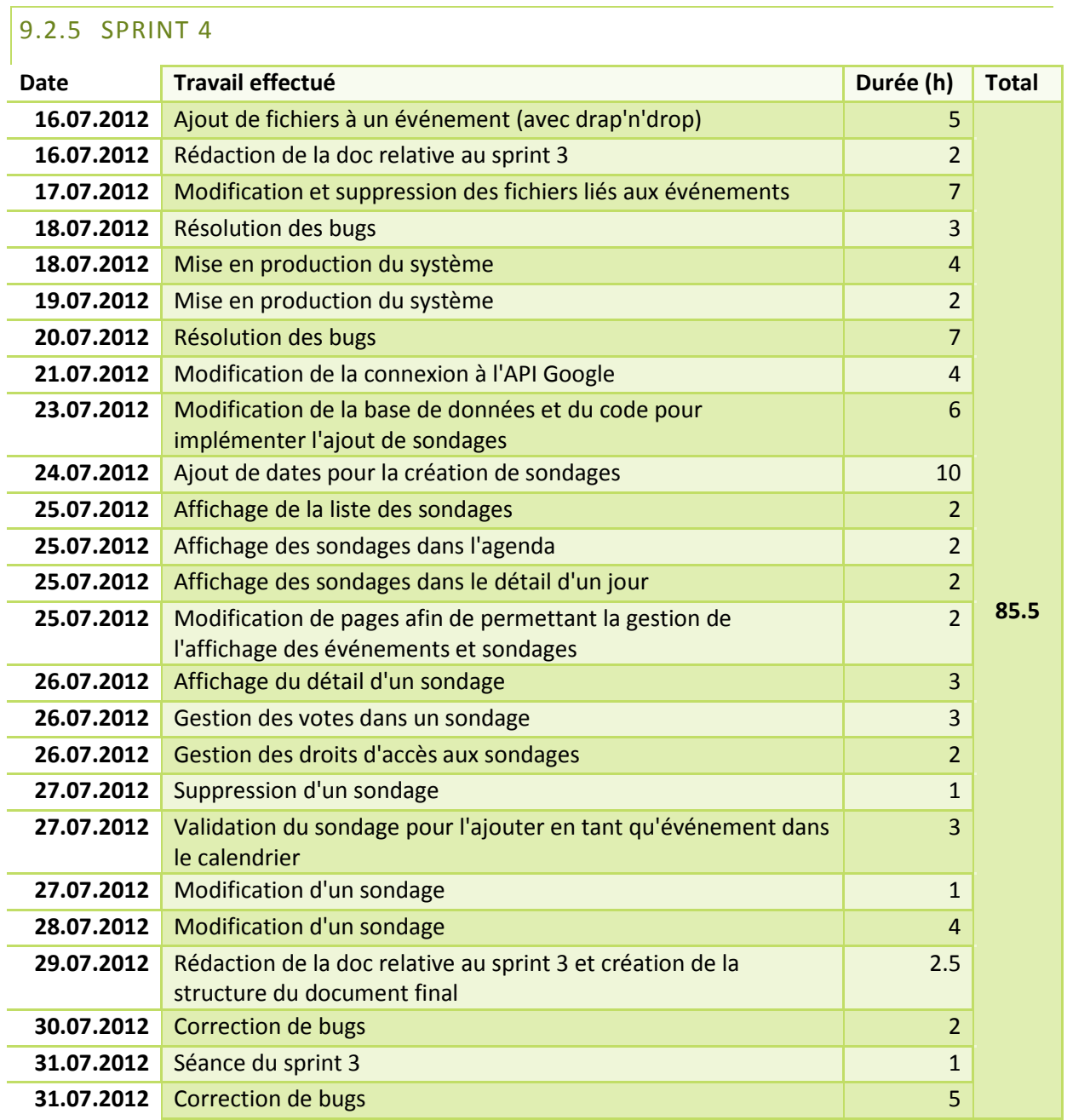

<span id="page-61-0"></span>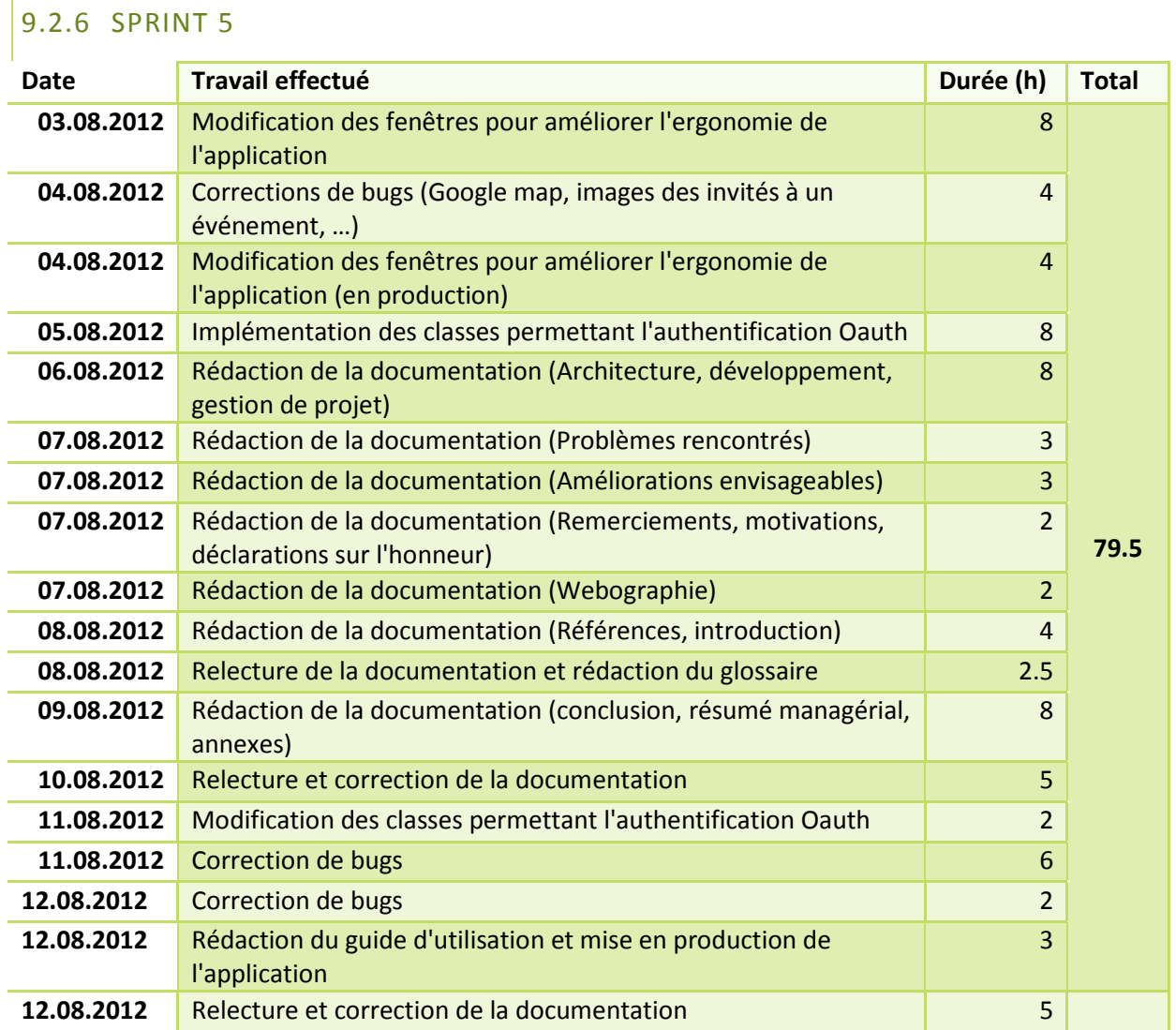

Nombre d'heures total : **388.15**

## <span id="page-62-0"></span>9.3 PRODUCT BACKLOG

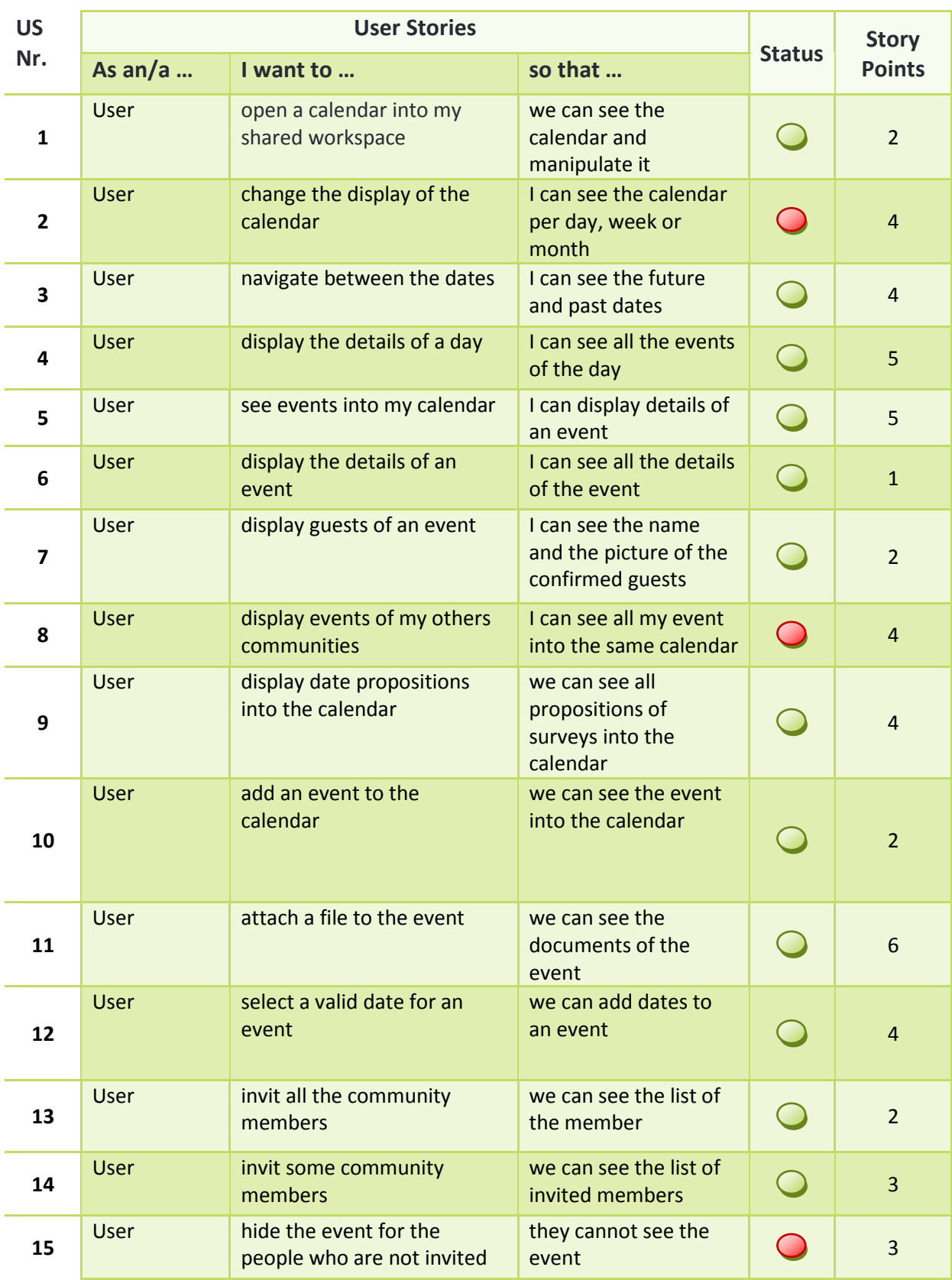

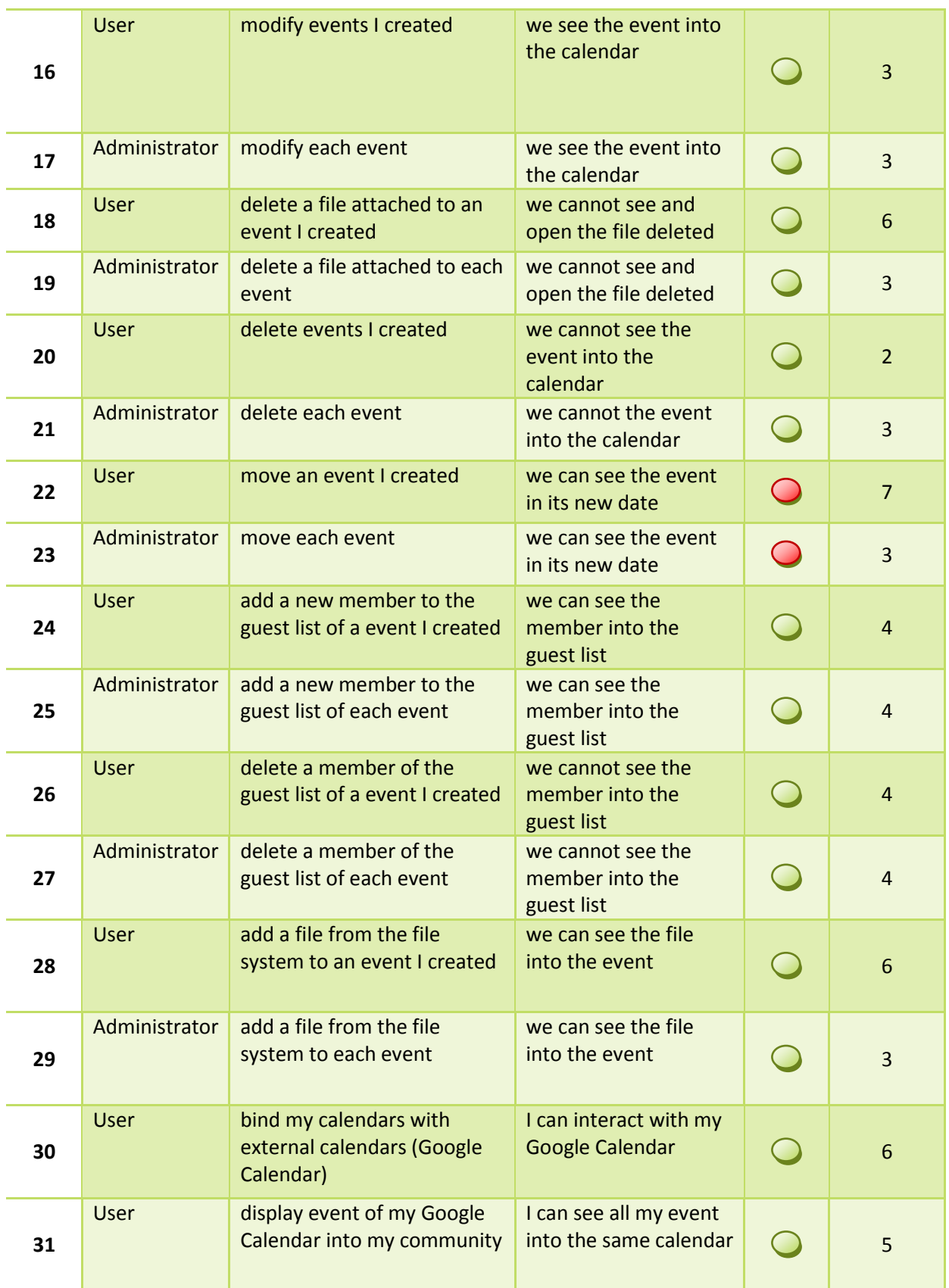

Travail de Bachelor | 2012

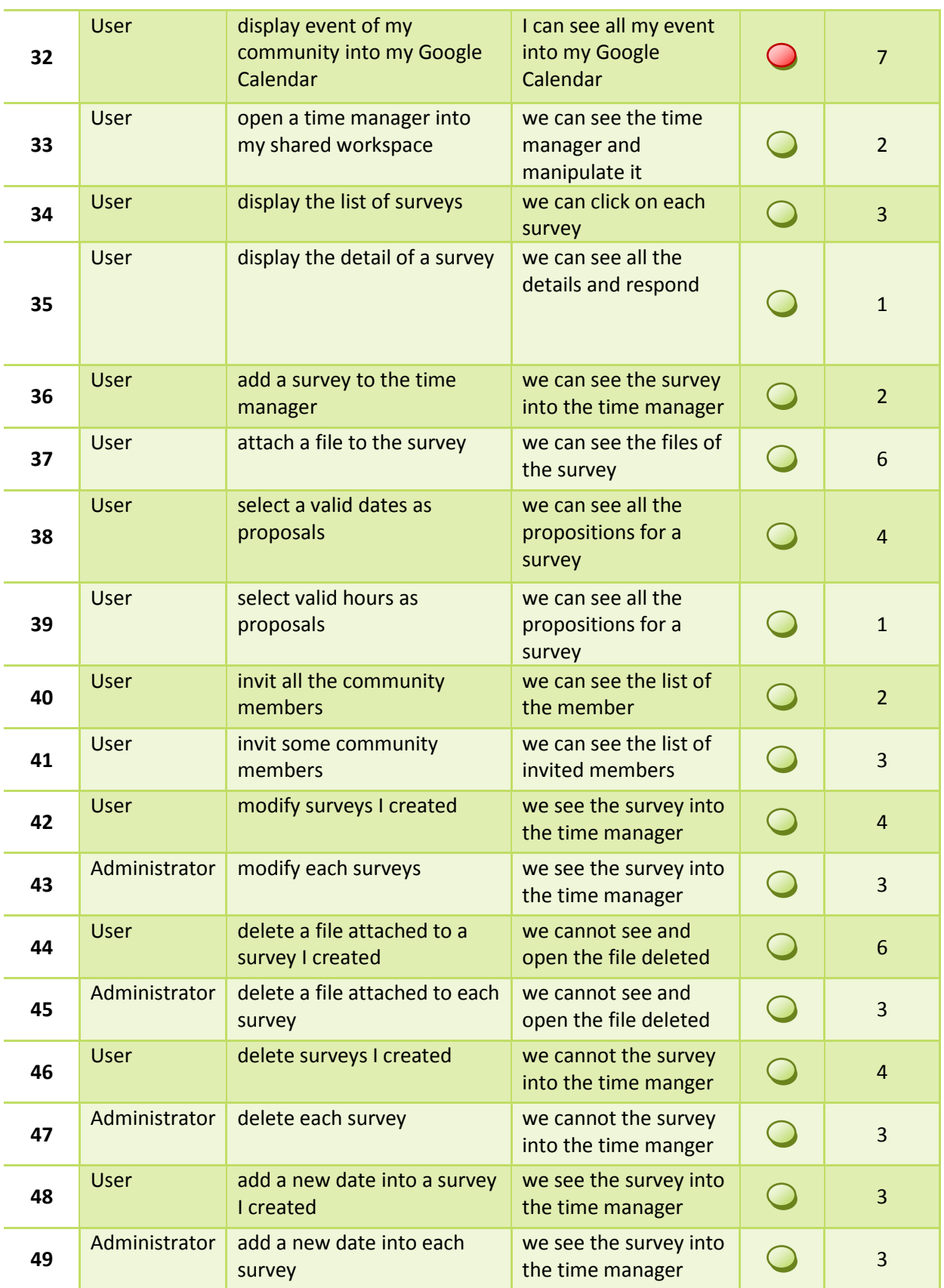

Travail de Bachelor **2012**

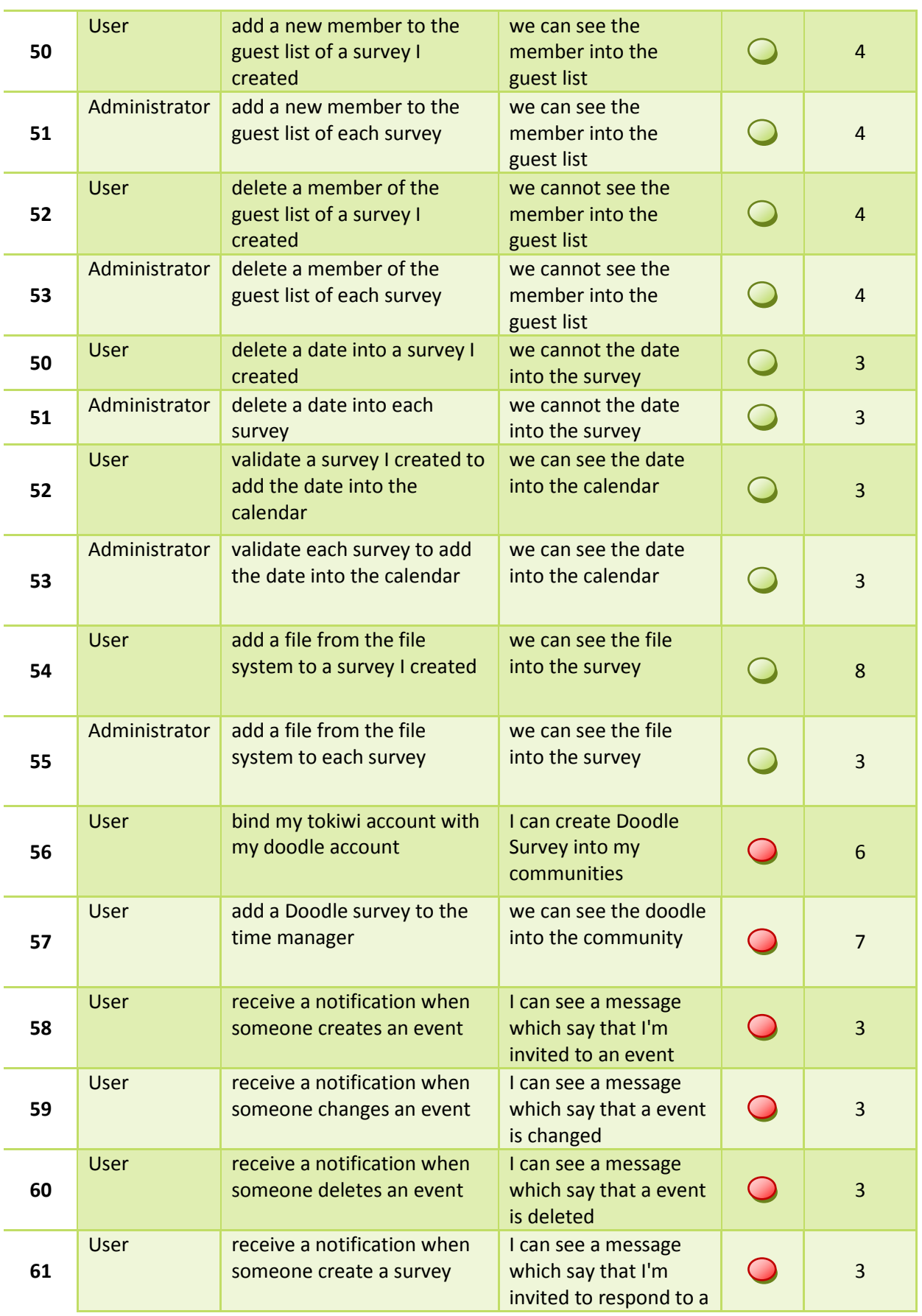

## Travail de Bachelor | 2012

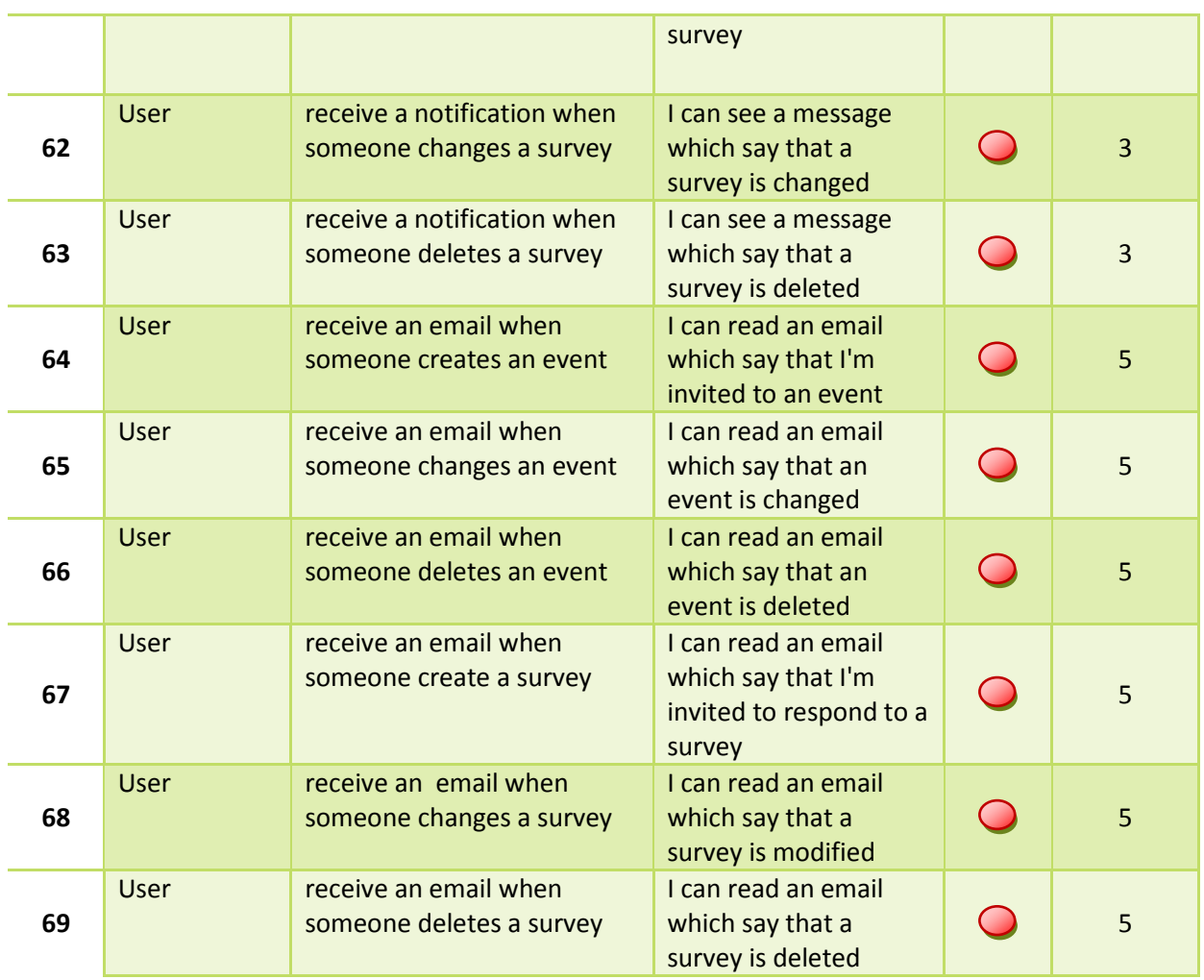

## <span id="page-67-0"></span>9.4 PROCÈS VERBAUX

## <span id="page-67-1"></span>9.4.1 PROCÈS VERBAL #1

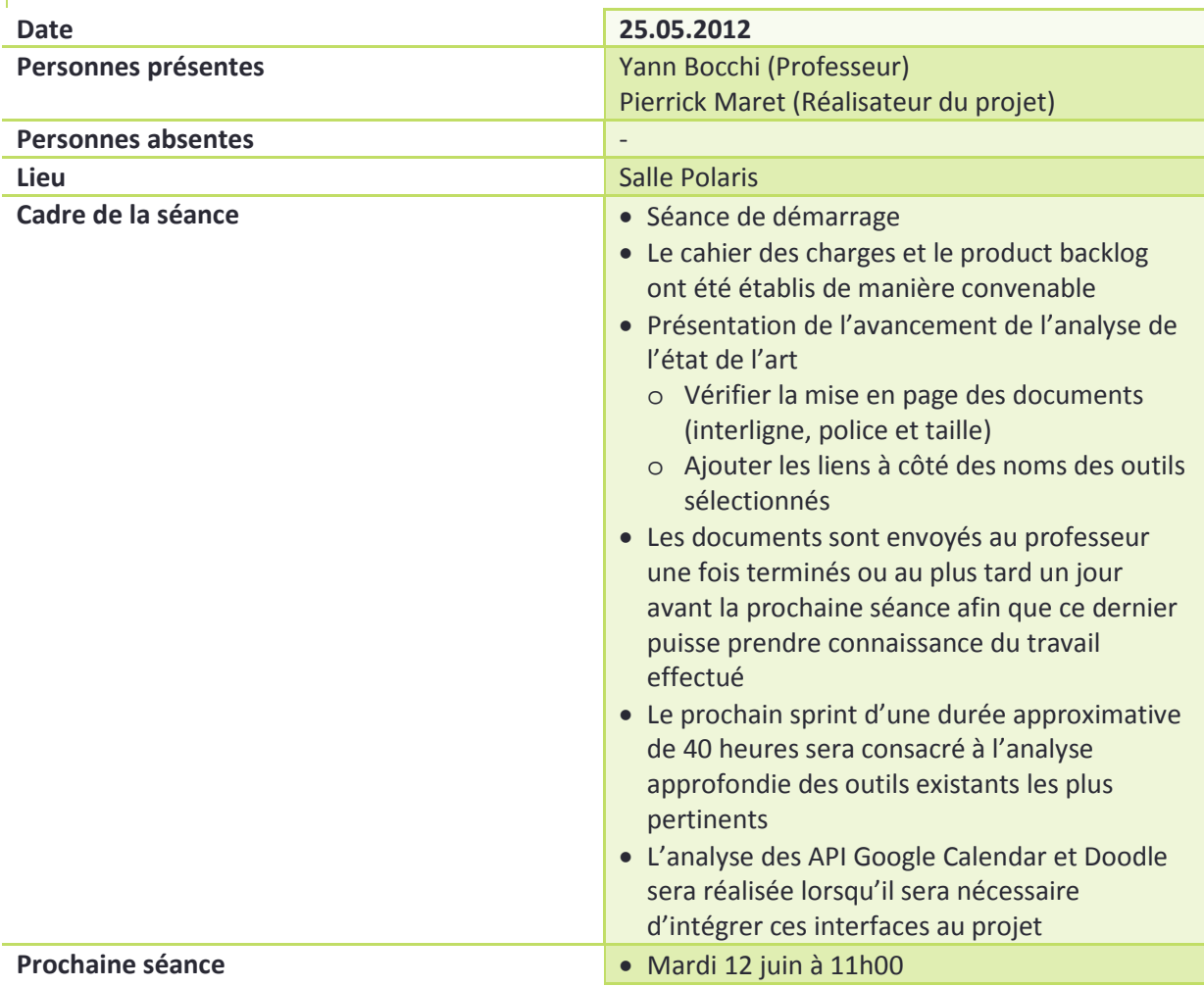

<span id="page-68-0"></span>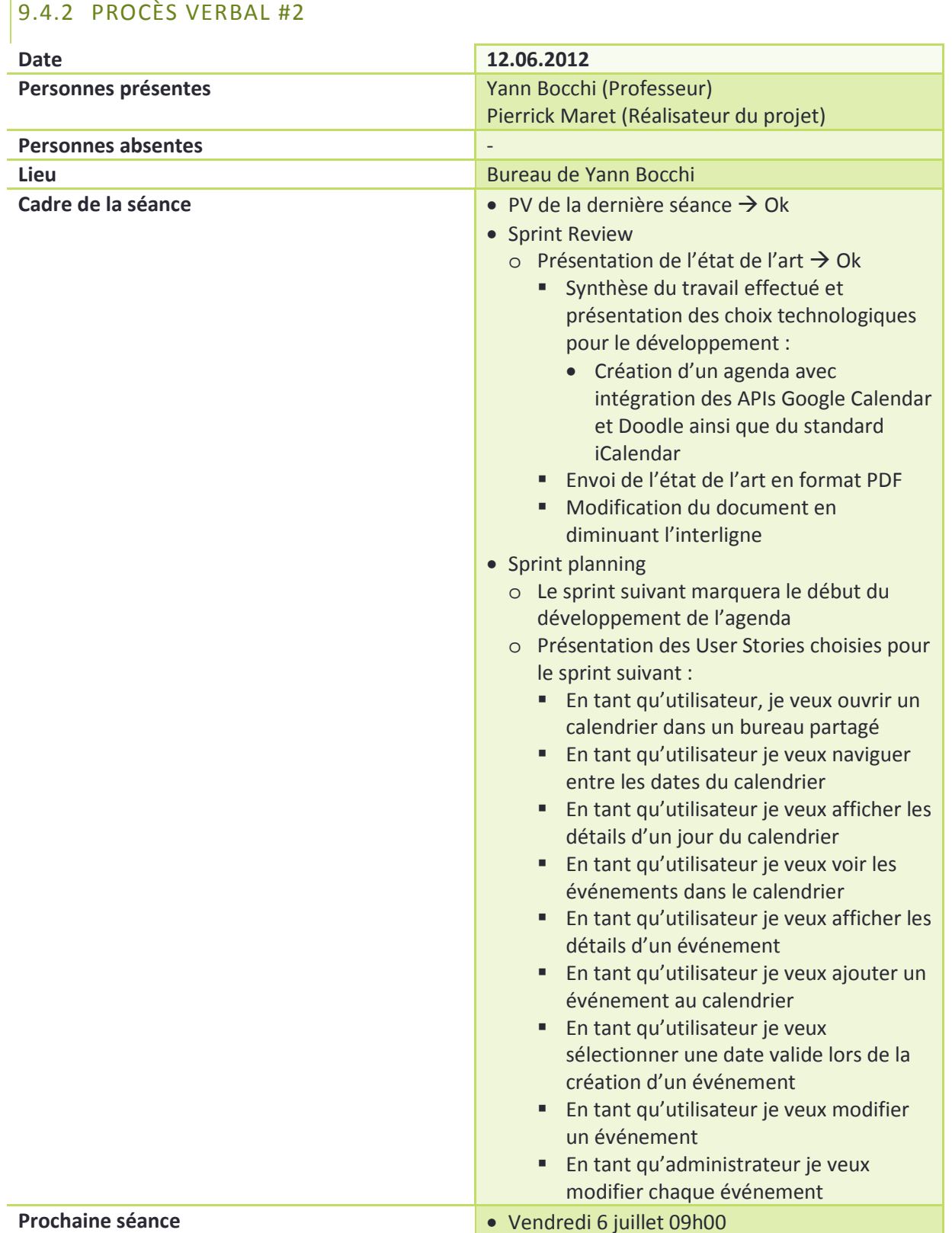

<span id="page-69-0"></span>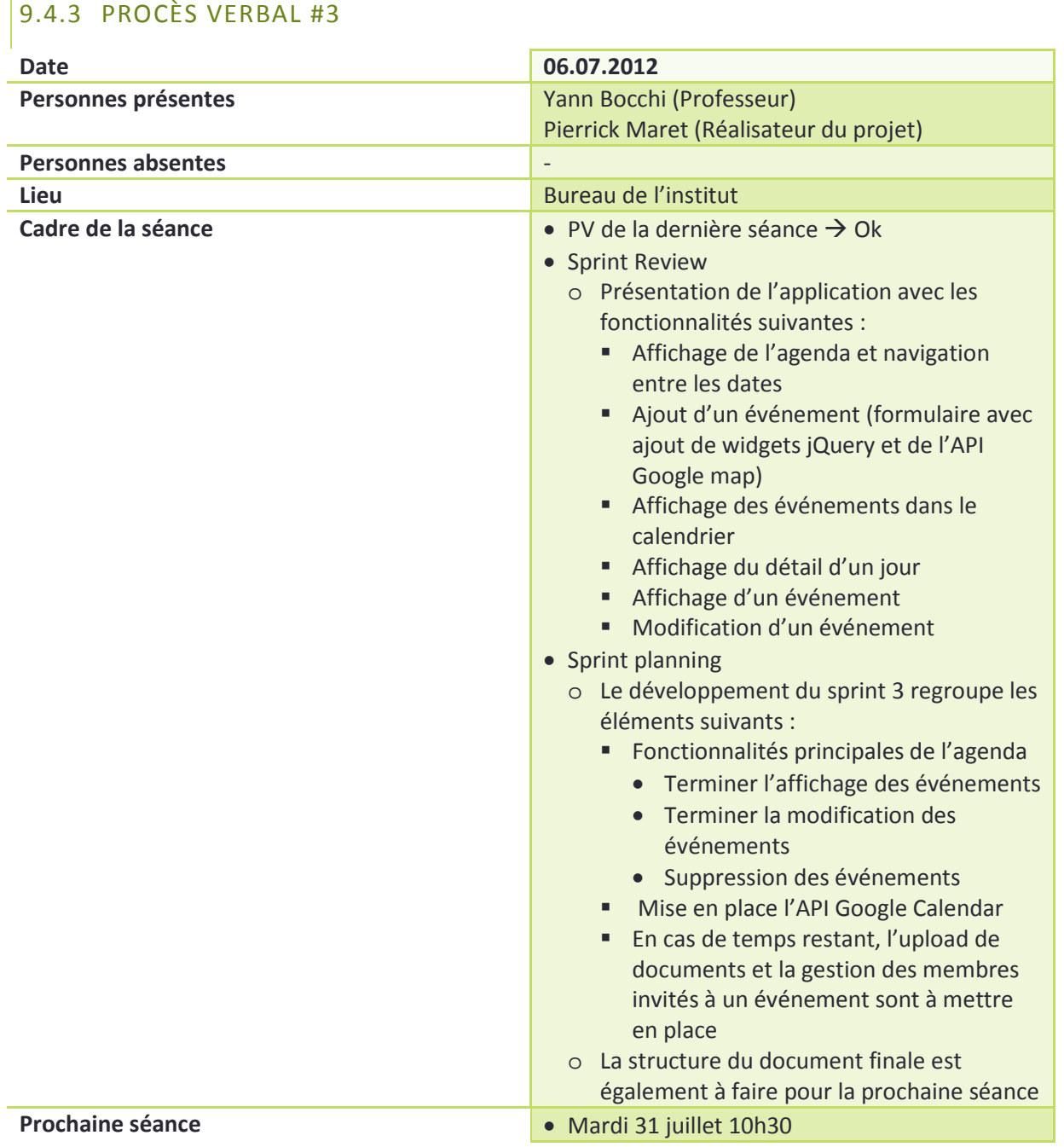

<span id="page-70-0"></span>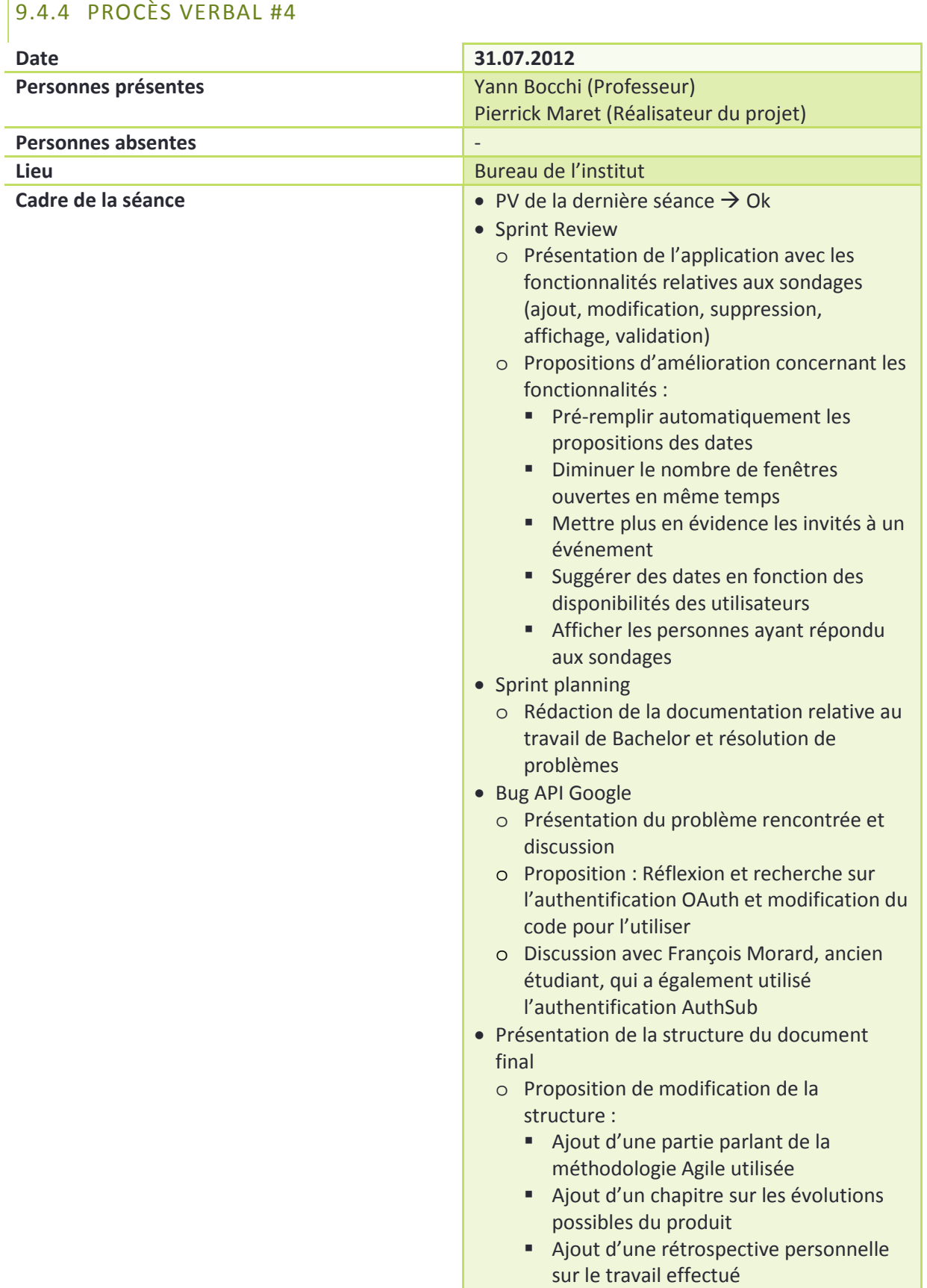